**IBM Communications Server for Data Center Deployment on Linux for System z**

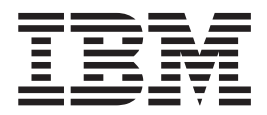

# 入門

バージョン *7.0*

**IBM Communications Server for Data Center Deployment on Linux for System z**

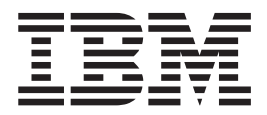

# 入門

バージョン *7.0*

#### - お願い –

本書および本書で紹介する製品をご使用になる前に、 117 [ページの『特記事項』に](#page-130-0)記載されている情報をお読みください。

本書は、IBM Communications Server for Data Center Deployment on AIX or Linux バージョン 7.0 (プログラム番号 5725-H32) および新しい版またはテクニカル・ニュースレターで明記されていない限り、以降のすべてのリリースお よびモディフィケーションに適用されます。

お客様の環境によっては、資料中の円記号がバックスラッシュと表示されたり、バックスラッシュが円記号と表示さ れたりする場合があります。

原典: SC31-6769-04 IBM Communications Server for Data Center Deployment on Linux for System z Version 7.0

- 発行: 日本アイ・ビー・エム株式会社
- 担当: トランスレーション・サービス・センター
- 第1刷 2012.12
- **© Copyright IBM Corporation 2000, 2012.**

# 目次

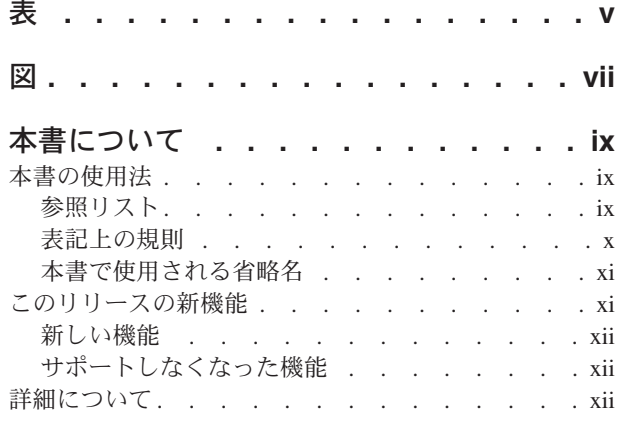

## 第 **1** 章 **[IBM Communications Server](#page-14-0) [for Data Center Deployment on Linux](#page-14-0)**

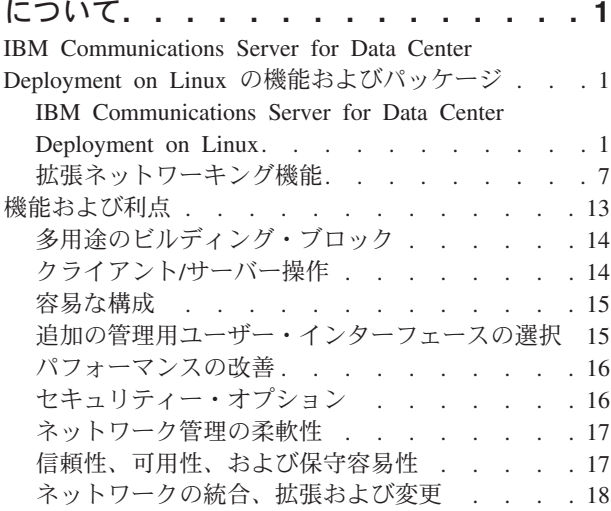

### 第 **2** [章 ネットワークおよび](#page-32-0) **CS Linux**

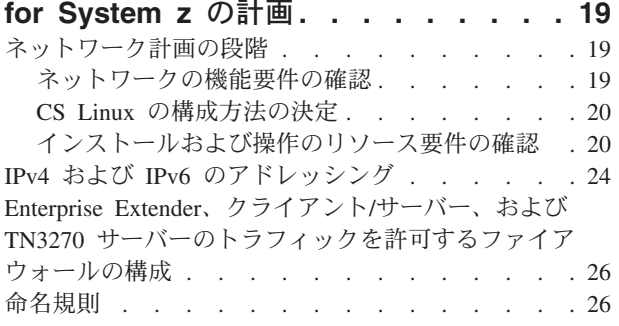

## 第 **3** 章 **CS Linux** の **Linux** [サーバーへ](#page-42-0)

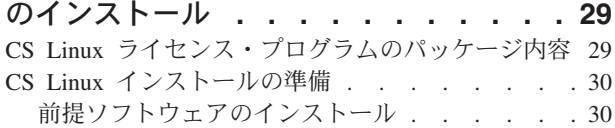

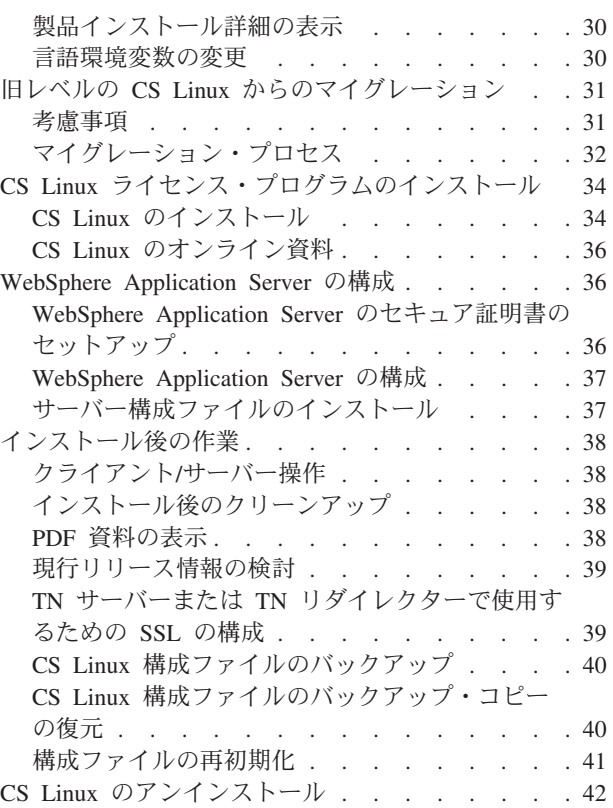

## 第 **4** 章 **[IBM Remote API Client on](#page-56-0)**

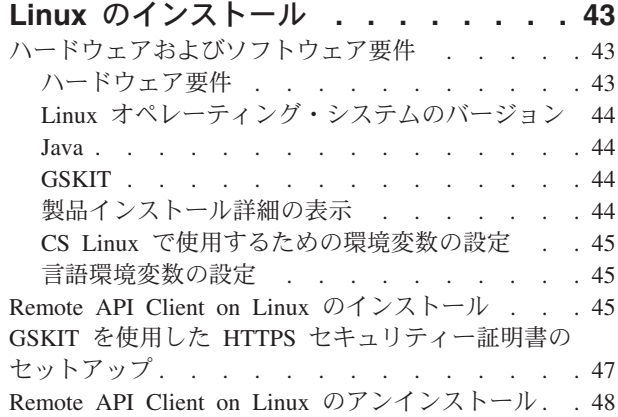

## 第 **5** 章 **[IBM Remote API Client on](#page-62-0)**

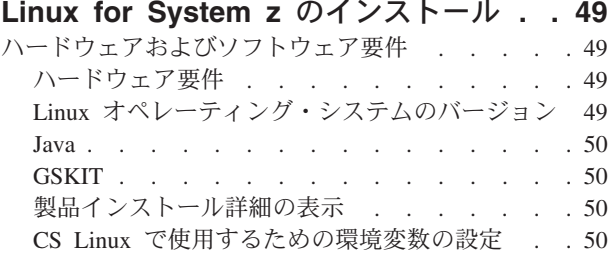

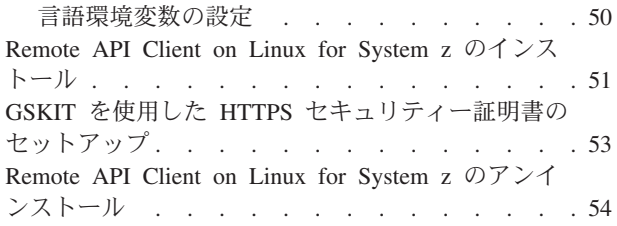

## 第 **6** 章 **[IBM Remote API Client on](#page-68-0)**

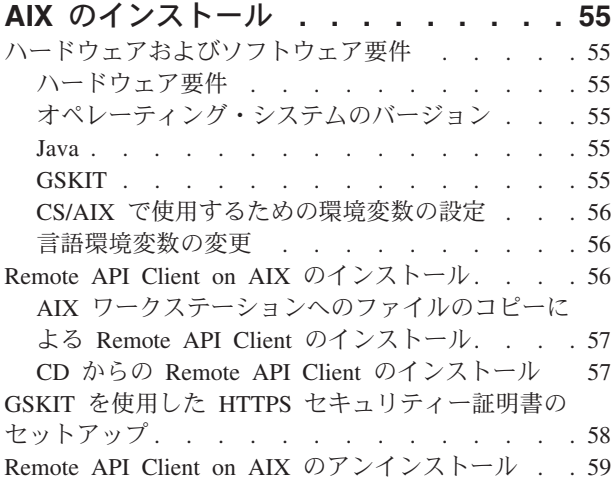

#### 第 **7** 章 **[Remote API Client on](#page-74-0) Windows** [の計画とインストール](#page-74-0) **. . . . [61](#page-74-0)**

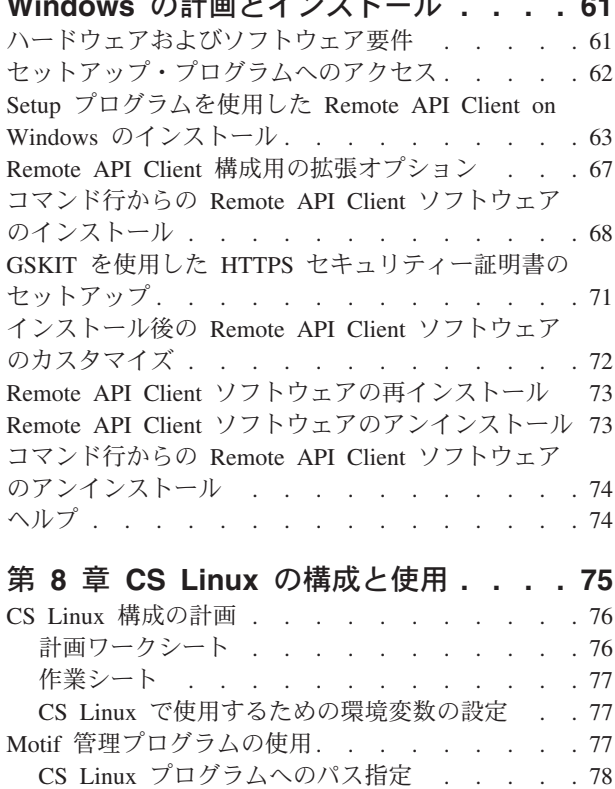

CS Linux を使用可能にする [. . . . . . . . 78](#page-91-0) Motif [管理プログラムによる](#page-92-0) CS Linux の管理. . [79](#page-92-0) クライアント/[サーバー機能の構成](#page-96-0) . . . . . . . [83](#page-96-0) ノードの構成 [. . . . . . . . . . . . . . 84](#page-97-0)

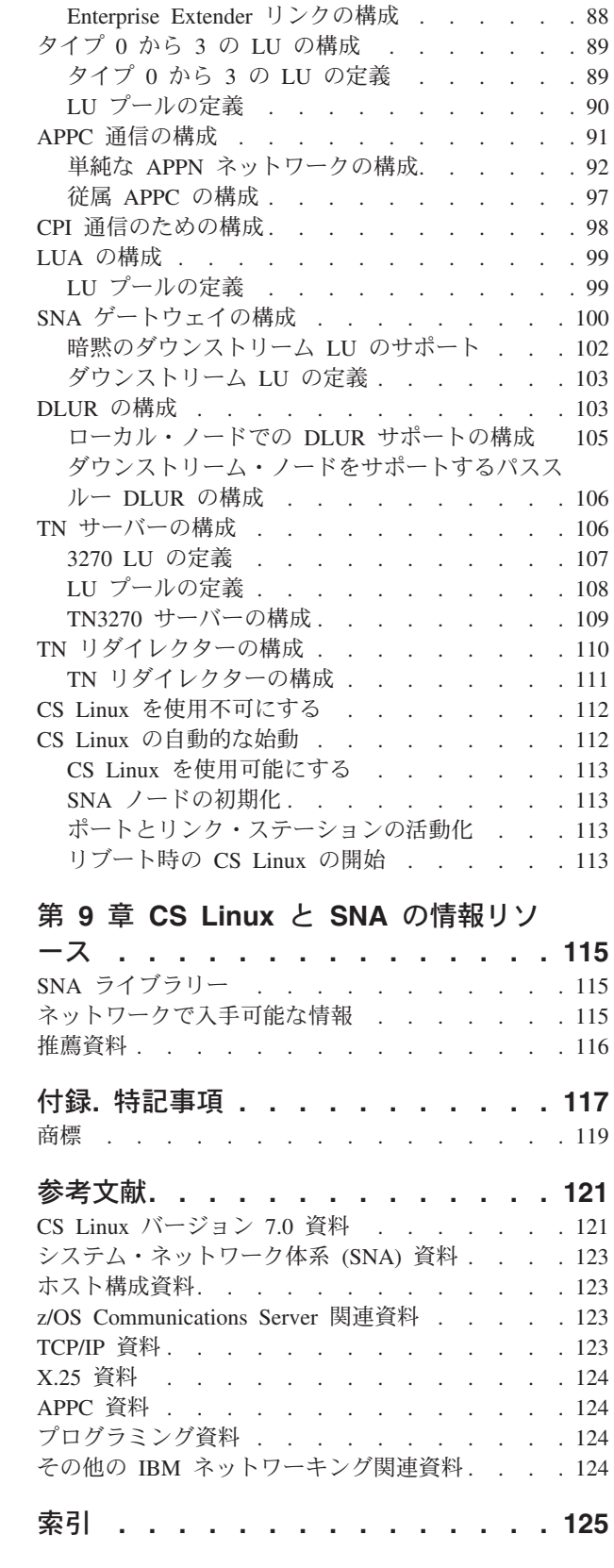

接続の構成 [. . . . . . . . . . . . . . 85](#page-98-0) [従属トラフィックと独立トラフィックをサポート](#page-99-0) [するイーサネット・リンクの構成](#page-99-0) . . . . . . [86](#page-99-0)

<span id="page-6-0"></span>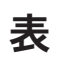

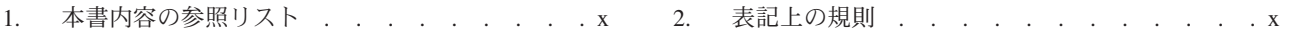

## <span id="page-8-0"></span>図

- [1. CS Linux for System z](#page-15-0) のホスト通信 . . . . . [2](#page-15-0)
- 2. [複数のダウンストリーム](#page-22-0) Linux コンピューター [をホスト・コンピューターにリンクする](#page-22-0) SNA ゲートウェイ . . . . . . . . . . . . 9
- 3. Branch Extender [. . . . . . . . . . . 10](#page-23-0)
- 4. TN サーバー [. . . . . . . . . . . . 12](#page-25-0) 5. 「ノード (Node)」ウィンドウ [. . . . . . 80](#page-93-0) 6. CS Linux ツールバー [. . . . . . . . . 83](#page-96-0) 7. SNA ゲートウェイ[. . . . . . . . . . 101](#page-114-0)
- [8. DLUR](#page-117-0) を提供する CS Linux ノード . . . . [104](#page-117-0)

## <span id="page-10-0"></span>本書について

本書では、IBM<sup>®</sup> Communications Server for Data Center Deployment on Linux for System z (CS Linux) (プログラム製品番号 5725-H32) について紹介します。この IBM ソフトウェア製品は、Linux を実行するコンピューターがシステム・ネットワ ーク体系 (SNA) ネットワークの他のノードと情報を交換できるようにするもので す。

IBM Communications Server for Data Center Deployment on Linux に関して 2 つの 異なるインストール方法があり、この製品が稼働するハードウェアにより異なりま す。

#### **CS Linux**

CS Linux は、以下で稼働します。

- v Linux を実行する 32 ビット Intel ワークステーション (i686)
- v Linux を実行する 64 ビット AMD64/Intel EM64T ワークステーション (x86\_64)
- Linux を実行する IBM pSeries® コンピューター (ppc64)

#### **CS Linux for System z®**

CS Linux for System z は、Linux for System z (s390x) を実行する System z メインフレームで稼働します。

「*IBM Communications Server for Data Center Deployment on Linux* 入門 」資料に は、これら 2 つの異種インストールそれぞれに 1 つずつ用意された、異なる 2 種 類の版があります。 ご使用の CS Linux システムに適した資料をご用意してくださ い。本書は、CS Linux for System z に適用されます。

CS Linux は、多種多様なネットワークのニーズとソリューションのためのビルディ ング・ブロックを提供します。これらを使用すると、SNA ネットワークのノード間 で情報を交換でき、TCP プロトコル/インターネット・プロトコル (TCP/IP) を介し て通信する Telnet プログラムに対してホスト・アクセスを提供できます。

## 本書の使用法

この節では、本書の構成と表記法について説明します。

### 参照リスト

本書は、ネットワーク計画に関する管理およびテクニカル担当、および Linux オペ レーティング・システム用の Communications Server に関心を持つ方々を対象とし ています。

CS Linux を初めてご使用になる際に必要な情報を x [ページの表](#page-11-0) 1 で探してくださ い。

| 内容                                                                                                    | 参照先                                                |
|----------------------------------------------------------------------------------------------------|----------------------------------------------------|
| CS Linux について読む                                                                                                    | 1 ページの『第 1 章 IBM<br>Communications Server for Data |
|                                                                                                    | Center Deployment on Linux に                       |
| ネットワーク内での CS Linux の使用計画                                                                                           | ついて』<br>19 ページの『第 2 章 ネット<br>ワークおよび CS Linux for   |
| Linux サーバー上での CS Linux のインストール                                                                                     | System z の計画』<br>29 ページの『第 3 章 CS                  |
|                                                                                                    | Linux の Linux サーバーへのイ<br>ンストール』                    |
| Remote API Client on Linux (32 ビット Intel, 64 ビット                                                                   | 43 ページの『第 4 章 IBM                                  |
| Intel/AMD、または pSeries) のインストール                                                                                     | Remote API Client on Linux の                       |
|                                                                                                    | インストール』                                            |
| Remote API Client on Linux for System z $\mathcal{O}$ $\uparrow$ $\downarrow$ $\uparrow$ $\downarrow$ $\downarrow$ | 49 ページの『第 5 章 IBM                                  |
|                                                                                                    | Remote API Client on Linux for                     |
|                                                                                                    | System z のインストール』                                  |
| Remote API Client on AIX <sup>®</sup> のインストール                                                                      | 55 ページの『第 6 章 IBM                                  |
|                                                                                                    | Remote API Client on AIX の                         |
|                                                                                                    | インストール』                                            |
| Remote API Client on Windows のインストール                                                                               | 61 ページの『第 7 章 Remote                               |
|                                                                                                    | API Client on Windows の計画                          |
|                                                                                                    | とインストール』                                           |
| CS Linux の構成                                                                                                    | 75 ページの『第 8 章 CS                                   |
|                                                                                                    | Linux の構成と使用』                                      |
| オンライン情報を含む CS Linux 資料およびその他の資料                                                                                    | 115 ページの『第9章 CS                                    |
| の検索                                                                                                    | Linux と SNA の情報リソー                                 |
|                                                                                                    | ス』                                                 |
| 特記事項および商標情報について                                                                                                    | 117 ページの『特記事項』                                     |

<span id="page-11-0"></span>表 *1.* 本書内容の参照リスト

## 表記上の規則

表 2 に、本書で使用されている表記上の形式を示します。

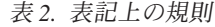

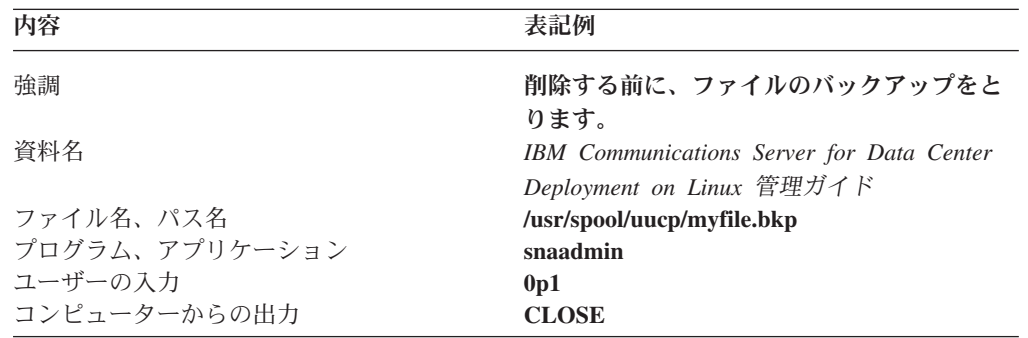

## <span id="page-12-0"></span>本書で使用される省略名

本書で使用されている省略名を以下に示します。

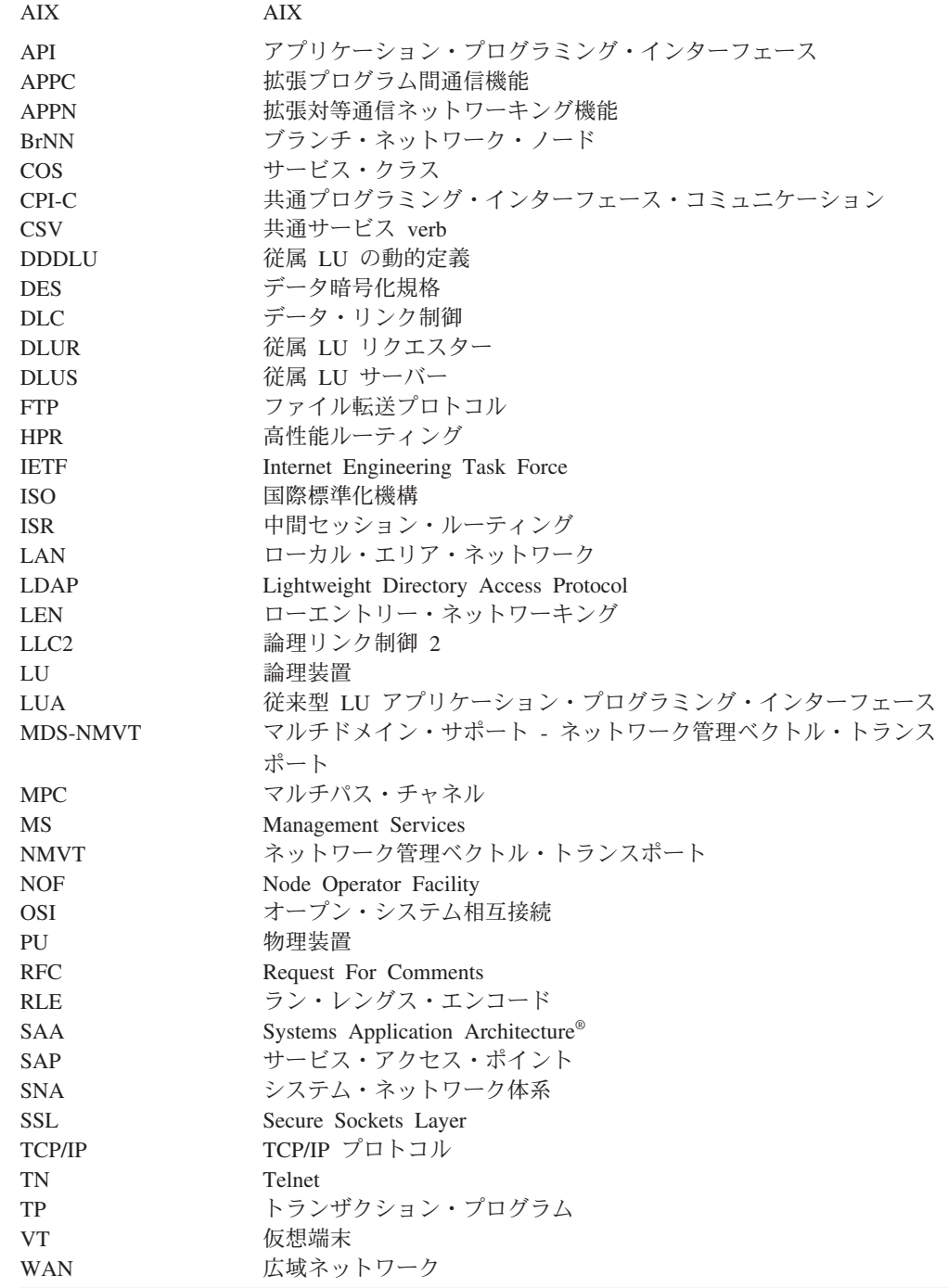

## このリリースの新機能

CS Linux バージョン 7.0 は、CS Linux バージョン 6.4 の後継製品です (先行バー ジョンのサポートは継続されます)。

## <span id="page-13-0"></span>新しい機能

CS Linux のこのリリースで追加された機能は、以下のとおりです。

v サーバーのドメイン上でクライアントによって使用される SNA LU リソースの 追跡。

LU のプールにアクセスするクライアントによって使用される SNA LU リソース を追跡できます。この機能は、サーバー上の LU レコードを、各トランザクショ ンのクライアントのシステム名 (DNS 情報) によって動的に更新します。

この機能を使用して、モバイルである (またはメインフレーム・ホストの観点か らモバイルに見える) クライアントは、ホストからアクセスすることができま す。さらにこの機能により、特定の LU を最後に使用したユーザーをリアルタイ ムで表示する照会を実行でき、ワークステーションからホスト・アプリケーショ ンへの接続に関する問題判別に役立てることができます。

v クライアント・アプリケーション上でハードコーディングされている LU 別名 の、サービスのドメインの LU 別名へのマッピング。

一部のアプリケーションは、特定の LU 別名を使用するようにハードコーディン グされています。 2 つ以上の Remote API Client でそのようなアプリケーション を実行する場合、この機能は (アプリケーションの各コピーに異なる LU を使用 して) それらの LU 別名をサーバー上の特定の LU にマップします。これによっ て SNA のフルスタック実装からマイグレーションしたアプリケーションを、サ ーバー上の特定の LU 別名に対して構成することができます。さらにサーバーの ドメイン内のすべてのサーバー・リソースを使用して、サーバー・ドメイン実装 のいくつかの冗長機能を利用できます。

v IPV6 環境での Enterprise Extender および接続ネットワークの拡張サポート。

この機能を使用して、IPV6 の接続ネットワークを定義できます。この接続ネット ワークでは、接続は DNS ホスト名を使用するのではなく IP アドレスを使用し ます。

- v TN3270 サーバーと TN リダイレクターの機能拡張は、以下のとおりです。
	- より高度なセキュリティーを提供する、256 ビット SSL 暗号化のサポート。
	- CS Linux for System z のみ: SSL ハンドシェーク時のパフォーマンスを向上 させるための、z90Crypto アダプターのサポート。

## サポートしなくなった機能

このリリースで廃止された機能はありません。

## 詳細について

CS Linux ライブラリーのその他の資料と、SNA、その他関連製品に関する追加情報 は、「参考文献」を参照してください。

## <span id="page-14-0"></span>第 **1** 章 **IBM Communications Server for Data Center Deployment on Linux** について

この章では、CS Linux のパッケージ化の方法、ならびに機能、フィーチャー、およ び利点について説明します。

## **IBM Communications Server for Data Center Deployment on Linux** の機能およびパッケージ

CS Linux は、Linux オペレーティング・システムで稼働する通信用ソフトウェアで す。これは、『IBM Communications Server for Data Center Deployment on Linux』 および 7 [ページの『拡張ネットワーキング機能』で](#page-20-0)説明している機能から構成され ます。

System z 上の CS Linux は、サーバーを統合してネットワークを単純化することが できる 1 つのソリューションです。

- System z テクノロジーを使用して、サーバーを単一のハードウェア・プラットフ ォームに統合できます。このテクノロジーにより、複数の仮想サーバー間でプロ セッサーおよびメモリーを共用できるなどの利点が得られます。
- v SNA と IP のデュアル・ネットワークを、IP のみのネットワークに単純化でき ます。これにより、SNA トラフィックが、IP ネットワーク経由で CS Linux for System z へ流れ、そこで SNA に変換され、信頼性が高いセキュア・インターフ ェースを介して z/OS® CS に送信されます。さらに、ネットワークの単純化によ る利点として、SNA スキルが 1 つの場所でしか必要とされなくなるということ もあります。

## **IBM Communications Server for Data Center Deployment on Linux**

IBM Communications Server for Data Center Deployment on Linux は、SNA ネット ワークおよび TCP/IP ネットワークを介してアプリケーションを接続します。Linux を実行している System z VM または LPAR に SNA リソースおよびプロトコルを 提供することにより、SNA ノードに変換します。これにより、SNA ネットワーク 内のその他のコンピューターと通信できるようになります。さらにこれは TCP/IP 機能を提供するため、IBM Communications Server for Data Center Deployment on Linux を、TCP/IP ネットワーク内、または TCP/IP ネットワークと SNA ネットワ ークの境界で使用することができます。

CS Linux は SNA ホスト・コンピューターと通信する場合に、さまざまな方法で作 動します。 2 [ページの図](#page-15-0) 1 に、CS Linux の配置例を 2 つ図示します。

v 第 1 の例では、CS Linux はメインの z/OS システムをオフロードするために、 別の z800 システムにインストールされています。この 2 つのシステムを接続す るために、IP を使用する Enterprise Extender リンクまたは LLC2 リンクが使用 されています。

<span id="page-15-0"></span>v 第 2 の例では、CS Linux はメインの z/OS システム内の 1 つ以上の VM また は LPAR にインストールされています。CS Linux および z/OS Communications Server は同じメインフレームにインストールされていますが、これらは別々の SNA ノードです。そのため、これらを接続するために、HyperSockets IP を使用 する Enterprise Extender リンクまたは LLC2 リンクが必要です。

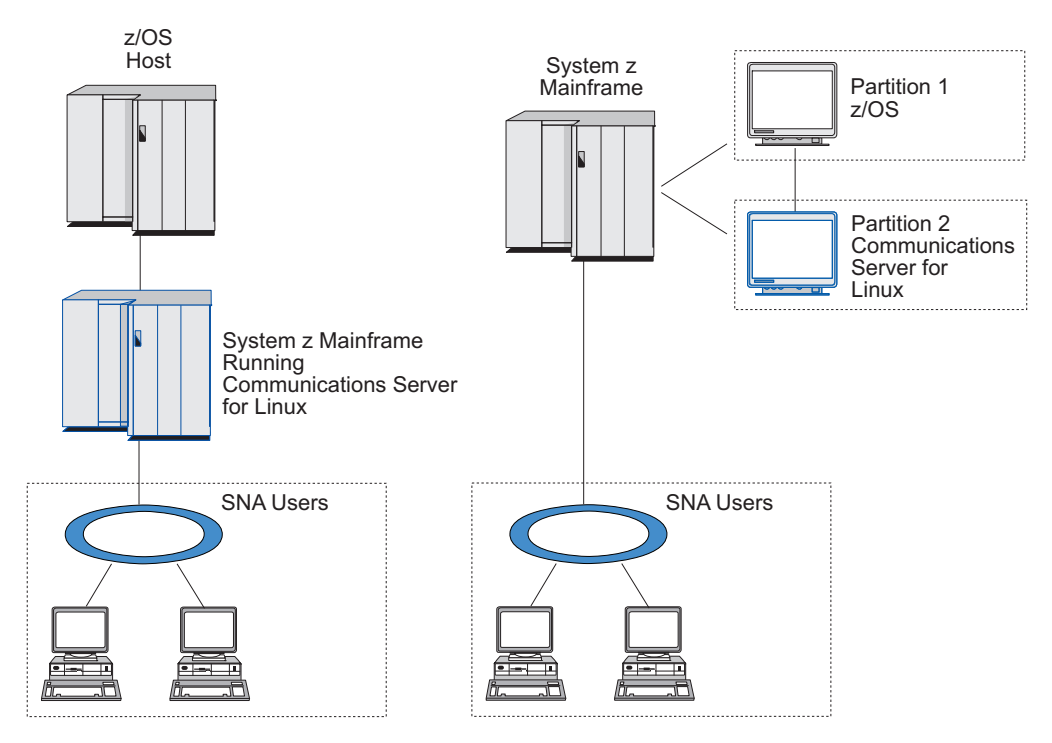

図 *1. CS Linux for System z* のホスト通信

図に示される 2 つの配置は概念上は同じものであり、双方に同じ CS Linux 構成 (CS Linux と SNA ホスト間の通信リンクなど) が必要です。説明を明確にするため に、本書の図では、CS Linux と SNA ホストが別々のコンピューターに置かれてい る第 1 の配置例を示します。

CS Linux では、以下のサービスが提供されます。

#### ネットワーク・サポート

CS Linux は、サブエリアと対等ネットワーク機能を以下のようにサポート します。

#### **SNA** サブエリア・ネットワーク

これらのネットワーク (ホスト介在ネットワークとも呼ばれる) で は、1 つ以上のホスト・コンピューターが階層的に編成されます。 各ホスト・コンピューターは、コンピューター間の通信を制御し、 ネットワークを管理して、処理サービスおよび大容量データ・スト レージを提供します。ネットワーク内のその他のすべてのノード は、ホストの制御に依存しています。

Linux コンピューターは、ホストに依存するノードとして構成すれ ば、サブエリア・ネットワークに組み入れることができます。

#### 対等ネットワーク

分散処理環境の場合、CS Linux は APPN ネットワークをサポート します。これらの対等ネットワーク内で、Linux コンピューターは 処理機能を保持し、互いに対等に直接通信します。

APPN ネットワークは、以下のタイプの対等ノードで構成されま す。

- APPN ネットワーク・ノード (トラフィック制御、動的経路計算 および選択サービス、ならびにネットワーク管理サービスを提供 します)
- APPN エンド・ノード (APPN ネットワーク・ノード・サービス を使用して、対等ノードと通信します)
- LEN ノード(隣接ノードまたは隣接しているように構成されてい るノードと直接に通信します)
- 注**:** ホスト・コンピューターは、独立 LU 6.2 を使用してネットワ ーク内の Linux コンピューターおよびその他のホストと通信 し、APPN ネットワーク内の対等ノードとして機能することが できます。
- **APPN** ネットワーク内でのサブエリア機能の提供

従属 LU リクエスター (DLUR) 機能により、ホストとホスト従属 ノードの間のトラフィックを、APPN ネットワークで実行できま す。

#### データ・リンク制御オプション

リンク・レベルで、CS Linux により多様な接続オプションが提供され、ネ ットワークのサイズ、速度、セキュリティー、およびコストに関する要件を 満たすのに役立ちます。(サポートされるリンク・タイプの詳細リストにつ いては、 22 [ページの『インストール要件』を](#page-35-0)参照してください。) これ は、以下のように、異なるネットワーク・タイプのデータ・リンクをサポー トします。

#### ローカル・エリア・ネットワーク

LAN 接続の場合、トークンリング、標準イーサネット、および 802.3 イーサネット・プロトコルを使用して、適切な通信リンクを インストールできます。

#### 広域ネットワーク

CS Linux は X.25 (QLLC) 接続をサポートします。これは、各プラ ットフォーム上での OEM アダプター・サポートに依存します。

#### ローカル接続

CS Linux は、ローカル接続用のチャネル間マルチパス・チャネル (CTCMPC) 接続をサポートします (CS Linux for System z のみ)。

#### **IP** 統合

企業のバックボーン・ネットワークが IP に基づいている場合、CS Linux の Enterprise Extender (HPR/IP) 機能を使用して、これを SNA に統合するので、SNA アプリケーションが IP ネットワーク を通して通信できるようになります。

**LU** サポート

論理装置 (LU) は、SNA ネットワークの各ノードに常駐するアプリケーシ ョン固有のネットワーク・リソースです。各 LU は、ネットワークを介し てその他のノード上のパートナー・アプリケーションと通信するために、ア プリケーションがリンクにアクセスする際のインターフェースとして機能し ます。

CS Linux は、アプリケーションの異なるクラスごとに異なるタイプの LU をサポートします。

- サブエリア・ネットワークでは、CS Linux は、以下のタイプのいずれか の従属 LU をサポートしています。
	- LU 0
	- LU 1
	- LU 2
	- LU 3
	- LU 6.2

LU 0 は、基本的なプログラム間の通信をサポートします。これは、通 常、小売業の POS トランザクションや銀行業務で使用します。 LU 2 は、Linux コンピューターが IBM 3270 ファミリー端末をエミュレート できるように、端末エミュレーション・アプリケーションをサポートしま す。その他の LU タイプは、アプリケーションを分散処理に組み込んだ り、各種プリンターや対話式ディスプレイ端末と通信したりできるように します。

CS Linux は、従属 LU の動的定義 (DDDLU) を使用するホスト・システ ムをサポートします。DDDLU は、SNA システムからホストへの通信リ ンクが確立されたときに、SNA システムの従属 LU をホスト構成に追加 できるホスト機能です。 DDDLU を指定しておくと、LU をホストに静 的に構成する必要はありません。 (しかし、CS Linux ノードで従属 LU を定義していなければなりません。) これにより、ホストで必要な初期構 成が少なくなり、その後の拡張が容易になります。

CS Linux は、構成を変えなくても、DDDLU 可能なホストと DDDLU 可 能でないホストの両方と通信できます。 CS Linux ノードからホストへの 通信リンクが確立されると、DDDLU 可能なホストは、DDDLU をサポー トしていることをノードに通知します。ノードは、次に、リンクを使用す る従属 LU を定義するために必要な情報を送信します。ホストが DDDLU 可能でない場合、CS Linux はこの情報を送信しません。これ は、LU がホストで既に静的に定義されていることを前提としています。

• 独立 LU 6.2 は、APPN ネットワークの独立トラフィックをサポートし ます。独立 LU 6.2 は、自立走行式通信およびネットワーク管理ならびに 分散処理をサポートします。

さらに、CS Linux の DLUR 機能により、従属 LU のトラフィックが APPN ネットワーク上を通ることができるようになります。

v プライマリー RUI サポートを使用すると、CS Linux アプリケーション がダウンストリーム LAN/WAN 接続の従属 LU 装置を管理できるように

なります。それは、このアプリケーションがメインフレームであるかのよ うに機能します。この機能には接続上の制約がいくつかありますが、完全 なメインフレーム・アプリケーションに要求されることを必要とせずに、 アプリケーションが従属 LU 装置間でのデータの受け渡しを行えるよう になります。

#### セッション・サポート

セッションは、パートナー LU 間の一時的な論理チャネルです。通常、各 LU に関連するパートナー・アプリケーションは、セッションを介して通信 を行います。 CS Linux は何千ものセッションをサポートできます。 CS Linux は、1 次 LU と 2 次 LU の両方が同じ Linux コンピューターにあ る、U 型セッション (「ローカル/リモート透過型」とも呼ばれます) もサポ ートできます。これにより、リンク接続しなくても、1 台のコンピューター でソースとターゲットのトランザクション・プログラムのペアの開発やテス トを行うことができます。

2 つのパートナー LU 間のセッション上のデータ・フローが圧縮されて、 必要な帯域幅が減少する場合もあります。

- v LU タイプ 6.2 の場合、CS Linux を使用すると、セッションが使用する モードの構成で圧縮の使用を指定できます。さまざまな圧縮レベル (RLE、LZ9、または LZ10) を提供する圧縮アルゴリズムから、使用する アルゴリズムを指定できます。また、セッション上の異なる方向のデー タ・フローに対して別の圧縮レベルを指定したり、一方向の圧縮レベルは 指定して他の方向の圧縮レベルを指定しないこともできます。
- LU タイプ 0 から 3 の場合、CS Linux を使用すると、セッションが使 用するリンク・ステーションまたは PU の構成で圧縮の使用を指定でき ます。インバウンド方向では RLE 圧縮が使用され、アウトバウンド方向 では LZ9 圧縮が使用されます。

#### **API** サポート

CS Linux には、アプリケーション・プログラミング・インターフェース (API) があり、特定のタイプの LU、分散処理、ネットワーク管理、および CS Linux 自身を管理するアプリケーション開発に用いられます。 CS Linux は、その他のオペレーティング・システム上で稼働する Communications Server ファミリーのメンバーが提供する API と互換性のあ る一連の API を提供します。

API は、トランザクション・プログラム (TP) がサポートする LU と通信 できるインターフェースです。 API は、verb (関数、呼び出し、サブルー チンともいう) のライブラリーから構成されています。ここから、TP は LU に渡す必要のあるものを選択し、SEND\_DATA などのアクションを要 求します。 LU は、適切なプロトコルに従って、順に verb を処理し、デー タ・ストリームを作成して、宛先アドレスを示すヘッダーを付加し、パート ナー LU へのリンクを通してデータを送信します。

共通プログラミング・インターフェース・コミュニケーション (CPI-C) は、移植性が高いため、最も強力な API の 1 つとなっています。従属およ び独立 LU 6.2 をサポートするために導入された CPI-C は、システム・ア プリケーション体系 (SAA) の指示に準拠し、異なるプラットフォームおよ

びオペレーティング・システムを統合します。 CPI-C は、すべてのシステ ムに共通の構文規則のセットを使用します。そのため、これが標準となりま した。

CS Linux には、標準 C 言語 CPI-C API の他に Java™ アプリケーション 用の CPI-C API もあります。詳しくは、「*IBM Communications Server for Data Center Deployment on AIX or Linux CPI-C* プログラマーズ・ガイド 」を参照してください。 CS Linux 資料には、特に断りのない限り、CPI-C のリファレンスすべてに Java CPI-C が含まれています。

その他の CS Linux API には、以下のものが含まれます。

- v APPC API。LU 6.2 を使用するアプリケーション・プログラム間の対等 通信を行います。この API には、非ブロッキングにするオプションがあ ります。 TP が非ブロッキング verb を使用すると、要求されたアクショ ンが完了していなくても、API は TP に制御を戻すことができます。後 にアクションが完了した時点で、TP はその通知を受け取ります。
- LUA API。ホスト・アプリケーションと通信を行います。
- v CSV (共通サービス verb) API。文字変換やアプリケーション・トレース 制御などのユーティリティー関数を提供します。

さらに、CS Linux には、所有権のある以下のプログラミング・インターフ ェースがあります。

- v MS (管理サービス) API。ネットワーク・メッセージ処理機能を持ちま す。
- v NOF (ノード・オペレーター機能) API。アプリケーションによって CS Linux リソースを構成および管理します。

API について詳しくは、該当する API のプログラミング・ガイド (巻末の 「参考文献」を参照) を参照してください。

#### クライアント**/**サーバー・サポート

CS Linux を実行するコンピューターは、クライアント/サーバー・プロトコ ルを使用して通信するように構成できます。ネットワークでクライアント/ サーバー・プロトコルが使用される場合、そのネットワーク内のクライアン ト/サーバー・プロトコルを使用して通信を行うすべてのコンピューターは 「ドメイン」と呼ばれます。

クライアント/サーバー構成で CS Linux を実行するコンピューターは、次 の役割を担うことができます。

- v サーバー。SNA ノードおよび関連する接続コンポーネントが含まれま す。 サーバーは、ローカル・システム上または CS Linux ドメイン内の その他のコンピューター上のアプリケーションに SNA 接続を提供しま す。サーバーは、Linux システムである必要があります。
- v Remote API Client には SNA ノード・コンポーネントは含まれず、サー バーを介して SNA ノード・コンポーネントにアクセスします。クライア ントは、同時に 1 つ以上のサーバーにアクセスでき、必要に応じて同時 アプリケーションを実行できます。クライアントは、AIX、Linux、また は Windows で実行することができます。(Linux コンピューターは、サー

<span id="page-20-0"></span>バーまたはクライアントのいずれかであることができますが、両方は不可 能です。このため、同一コンピューター上にサーバーとクライアントの両 方をインストールできません。

サーバーとクライアントは、TCP/IP を使用して CS Linux ドメインを通じ て通信します。代替方法として、サーバーとクライアントは WebSphere® サ ーバー経由の HTTPS を使用して通信可能です。これは、セキュリティー証 明書を使用してクライアント接続を認証します。クライアントがパブリッ ク・ネットワークを横断して接続する場合は、通常は HTTPS を使用する必 要が生じます。

複数の CS Linux サーバーがあるドメインでは、1 つのサーバーが CS Linux ドメイン構成ファイルのマスター・コピーを保持します。このサーバ ーは、マスター・サーバーと呼ばれます。 . ドメイン内のその他のサーバ ーは、バックアップ・サーバーとして定義するか、ピア・サーバーとして残 すことができます。ドメイン構成ファイルは (バックアップ・サーバーの始 動時またはマスター・コピーの変更時に) バックアップ・サーバーにコピー されるため、すべてのバックアップ・サーバーが最新情報のコピーを保持す ることになります。ピア・サーバーは、必要に応じてドメイン構成情報をマ スター・サーバーから取得しますが、バックアップ・サーバーとして機能す ることはできません。

マスター・サーバーに障害が発生した場合、ドメインに定義されたサーバー のリストで先頭のバックアップ・サーバーがマスターの役割を担当します。 このサーバー上のドメイン構成ファイルがマスター・コピーとして使用さ れ、必要に応じてその他のサーバーにコピーされます。マスター・サーバー が再始動されると、現在マスターとして機能しているバックアップ・サーバ ーからドメイン構成ファイルのコピーを受け取り、マスターとしての役割を 継承します。

#### 分散アプリケーションのサポート

クライアント/サーバーの CS Linux システムでは、Remote API Client 上で 実行されるアプリケーションが、サーバー上の接続リソースと連携して単一 のタスクを実行します。その他の (CS Linux 以外の) コンピューター上で 実行されるアプリケーションも、CS Linux コンピューター上のアプリケー ションと連携して分散処理を実行できます。

CS Linux は、APPC (LU 6.2 とも呼ばれます) を使用する分散アプリケー ションをサポートします。

## 拡張ネットワーキング機能

CS Linux のベース製品には、拡張ネットワーキング機能を追加するための機能セッ トが組み込まれています。これらの機能には、以下のものがあります。

- SNA ゲートウェイは、LAN をサブエリア SNA ネットワークに接続します。
- v プライマリー LU サポートを使用すると、ホスト・メインフレーム・アプリケー ションと同じ方法でダウンストリームの従属 LU 装置を制御するためのサポート が提供されます。
- v Branch Extender は、リソースを異なるロケーション (例えば、大規模な組織内の 異なる事業所) に分割して、大規模 APPN ネットワークの規模を単純化します。

これにより、効率の良いリソース・ロケーションを維持しながら、保管に必要な トポロジーに関する情報量を削減できます。

- v APPC Application Suite は、APPN ネットワークで使用するための各種アプリケ ーションを提供します。
- v Enterprise Extender (EE、HPR/IP とも呼ばれます) は、SNA トラフィックが IP ネットワークを経由してそのままトランスポートできるようにします。
- v TN サーバーは、TN3270 クライアントと総称される TN3270 クライアントと TN3270E クライアントが、SNA 経由でホストにアクセスできるようにします。
- v TN リダイレクターにより TCP/IP をパススルーして、TN3270、TN3270E、 TN5250 および VT クライアント (これらは、Telnet クライアントと総称されま す) がホストにアクセスできるようにします。
- v Remote API Client サーバーは、リモートに分散している Windows、AIX、およ び Linux クライアントに対して、クラウドに類似のサポートによる、冗長な高可 用性アクセスを提供します。
- 注**:** 可用性が高いネットワーク・アダプターおよびオペレーティング・システム・ プラットフォームの拡張は、IP ネットワーキング機能に焦点を合わせていま す。 CS Linux は、Enterprise Extender、TN3270 サーバー、TN リダイレクタ ー、および Remote API Client サーバーとの SNA over IP 接続を提供します。 これらの拡張を十分に活用するために、SNA ネットワーキングを最新のものに する際にこれらの機能の使用を検討してください。 SNA over LAN または WAN 接続を使用する既存のネットワーク接続では、可用性が高いネットワーキ ング装置の新機能があっても、その一部しか活用できません。

#### **SNA** ゲートウェイ

ゲートウェイは、異種のネットワークまたはコンピューター・システムを接続す る、ユーザーに透過的な装置であり、接続されている両方の環境をサポートしま す。エンド・ユーザー同士は、互いに同じネットワーク内に存在しているように認 識します。

SNA ゲートウェイを使用すると、CS Linux コンピューターは、SNA ネットワーク 内の複数のダウンストリーム・コンピューターを 1 つ以上のホスト物理装置 (PU) にリンクさせるゲートウェイとして動作できるようになります。これについては、 9 [ページの図](#page-22-0) 2 で説明しています。ホスト接続を単純化して、余分なリンクを減ら すため、SNA ゲートウェイは PU コンセントレーターとして動作します。これは、 複数のコンピューターを単一の PU として扱い (この PU は SNA ゲートウェイ・ ノードにあると認識されます)、1 つの物理接続でホストと通信します。

<span id="page-22-0"></span>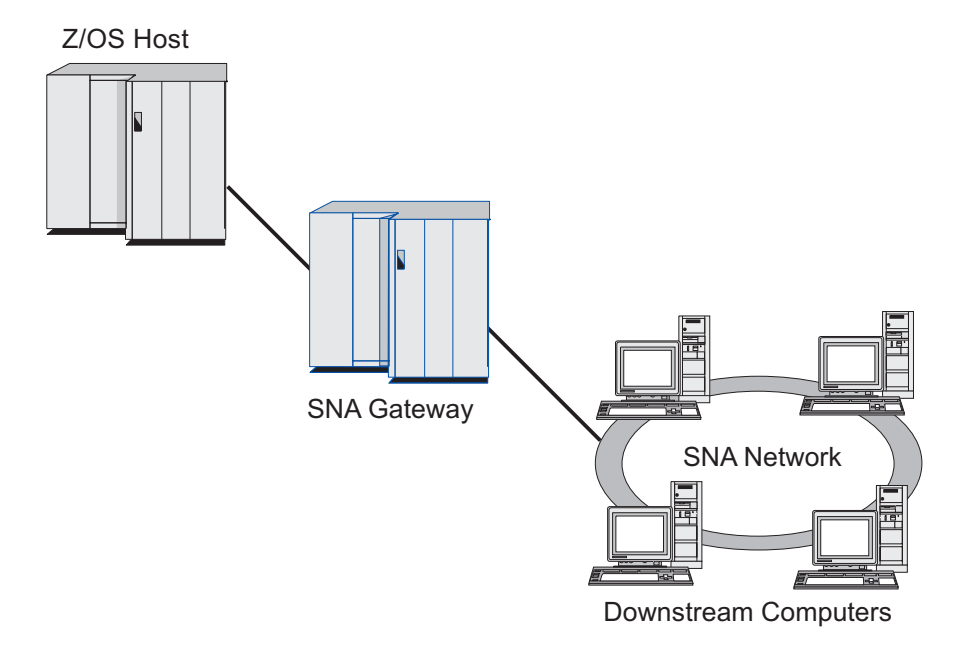

図 *2.* 複数のダウンストリーム *Linux* コンピューターをホスト・コンピューターにリンクする *SNA* ゲートウェイ

### プライマリー **LU** サポート

プライマリー LU サポートを使用すると、Linux アプリケーションが、あたかもホ スト・メインフレーム・アプリケーションであるかのように、ダウンストリーム従 属 LU 装置を制御できるようになります。

通常、LUA アプリケーションはセカンダリー LU としてホスト・メインフレーム に接続します。それにより、ホスト・アプリケーションはそのセッション用の定義 を制御し、セッション開始のための BIND を送信する責任があります。また、CS Linux には、プライマリー RUI インターフェースを使用して、LAN 経由のダウン ストリーム従属の SNA 装置に対してプライマリー LU として機能する能力が含ま れます。このインターフェースを使用して、アプリケーションがホスト・メインフ レームを使用せずにダウンストリーム従属 LU セッションを接続できます。

プライマリー LU アプリケーションを使用するには、ホスト LU 名 #PRIRUI# を 使ってダウンストリーム LU (または、ダウンストリーム PU テンプレート) を指定 してそのノードを構成する必要があります。これにより、プライマリー RUI を使用 するアプリケーションはこれらの PU とその PU に割り当てられた LU リソース を制御することをサーバーに示します。PU は LAN および WAN の両ポートで使 用できます。 1 次 RUI を使用するアプリケーションのプログラミングについて は、「*IBM Communications Server for Data Center Deployment on AIX or Linux LUA* プログラマーズ・ガイド 」を参照してください。

#### <span id="page-23-0"></span>**Branch Extender**

APPN ネットワーク内のネットワーク・ノードは、トポロジー情報 (ネットワーク 内のその他のノードのロケーションとノード間の通信リンク) を保持しており、ト ポロジーの変更時にネットワークに関するこの情報を転送します。ネットワークの サイズが大きくなると、保管する情報量やトポロジー関連のネットワーク・トラフ ィックが大きくなり、管理が難しくなる可能性があります。

ネットワークを複数のサブネットワークに分けると、こうした問題は避けられ、各 ノードは、そのサブネットワーク内のノードに関するトポロジー情報を保持してい るのみで済みます。ただし、こうすると、他のサブネットワーク内のリソースを探 し出そうとするときに、ネットワーク・トラフィックを増加させることになりま す。

図 3 に示す、APPN の Branch Extender 機能を使用すれば、こうした問題は解消さ れます。

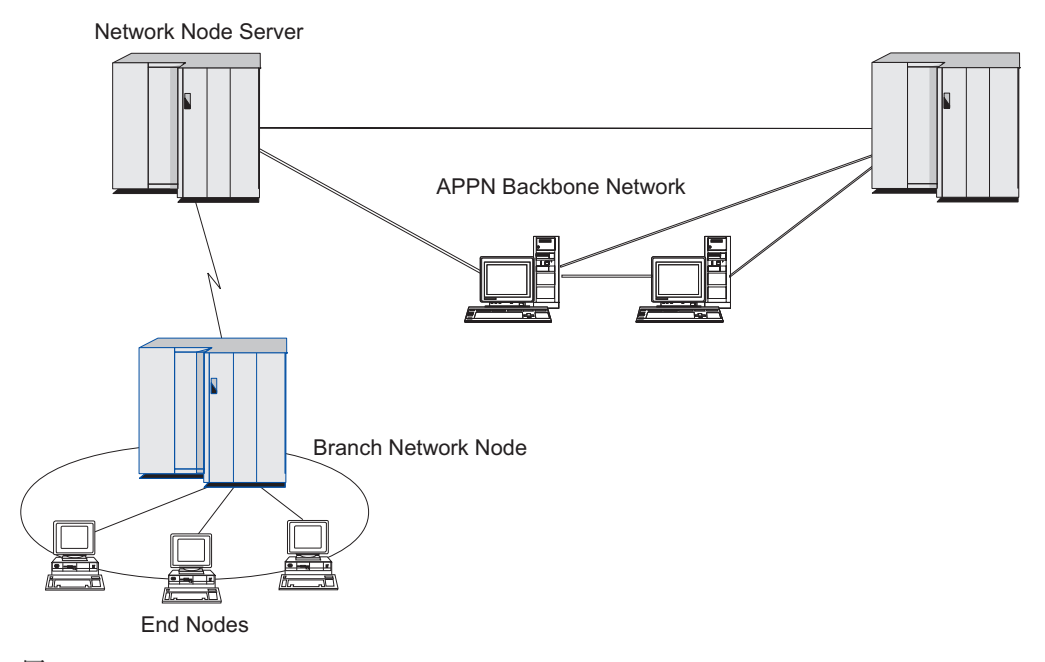

図 *3. Branch Extender*

名前のとおり、Branch Extender は、大規模な組織から分割した部門のように、ネッ トワークを個々の領域に分割できるよう設計されています。これは、メインのバッ クボーン APPN ネットワーク (例えば、組織の本社内のネットワーク) から各ブラ ンチに分割することで機能します。

各ブランチは、ブランチ・ネットワーク・ノード (BrNN) という新しいタイプのノ ードを持ち、メインの APPN バックボーン・ネットワークのネットワーク・ノード に接続されています。 BrNN は、APPN ネットワーク・ノードと APPN エンド・ ノードの機能を結合させます。

v 以下に説明するように、バックボーン・ネットワークからは、BrNN はバックボ ーン・ネットワーク内のネットワーク・ノード・サーバー (NNS) に接続されたエ ンド・ノードとして認識されます。

- バックボーン・ネットワーク内のノードは、ブランチ内のノードを認識しない ため、保管すべきトポロジー情報量が削減されます。
- BrNN はエンド・ノードとして認識されるため、バックボーン・ネットワーク からトポロジー情報を受信することはありません (トポロジー情報は、ネット ワーク・ノード間でしか送信されません)。
- BrNN は、ブランチ内のすべてのリソースを、BrNN 自身が保有しているもの として NNS に登録します。つまり、バックボーン・ネットワーク内のノード は、ブランチ内の別のノードにあることを認識していなくても、ブランチ内の リソースを探し出すことができます。
- v ブランチ・ネットワークからは、BrNN はネットワーク・ノードと認識され、ブ ランチ内のエンド・ノードの NNS として動作します。ブランチ内の各ノード は、ネットワーク他のノードも標準 NNS と同様に NNS を経由して接続されて いるものと認識します。

### **APPC Application Suite**

APPC Application Suite は、APPN ネットワークの分散処理能力を実証する一連の アプリケーションです。これは、構成の検証および問題の判別に役立ちます。 APPC Application Suite を使用すると、ファイル転送など、ネットワークを介して頻 繁に実行される操作をサポートできます。

APPC Application Suite は、以下のアプリケーションで構成されています。

- v **ACOPY** (APPC COPY)
- v **AFTP** (APPC File Transfer Protocol)
- v **ANAME** (APPC Name Server)
- v **APING** (APPC Ping)
- v **AREXEC** (APPC Remote EXECution)
- v **ATELL** (APPC TELL)

これらのアプリケーションには、サーバー、もしくは Linux または Windows クラ イアントからアクセスできます。

### **Enterprise Extender**

Enterprise Extender (HPR/IP とも呼ばれます) は、SNA アプリケーションを IP ネ ットワークに組み込む機構を提供します。

SNA アプリケーションは、SNA プロトコルを使用し、SNA ネットワークを介し て、他の SNA アプリケーションと通信するよう設計されています。 Enterprise Extender を使用して TCP/IP ネットワークにインストールすれば、SNA アプリケー ションは引き続き通信可能です。 Enterprise Extender 機能により、IP ネットワーク を経由して SNA プロトコルをトランスポートする機構が提供されるためです。特 に、APPN 高性能ルーティング (HPR) 機能が提供されているので、アプリケーショ ンに APPN と IP の両方の接続の利点が与えられます。

CS Linux の Enterprise Extender は、単に通信リンクとしてインプリメントされま す。 IP 経由で 2 つの SNA アプリケーションを接続するには、SDLC またはイー サネットなどの他のリンク・タイプの場合のように、Enterprise Extender リンクを定 義します。

### <span id="page-25-0"></span>**TN** サーバー

SNA ネットワークの代わりに TCP/IP を介して通信を行う 3270 エミュレーショ ン・プログラムは、TN3270 プログラム (Telnet 3270 エミュレーション・プログラ ム) と呼ばれます。

TN3270 プログラムには、TN3270E (Telnet 3270 標準拡張) サポートを組み込むこ ともできます。 TN3270E は、Telnet を使用して 3270 装置エミュレーション (端 末とプリンターの両方を含む) をサポートします。これにより、Telnet クライアン トから (LU 名または LU プールの名前を指定して) 特定の装置を選択できるよう になります。また、ATTN キーおよび SYSREQ キー、SNA 応答処理などの各種機 能も拡張サポートされます。

注**:** 本書では、TN3270、TN3287、TN3270E プロトコルのすべてに適用できる情報 については、TN3270 という用語を使用します。

CS Linux TN サーバーを使用すると、3270 ホスト・コンピューター以外のコンピ ューターの TN3270 ユーザーが、この 3270 ホスト・コンピューターへアクセスで きるようになります。 TN サーバーにより、直接リンクを要求せずに TN3270 ユー ザーは CS Linux、またはその他の TN3270 ユーザーとホスト接続を共有できま す。また、TN3270 ユーザーは、TCP/IP を実行していないホストへもアクセスでき ます。

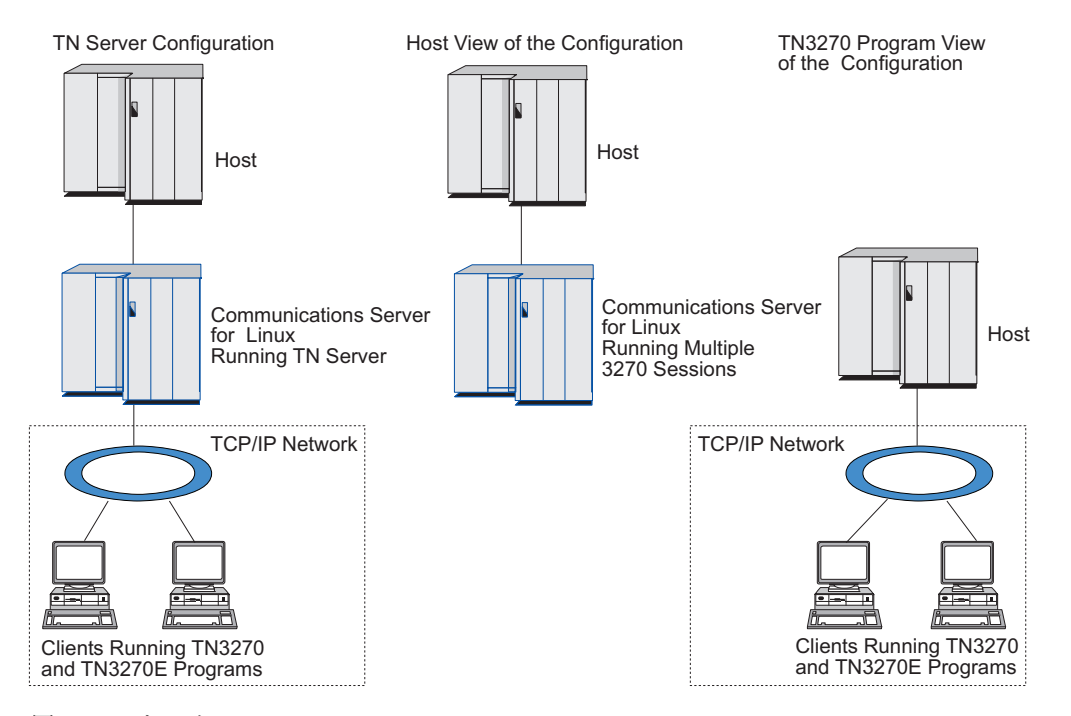

CS Linux TN サーバー機能を、図 4 に示します。

図 *4. TN* サーバー

CS Linux TN サーバー機能は、TN3270 ユーザーと CS Linux 3270 LU との関連付 けを行います。 TN3270 ユーザーからのデータはすべて、関連付けられた LU へ転 送されます。 つまり、ホストと TN3270 ユーザーのどちらの構成でも、両者が直

<span id="page-26-0"></span>接接続しているように構成されています。したがってホストもユーザーも、データ が TN サーバーを介して転送されることを認識する必要はありません。

CS Linux TN サーバーは、IETF RFC 1123、1576、1646、 1647、2355 で定義され ているプロトコルを正確にインプリメントしている、TN3270 クライアント・エミ ュレーション・プログラムをすべてサポートします。

セキュリティー機能**:** CS Linux TN サーバーは、Secure Sockets Layer (SSL) ソフ トウェアを使用して、データの暗号化、サーバー認証、クライアント認証、および Express® ログオンをサポートします。

- v データの暗号化とは、TN サーバーと TN3270 エミュレーターの間のデータ・フ ローが暗号化された形式になっていることです。
- v サーバー認証により、TN3270 クライアントは、接続されている TN サーバーが 適切であるかどうか検証できます。
- v クライアント認証により、TN サーバーは、接続されている TN3270 クライアン トが適切であるかどうか検証できます。 TN サーバーは、クライアントの許可が 取り消されていないか確認するため、外部ディレクトリー・サーバーの取り消し リストも検査できます。
- v Express ログオンはクライアント認証と連動するため、TN3270 クライアントがホ ストに接続する際にユーザーID とパスワードを入力する必要がありません。その 代わり、クライアントのセキュリティー証明書が使用されて、必要なユーザー ID とパスワード情報が検索されます。

### **TN** リダイレクター

CS Linux TN リダイレクター機能は、TCP/IP による 3270、5250 または VT セッ ションにパススルー・サービスを提供します。 Telnet ユーザーは、TCP/IP 接続を 介して CS Linux との通信を行います。CS Linux は次に、別の TCP/IP 接続を介し てホストとの通信を行います。

CS Linux TN リダイレクターは、3270 用の TN サーバーの場合と同じように、 Secure Sockets Layer (SSL) ソフトウェアを使用して、データの暗号化、サーバー認 証およびクライアント認証をサポートします。これにより、ユーザーからホストへ の接続完了時でなくても、必要な場合に、Secure Sockets Layer (SSL) セキュリティ ー検査を実施できます。例えば、以下のとおりです。

- v クライアントが、検査を必要としない TCP/IP LAN を経由して CS Linux に接続 しており、しかも SSL が必要なリモート・ホストに接続している場合、CS Linux とホストの間の TCP/IP を介して SSL を使用できます。つまり、すべての クライアントに対するセキュリティーを一度検査すれば、個々のクライアントが セキュリティー情報を提供する必要はないということです。
- CS Linux がホストと同じサイトにインストールされていても、クライアントが外 部サイトから接続している場合、ホストに SSL ソフトウェアをインストールし なくても、CS Linux にクライアント接続すれば SSL を使用できます。

## 機能および利点

CS Linux の機能および利点は、構成の単純化から問題診断の改善、ネットワーク・ パフォーマンスの強化まで多岐にわたっています。

## <span id="page-27-0"></span>多用途のビルディング・ブロック

CS Linux は、ほとんどの環境およびノード機能をサポートします。サブエリアまた は APPN など、どのタイプのネットワークであっても、Linux コンピューターは、 以下のいずれかのノードあるいはノードの組み合わせとして機能できます。

- ホスト従属ノード
- v 対等ノード (APPN 対等ノードについては、 1 ページの『[IBM Communications](#page-14-0) [Server for Data Center Deployment on Linux](#page-14-0)』の対等ネットワークの説明を参照し てください)
- 分散アプリケーションにおけるパートナー (送信元または宛先)
- SNA ネットワークを相互接続するゲートウェイ・ノード

Linux コンピューターは、ネットワーク管理 API を介して、管理サービス (MS) エ ントリー・ポイントとして機能し、分散ネットワーク管理をサポートするように構 成できます。リンク・レベルでは、Linux コンピューターは、サポートされる任意 のリンク・タイプ ( 1 ページの『[IBM Communications Server for Data Center](#page-14-0) [Deployment on Linux](#page-14-0)』および 22 [ページの『インストール要件』で](#page-35-0)説明) を使用し て、各種 LAN および WAN に接続できます。

## クライアント**/**サーバー操作

クライアント/サーバー構成により、次のような利点が得られます。

- SNA リソースをサーバーに集中させることによりクライアントの負荷が軽減する ため、クライアントのパフォーマンスが向上すると同時に、SNA サービスをクラ イアントに提供するために必要なストレージが最小化します。
- 単一のデータ・リンクを異なるマシン上の複数のユーザーで共用できるため、各 マシンに物理 SNA ネットワーク接続を確立する必要がありません。
- 複数のサーバーにより冗長接続が提供されます (例えば、複数のサーバーが同じ ホストへのアクセスを提供します)。SNA リソースへの複数のパスにより、異な るサーバー間でロード・バランシングが行われ、特定のサーバーまたはリンクに 障害が発生した場合に即時のバックアップが提供されます。
- v 複数のサーバー間で LU プールを使用することにより、管理者は簡単にサーバー とユーザーを構成および追加できます。
- v ホスト接続用のリンクおよび PU の数が少ないため、ホスト VTAM® 定義のサイ ズが削減されます。
- v 管理ユーティリティーを使用して、(ドメイン内のすべてのコンピューターの) ノ ード・リソースおよび共用リソースを構成および管理できます。CS Linux 管理ツ ールにより提供されるクライアント/サーバー・サポートを使用すると、すべての ドメイン・リソースをドメイン内のどのコンピューターからも透過的に管理でき ます。
- v SNA アプリケーションをインターネット・プロトコル経由で接続可能です。この 接続には、ファイアウォールの横断、および認証とセキュリティーのために TCP/IP と HTTPS を使用します。
- v クライアント・アプリケーションはモバイルにすることができます。 Communications Server はユーザーを追跡できるので、アプリケーションがどこに 移動しても、ホストはアプリケーションとアクセスすることができます。

<span id="page-28-0"></span>v Windows Terminal Server (WTS)、Citrix サーバー、または UNIX X サーバーの 「ファーム」でアプリケーションを実行するリモート・ユーザーは、ファーム内 のどのサーバーからでも接続できます。ホスト・アプリケーションは、ユーザー がさまざまなサーバーを切り替えて使用するとしても、リモート・ユーザーへの 接続に戻すことができます。

## 容易な構成

CS Linux は、構成に要する時間およびネットワークの複雑性を低減するための構成 オプションおよび機能を備えて設計されています。例えば、以下のとおりです。

#### **Motif** 管理プログラム

CS Linux 構成を定義および変更する場合、Motif 管理プログラム (**xsnaadmin**) を使用する方法が最も簡単です。このプログラムのグラフィカ ル・ユーザー・インターフェースにより、CS Linux リソースを表示および 管理できます。このプログラムは、通常、他のインストールと異なる値を持 つインストールのフィールドのみを表示し、その他のフィールドにはデフォ ルト値を使用して、構成を単純化します。

Motif 管理プログラムには、ヘルプ画面があります。この画面では、SNA および CS Linux に関する概要、CS Linux ダイアログの参照情報、特定の 操作の説明が表示されます。

#### **APPN** ネットワークの動的構成

ノードまたはネットワークの構成も、APPN ネットワークの動的構成を使用 すると簡単になります。例えば、APPN エンド・ノードおよびアプリケーシ ョンは、LU 6.2 セッションをサポートする構成データを動的に登録するの で、セッション構成は必要なときのみ行えばよいようになります。さらに、 ノード制御点をデフォルトのローカル LU として機能させると、LU 6.2 構 成に手を煩わす必要がなくなります。

APPN も、構成されたリンク・ステーションがない場合、ダイナミック・リ ンク・ステーション構成をサポートします。

## 追加の管理用ユーザー・インターフェースの選択

Motif 管理プログラムは、CS Linux を構成および管理するために推奨されるインタ ーフェースです。ただし、ユーザーは CS Linux のインターフェースを選択できま す。これにより、装置、ニーズ、およびプリファレンスに合ったインターフェース で作業できるようになります。

#### コマンド行管理プログラム

コマンド行管理プログラム (**snaadmin**) を使用して、個々の CS Linux リソ ースを管理するためのコマンドを発行できます。 **snaadmin** は、Linux コマ ンド・プロンプトから直接使用することも、シェル・スクリプト内で使用す ることもできます。

#### **NOF API**

CS Linux の NOF API は、コマンド行管理プログラムと同じ機能を提供し ます。これは、(コマンド・スクリプトではなく) プログラム内で使用するの に適したインターフェースを提供します。 NOF API を使用して、CS Linux を管理するためのアプリケーション・プログラムを作成できます。

## <span id="page-29-0"></span>パフォーマンスの改善

CS Linux は、SNA ネットワークの本来のハイパフォーマンスを強化し、サービ ス・オペレーションのクラスを使用します。 CS Linux は、以下のように、LU 0 から 3 セッション・データの SNA データ圧縮、またはネットワーク・サイズに応 じてトラフィック・フローのバランスをとるさまざまなトラフィック管理方式を使 用して、ネットワーク速度を最適化します。

- v APPN ネットワークでは、CS Linux は、高性能ルーティング (HPR) と中間セッ ション・ルーティング (ISR) の両方をサポートし、接続ネットワーク・オプショ ンを提供します。 ISR は、小規模ネットワークの場合は効率的に機能しますが、 大規模ネットワークの場合はパフォーマンスが低下します。
- LAN 接続オプション (トークンリングまたはイーサネット) または Enterprise Extender を使用している大規模ネットワークの場合、接続ネットワーク・オプシ ョンを使用すれば、通信効率を上げることができます。接続ネットワーク・オプ ションは、ノード間に通信パスを直接作成します。これにより、トラフィックは 中間ネットワーク・ノードをバイパスできるようになります。
- v もう 1 つのトラフィック制御機構である適応セッション・レベル・ペーシング は、LU がメッセージ単位をパートナー LU に送信する速度を調節して、輻輳を 自動的に調整します。

## セキュリティー・オプション

ネットワークがさらに複雑化するにつれ、また、オープン・アーキテクチャーへ移 行するにつれて、セキュリティーが重要な問題として取り上げられるようになって きました。 CS Linux が稼働する SNA ネットワークでは、構成で各種レベルのセ キュリティーを定義して、特定のタイプのリンクをインプリメントすることによ り、お客様の資産を保護します。例えば、以下のとおりです。

- v クライアント/サーバー・システムでは、WebSphere サーバーをセットアップし て、Remote API Client からサーバーへの HTTPS アクセスを可能にします。こ の意味は、クライアント接続がセキュリティー証明書を使って認証されることを 示します。 (このフィーチャーには、標準 CS Linux 製品のほかに追加のソフト ウェアが必要です。詳しくは、 22 [ページの『インストール要件』を](#page-35-0)参照してくだ さい。)
- v LU 6.2 ユーザーは、3 つまでのレベルのセキュリティー (セッション、リソー ス、会話) を定義できます。具体的には、セッション・レベル・セキュリティー は、セッションで適切な LU を確実に使用できるようにし、リソース・レベル・ セキュリティーは、特定の LU に関連するすべてのアプリケーションへのアクセ スを制限し、会話レベル・セキュリティーは、特定のアプリケーションへのアク セスを制限します。追加のセキュリティーは、データ暗号化ルーチンによって可 能になります。
- v CS Linux TN サーバーおよび TN リダイレクターは、 Secure Sockets Layer (SSL) ソフトウェアを使用して、CS Linux と TN3270 または Telnet クライアン トの間で、データの暗号化、サーバー認証およびクライアント認証をサポートす ることができます。 (このフィーチャーには、標準 CS Linux 製品のほかに追加 のソフトウェアが必要です。詳しくは、 22 [ページの『インストール要件』を](#page-35-0)参照 してください。)

### <span id="page-30-0"></span>ネットワーク管理の柔軟性

CS Linux は、マルチドメイン・サポート・ネットワーク管理ベクトル・トランスポ ート (MDS-NMVT) ネットワーク管理方式をサポートします。これは、集中、分 散、または階層管理体系として機能します。これは、フォーカル・ポイント / エン トリー・ポイント・アーキテクチャーに基づいて高度な柔軟性を提供するもので す。

フォーカル・ポイントは、エントリー・ポイント (ネットワーク内の他のすべての ノードにある管理アプリケーション) から収集するデータに基づいてネットワーク を管理する制御ノードです。

- 集中管理では、単一フォーカル・ポイントが、ネットワーク全体の制御点として 機能します。
- v 分散管理では、複数フォーカル・ポイントがネットワーク管理を共用します。
- v 階層管理では、フォーカル・ポイントは機能に従ってネスト構造を取ります。

MDS-NMVT は、こうして、サブエリア、標準 APPN、および超大規模ネットワー クを管理するように適合させることができます。

### 信頼性、可用性、および保守容易性

信頼性のあるシステム操作を保守しやすくするように、CS Linux は、表示機能から 問題診断ツールまでの一連の機能を提供します。

- v Motif 管理プログラムは、以下のように、優れた構成および管理ツールを提供し ます。
	- 構成情報の即時更新
	- リンク、セッション、およびノード・リソースの状況情報
- v query コマンドと status コマンドは、以下の情報を提供します。
	- LU-LU セッション
	- APPN 中間セッション
	- アクティブ・リンク
	- APPN トポロジー・データベース。これは、リンク情報を保管します。
- v 問題診断ツールは、構成および操作のさまざまな段階で役に立ちます。これらの ツールには、以下のものがあります。
	- 診断情報収集ツール (**snagetpd**)。サービス情報を容易に収集できます。
	- 状況およびエラー・メッセージ。構成ルーチンおよびシステム操作の問題解決 に役立ちます。
	- ログ。ネットワークのエラー、障害、および監査情報を収集します。
	- トレース機能。詳細な問題情報を収集し、形式設定します。

その他のユーティリティーは、アプリケーション間のリンク接続および通信のテス トに役立ちます。

CS Linux には、管理サービス API があります。これは、ネットワーク・アラート や問題データの送受信のためのツールを開発します。

これらのすべての管理ツールおよび問題診断ツールが CS Linux クライアント/サー バー・モデルに完全に統合されているため、ネットワーク内の単一ポイントから、 CS Linux ドメイン全体の管理、または診断情報の収集ができます。

## <span id="page-31-0"></span>ネットワークの統合、拡張および変更

ネットワークの統合、拡張、および変更をサポートするため、CS Linux API を使用 して、ビジネス・ニーズに合った特定の LU、プラットフォーム、またはオペレー ティング・システム用のアプリケーションを開発できます。 CPI-C は、異種のプラ ットフォームおよびオペレーティング・システムを通じて一貫性があるため、特に 重要な API です。これを使用して、任意のシステムで実行可能なアプリケーション を開発できます。

Enterprise Extender も、SNA と TCP/IP ネットワークを統合するための機構を提供 します。

## <span id="page-32-0"></span>第 **2** 章 ネットワークおよび **CS Linux for System z** の計画

この章では、CS Linux が稼働するネットワーク計画の段階の概要を説明します。ま た、Linux コンピューターについて構成できる機能を要約して、機能をサポートす るために必要なリソースの見積もりのガイドラインも示しています。

## ネットワーク計画の段階

このセクションでは、各種 CS Linux および Linux ユーティリティーを使用して、 ネットワークの計画、構成および管理を行う一般的なガイドラインを示します。

ネットワークの計画には、平衡化機能、パフォーマンス、リソースおよびコストが 関係します。ネットワークに最適な計画を 1 つだけ示すことはできませんが、いく つかの一般ガイドラインおよび技法が、確実にニーズに合う計画を立てる際に役立 ちます。ネットワークを計画するために、以下の作業を行います。

- v ネットワークが提供する機能 (ファイル転送や 3270 エミュレーションなど) およ びパフォーマンス要件を決定します。
- v 必要な機能を提供するための CS Linux の構成方法を決定します。
- v CS Linux のインストール、パフォーマンスおよび容量要件のサポート、CS Linux 機能のサポートを行うために必要なリソースを見積もり、そのために要す るコストを算出します。

## ネットワークの機能要件の確認

ネットワークで提供する機能を判別するには、以下の問題点を考慮する必要があり ます。

- v ネットワークは APPN である必要があるか。
- v CS Linux はクライアント/サーバー・システムとして稼働するか。その場合、す べてのコンピューターが単一の CS Linux ドメイン内で稼働するのか、もしくは 複数のドメインを個別に定義する必要があるのか。
- v 接続リソースのロード・バランシングを実行するために、CS Linux ドメイン内に 複数のサーバーが必要か。その場合、どのサーバーがマスター構成サーバーにな るのか。1 つ以上のバックアップ構成サーバーが必要か。
- v HTTPS を使って CS Linux に接続する Remote API Client をサポートする必要 があるか。
- v ユーザー・アプリケーションは、サーバーまたは Linux クライアント・コンピュ ーターのどちらで実行されるか。
- v サーバーは、Windows クライアント上で実行される Windows アプリケーション (例えば、API トランザクション・プログラムなど) に対して接続リソースを提供 するのか。
- サーバーをセッションのエンドポイントにするか、または以下のタイプのゲート ウェイのいずれかにするか。
	- APPN
	- $-$  LU 0
- <span id="page-33-0"></span>– LU 2
- TN サーバーまたは TN リダイレクター
- ネットワークが使用する物理リンクのタイプ
- v CS Linux は IPv4、IPv6 あるいは両方の接続タイプをサポートする必要がある か。

上記の質問の回答は、ネットワークで必要な CS Linux の機能を決定するのに役立 ちます。

### **CS Linux** の構成方法の決定

CS Linux の機能を決定するには、まず、ネットワークでの作業フローを決定する必 要があります。考えられる質問は以下のとおりです。

- v ネットワークを介して使用する必要のあるリソース (アプリケーション) は何か
- リモート・リソースにアクセスする必要のあるユーザー数
- 各リソースへのアクセス頻度
- ユーザーのネットワークへのアクセス取得方法
- ユーザー要求のネットワークにおける経路指定方法

CS Linux は、例えば、以下のノードなど、多数の機能をサポートするように構成で きます。

- v 中間セッション・ルーティング (ISR) の APPN ネットワーク・ノード
- v APPN エンド・ノード (隣接ノードとは自発的に通信しますが、隣接していない 対等ノードとは、APPN ネットワーク・ノード・サービスを使用して通信しま す。)
- v ローエントリー・ネットワーキング (LEN) ノード (隣接ノードまたは隣接してい ると認識されるノードと直接に通信します。)
- v LU 0、LU 1、LU 2、LU 3 および LU 6.2 (従属および独立) の使用
- ホストへの SNA ゲートウェイ接続

ユーザーのニーズに応じて、指定されたノードには 1 つ以上の機能を構成できま す。例えば、CS Linux を APPN ネットワーク・ノードとして構成し、ルーティン グ・サービスおよび ISR を提供したり、SNA ゲートウェイに対して同じノードを 使用して LU 0 および LU 2 などの従属 LU セッションの経路を指定できます。 同様に、TN サーバーを稼働するように CS Linux を構成し、共用データベース、 およびホストの MQSeries® への独立 LU 6.2 接続をサポートすることができます。

### インストールおよび操作のリソース要件の確認

CS Linux の機能のサポートを見積もるには、以下の問題の回答が必要です。

- 必要な個人スキルは何か
- どのトランスポート・メディアを使用したいか
- 選択する構成のインストール要件は何か
- 操作に必要なメモリーおよびページング・スペース量はどのくらいか

19 [ページの『ネットワークの機能要件の確認』で](#page-32-0)説明している多くの機能のうち、 1 つ以上をサポートするように CS Linux を構成する場合、上記の質問の回答は使

用するリソース・タイプの確認に役立ちます。質問の回答は、CS Linux 機能、 Linux リソース、およびネットワーク・リソースの関係を理解するのにも役立ちま す。

ノードに対するリソースの割り振り方法により、ネットワークの実現方法が決定さ れます。

#### 要員の要件

CS Linux のインストール、操作、および調整を行うには、以下の担当者が必要で す。

- ネットワーク管理者。ネットワークの計画、新しい装置の追加、ネットワーク全 体のパフォーマンスの保守および拡張を行います。
- v システム管理者。CS Linux およびこの Linux を実行するハードウェアのインス トールおよび保守、ネットワーク接続のシステム構成を行います。
- プログラマー。トランザクション・プログラムやネットワーク管理ルーチンな ど、カスタマイズされたアプリケーションを開発します。

ネットワーク管理者およびシステム管理者は、CS Linux を実行するハードウェアと Linux オペレーティング・システムに十分に精通していなければなりません。各種 システムが接続されるネットワークについての知識があり、一般的な SNA の概念 を理解していなければなりません。また、以下のことにも精通している必要があり ます。

- Motif インターフェース
- v **rpm**Linux のインストール・ツール
- v TCP/IP (クライアント/サーバー機能、TN サーバーまたは Enterprise Extender の 使用を計画している場合)
- v Windows XP、Windows 2003 Server、Windows Vista、Windows Server 2008、Windows 7、または Windows 8 オペレーティング・システム (CS Linux システムで Windows 上の Remote API Client が含まれる場合)
- v WebSphere Application Server (CS Linux システムに HTTPS を使用するサーバー に接続する Remote API Client が組み込まれている場合)

SNA 用にカスタマイズされたアプリケーションを開発するプログラマーは、C 言語 (または Java CPI-C を使用する場合は Java) の経験者で、CS Linux で使用可能な API に精通している必要があります。

## トランスポート・メディア

CS Linux は、基盤のトランスポート・メディア (SDLC、トークンリングなど) を、他の通信プロトコルと共用する必要がある場合があります。したがって、物理 層の帯域幅要件は、トランスポート・メディアを共用する、すべてのプロトコルお よびアプリケーションを収容できなければなりません。

注**:** CS Linux では、トークンリングおよびイーサネットのアダプターを TCP/IP な どの他のプロトコルと共用できます。使用するプロトコルごとに、固有のサー ビス・アクセス・ポイント (SAP) アドレスを指定することが必要になる場合が あります。

### <span id="page-35-0"></span>インストール要件

CS Linux に ( 19 [ページの『ネットワークの機能要件の確認』か](#page-32-0)ら) 割り当てる機能 によってもインストール要件が決定づけられます。このセクションでは、CS Linux のインストールに必要なコンピューター・リソースの概要について説明します。詳 しくは、製品ごとに同梱される資料を参照してください (資料リストについては 「参考文献」を参照してください)。

#### ハードウェア

CS Linux は、64 ビットの zSeries®、System z9®、またはそれ以降のコンピ ューターを必要とします。

ターゲット・コンピューターを確認するには、コマンド **uname -m** を使用 します。以下の表では、該当するハードウェアと、このハードウェアに対し て **uname -m** を実行した場合の応答を記載しています。

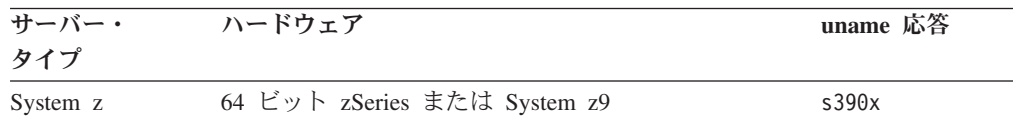

#### **Linux** オペレーティング・システム

CS Linux は、以下のタイプの各種 Linux をサポートします。それぞれの変 形に対してサポートされる固有のバージョン番号およびカーネル・ビルドに 関する最新情報、および固有のバージョンに対する追加要件については、 CS Linux インストール・イメージの **README** ファイルを参照してくださ い。

- RedHat Enterprise Linux 5 for System z (RHEL5-s390x)
- RedHat Enterprise Linux 6 for System z (RHEL6-s390x)
- v SUSE Linux Enterprise Server 10 for IBM Mainframe (SLES10-s390x)
- v SUSE Linux Enterprise Server 11 for IBM Mainframe (SLES11-s390x)

Linux ディストリビューションの Security Enhanced Linux (SE Linux) の機 能により、Linux は特定のコード・ライブラリーと機能へのアクセスをモニ ターおよび制御することが可能です。インストールされる Linux ディスト リビューションのレベルによっては、CS Linux および Linux Streamsを有 効にするために、いくつかの構成編集が必要となります。これらの手順の内 容を確認するには、CS Linux のサポート Web ページ

(http://www-947.ibm.com/support/entry/portal/Overview/Software/Other\_Software/ Communications\_Server\_for\_Linux) で、ご使用のシステムを SE Linux 用に 構成する方法についての情報を参照してください。

#### リンク・ハードウェア

リンク・ハードウェアはサーバーでのみ必要です。クライアントでは必要あ りません。

CS Linux は、次のインターフェース経由で使用できます。すなわち、 Enterprise Extender を使用する TCP/IP インターフェース経由、Linux for System z のマルチパス・チャネル・デバイス・ドライバーを使用する仮想 マルチパス・チャネル (MPC) インターフェース経由 (CS Linux for System z のみ)、Linux **lcs** デバイス・ドライバー (OSE **chpid** モードで OSA2 が 必要) を使用する 802.2 イーサネットまたはトークンリング OSA 接続経
由、または layer2/VSwitch サポートを持った Linux **qeth** デバイス・ドライ バーを使用する 802.2 イーサネット OSA 接続経由です。

## 追加ソフトウェア**: Linux**

CS Linux には、以下の追加ソフトウェアが必要です。具体的なバージョン 要件 (ご使用の各種 Linux タイプにより異なります)、およびこれらのソフ トウェア・パッケージのインストール手順については、CS Linux インスト ール・イメージの **README** ファイルを参照してください。

- Linux Streams (LiS).
- OpenMotif (サーバーのみで必要です。クライアントでは必要ありませ ん)。これは、Motif 管理プログラムを使用するために必要です。CS Linux の構成および管理を行うには、この方法が推奨されます。
- v Java (Java CPI-C を使用する場合に必要です)。Java ランタイム環境 (JRE) が必要になります。新しい Java クラスをコンパイルして Java CPI-C アプリケーションとして使用する場合は、Java SDK も必要になり ます。
- v GSKIT。これは TN サーバーまたは TN リダイレクターを SSL 機能と 一緒に使用することを意図している場合に、サーバーで必要とされます。 クライアントでは、HTTPS を使用して CS Linux サーバーに接続する場 合に必要とされます。
	- サーバーの場合、GSKIT ソフトウェアはインストール・メディアに収 録されており、CS Linux のインストール時に自動的にインストールさ れます。 CS Linux for System z の場合、SSL セキュリティーを備え るために、オプションで z90Crypto アダプターを使用できます。この アダプターを使用するように CS Linux を構成する方法について詳し くは、インストール・メディアにあるファイル

**CSLinux\_Crypto\_settings.pdf** を参照してください。

- クライアントの場合、GSKIT ソフトウェアの入手およびインストール について詳しくは、インストール・メディアにある **README** ファイ ルを参照してください。
- v Linux for System z マルチパス・チャネル・デバイス・ドライバー (CS Linux for System z のみ。サーバー上で必要で、クライアント上では不 要)。このコンポーネントは、MPC 接続を使用して VM/VTAM システム に接続する場合に必要です。)

## **WebSphere Application Server (HTTPS** アクセス用**)**

HTTPS を使用して Remote API Client が CS Linux サーバーに接続するク ライアント/サーバー・システムを実行しようとしている場合、WebSphere Application Server を稼働してこれらのクライアントからサーバーへの HTTPS アクセスを行う必要があります。

CS Linux は WebSphere Application Server バージョン 5 と一緒に稼働しま す。この製品は、WebSphere によりサポートされるすべてのオペレーティン グ・システムで稼働するコンピューター上にインストール可能です。(必要 な場合、CS Linux サーバーと同じ Linux コンピューター上にインストール 可能です。)この製品のインストール方法の詳細は、WebSphere Application Server 資料を参照してください。また、追加の CS Linux プラグインをこ のコンピューター上にインストールして、CS Linux と一緒に WebSphere

を使用する必要があります。これは、 36 ページの『[WebSphere Application](#page-49-0) Server [の構成』に](#page-49-0)記載したとおりです。

<span id="page-37-0"></span>メモリーおよびストレージ

構成とサービスの全範囲をサポートするには、CS Linux に Linux 配布版に 必要な最小メモリーに 64 MB を加えたメモリー、および 200 MB のディ スク・スペースが必要です。 また、インストール時には 250 MB の一時ス トレージが必要となります。

CS Linux の資料をソフトコピー (PDF) 形式でインストールする場合は、ハ ード・ディスク・ストレージがさらに必要となります。すべてのソフトコピ ー資料をインストールするには、80 MB のディスク・スペースが必要で す。

注**:** その他のライセンス・プログラム、ユーザー・アプリケーション、デー タを使用するためのメモリーおよびハード・ディスクの要件は、上記に 含まれていません。システム、メモリー、およびハード・ディスクの、 すべての要件については、IBM 担当員または業界の IBM 認定販売店と 共に慎重に検討してください。

# **IPv4** および **IPv6** のアドレッシング

CS Linux バージョン 7.0 が稼働するコンピューターでは、以下の制約に基づいて IPv4 または IPv6 のアドレスを使用することができます。

- v クライアント/サーバー・ドメイン中の全サーバーは、同じアドレッシング・フォ ーマットを使用しなければなりません (IPv4 または IPv6)。
	- サーバーが IPv4 を使用する場合、クライアントも IPv4 を使用しなければな りません。
	- サーバーが IPv6 を使用する場合、クライアントは IPv6 または IPv4 のいず れかを使用できます。。
- TN サーバーにおいて、CS Linux が IPv4 を使用すると、TN サーバーに接続さ れている TN クライアントも IPv4 を使用する必要があります。CS Linux が IPv6 を使用すると、TN クライアントは IPv6 または IPv4 のいずれかを使用で きます。デフォルトで TN サーバーは両タイプのクライアントからの接続を受け 入れるが、特定の IP アドレスを listen するように構成して (コマンド行管理プ ログラムの *listen\_local\_address* パラメーター、あるいは NOF アプリケーション を使用)、クライアント接続を 1 つのタイプに限定することができます。
- TN リダイレクターにおいて、CS Linuxが IPv4 を使用すると、両方の TCP/IP 接続 (クライアントから CS Linuxへ、および CS Linux からホストへの) も IPv4 を使用する必要があります。

CS Linuxが IPv6 を使用する場合、クライアントから CS Linux への TCP/IP 接 続は、TN サーバーの場合と同じ規則に従います。CS Linux からホストへの接続 では、IPv6 または IPv4 のいずれかが使用できます。この 2 種類の接続に対し て、同じアドレッシング・フォーマットを使用するための要件はありません。

v Enterprise Extender (HPR/IP) の場合、リンクの両端のポートは同じアドレッシン グ・フォーマット (IPv4 または IPv6) を使用する必要があります。

- CS Linux が IPv4 を使用する場合、このサーバーは IPv4 をサポートするよう に構成されたリモート・システムにのみ接続されます。
- CS Linux が IPv6 を使用する場合、Enterprise Extender リンク上で IPv4 また は IPv6 のいずれかを使用するように構成することができません。選択したオ プションは、リモート・システムの構成と一致する必要があります。

さらに、同じ Enterprise Extender ポート上のすべてのリンクは、同じアドレッシ ング・フォーマット (IPv4 または IPv6) を使用する必要があります。異なるアド レッシング・フォーマットのリンクをサポートすることが必要な場合は、別個の ポートを使用しなければなりません。同様に、同じ接続ネットワーク上のすべて の Enterprise Extender ポートは、同じアドレッシング・フォーマットを使用しな ければなりません。

CS Linux サーバーで稼働しているのが IPv4 なのか、あるいは IPv6 なのかを確認 するには、**ifconfig -a** コマンドを使用して、その出力の IP アドレスを調べます。 出力されるのは、IPv4 のドット 10 進アドレスか、IPv6 の 16 進アドレス、または その両方です。Remote API Client on Windows における等価のコマンドは **ipconfig** (コマンド行オプションなし) です。コンピューターの IP アドレッシング・フォー マットを変更する必要がある場合は、該当するオペレーティング・システムの資料 を参照してください。

現行の CS Linux システムを、 31 [ページの『旧レベルの](#page-44-0) CS Linux からのマイグレ [ーション』の](#page-44-0)説明に従ってバージョン 7.0 にアップグレードし、またアドレッシン グを IPv6 に変更したい場合、この 2 つの処理はどの順序で行ってもかまいませ ん。ただし、両方の処理が完了するまでは、バージョン 7.0 で新規の IPv6 アドレ ッシング能力を使用することはできません。

- クライアント/サーバー・システムの場合、ドメイン内のすべてのサーバーを同時 に IPv4 から IPv6 に変更する必要があります。IPv4 サーバーと IPv6 サーバー が混在したドメインを実行してはなりません。
- v CS Linux をバージョン 7.0 にアップグレードするには、同時にすべてのサーバ ーをアップグレードすることも必要となるため、それぞれのサーバーをアップグ レードするのと同時に IPv6 アドレッシングに変更するよう選択することも可能 です。あるいは、バージョン 7.0 にアップグレードする前か後で (どちらか都合 のよいときに) すべてのサーバーを IPv6 に変更することができます。
- v すべてのサーバーが、IPv6 アドレッシングを使用するように変更された後で、 Remote API Client が IPv6 アドレッシングを使用するように、必要に応じて 変 更することができます。IPv4 クライアントは IPv6 サーバーと共に作動を続行す ることが可能なので、同時にすべてのクライアントを変更する必要はありませ ん。

新規の CS Linux システムをインストールする場合、すべてのサーバーとクライア ントが IPv6 アドレッシングのみを使用するようにインストールできます (それが適 切な場合)。あるいは初期には IPv4 アドレッシングとしておき、後で IPv6 に移行 することができます (上記のクライアント/サーバー・ドメインの制約事項に制約さ れます)。

**Enterprise Extender**、クライアント**/**サーバー、および **TN3270** サーバーのトラフィックを許可 するファイアウォールの構成

# **Enterprise Extender**、クライアント**/**サーバー、および **TN3270** サーバー のトラフィックを許可するファイアウォールの構成

**/etc/sysconfig/iptables** 内での Linux サーバーのファイアウォール設定のデフォル ト・フィルターでは、Enterprise Extender、クライアント/サーバー、TN3270 サーバ ー、および TN リダイレクターのポートにおけるインバウンド・トラフィックの受 信は禁止されています。ファイアウォールが有効になっているときにそれらのポー トでの接続を使用可能にするには、**/etc/sysconfig/iptables** ファイルを以下のように更 新できます。

INPUT ステートメントがリストされているファイル内で、該当するセクションを検 索します。以下のすべてのステートメントを、そのセクションに追加します。

Enterprise Extender パケットを受信できるようにするには、Enterprise Extender が使 用するポート番号を識別する以下のステートメントを追加します。

**-A INPUT -p udp --dport 12000 -j ACCEPT -A INPUT -p udp --dport 12001 -j ACCEPT -A INPUT -p udp --dport 12002 -j ACCEPT -A INPUT -p udp --dport 12003 -j ACCEPT -A INPUT -p udp --dport 12004 -j ACCEPT**

Remote API Client がサーバーに接続できるようにするには、クライアント/サーバ ー・ポート番号を識別する以下のステートメントを追加します。

**-A INPUT -p tcp --dport 1553 -j ACCEPT**

TN3270 サーバーおよび TN リダイレクターのトラフィックを受信できるようにす るには、TN サーバーまたは TN リダイレクターが使用する各ポート番号に対し て、以下と似たステートメントを追加します。これらのポート番号は、 **define\_tn3270\_access** または **define\_tn\_redirect** を使用して指定されています。この 例では、ポート番号を 6023 と想定しています。

**-A INPUT -p tcp --dport 6023 -j ACCEPT**

ファイルを更新した後に、ファイアウォールのフィルターが新規設定でアクティブ になるように、iptables サービスを再始動する必要があります。次のコマンドを使用 します。

#### **service iptables restart**

これでファイアウォールは、CS Linux が Enterprise Extender、クライアント/サーバ ー、および TN3270 サーバーのパケットを受信して、パートナーのサーバーおよび クライアントとの接続を確立することを許可するようになります。

# 命名規則

ネットワーク ID を使用すると、物理ネットワークを論理的にセグメント化するこ とができます。また、他のネットワークに接続する計画がある場合は、ネットワー ク名の競合を避けるためにも、ネットワーク ID を登録することを強くお勧めしま す。

ネットワーク名および LU 名は、次のように定義できます。

ネットワーク名

それぞれ異なるネットワーク名 (ネットワーク ID) を定義することによっ て、APPN ネットワークのセグメンテーションを行うことができます。セグ メンテーションにより、ネットワーク・トポロジー・データベースのサイ ズ、および個々のネットワークを流れるブロードキャスト LOCATE 要求の 頻度を規制できます。

ネットワーク ID の固有性を保証するために、ネットワーク管理者は、IBM のワールド・ワイド・レジストリーを使用して、ネットワーク ID を登録す ることができます。 IBM レジストリーは、そこに登録されているネットワ ーク ID が、それぞれ固有の ID であることを保証します。登録規格は、国 際標準化機構 (ISO) が確立した、オープン・システム間相互接続 (OSI) の 規格 (OSI 国別コードを含む) に準拠しています。登録に関する詳細は、

「*User's Guide for SNA Network Registry*」を参照してください。

**LU** 名 LU 名にワイルドカードを使用すると、システム定義とネットワーク検索を 最小限にとどめることができます。

命名規則

# 第 **3** 章 **CS Linux** の **Linux** サーバーへのインストール

この章では、CS Linux を Linux サーバーにインストールするために必要な手順の 一般情報を記載しています。インストール・プロセスの段階的な手順については、 CS Linux インストール・イメージの **README** ファイルを参照してください。ご 使用の各種 Linux タイプに適した最新の詳細情報が記載されています。**README** ファイルには以下の情報が含まれています。

- 必要な追加ソフトウェア・パッケージの正確なパッケージ名および/またはバージ ョン番号
- インストール・コマンドおよびセットアップ・コマンドの詳細

# **CS Linux** ライセンス・プログラムのパッケージ内容

CS Linux ライセンス・プログラムは 4 枚の CD イメージとして提供され、以下の ものが収容されます。

**CD #1:** クイック・スタート

この CD には CS Linuxの PDF 資料一式 (ディレクトリー **/DOCS**) が入っ ています。

**CD #2: Communications Server for Linux platforms**

この CD には、サーバーを Linux または Linux on System z にインストー ルするために必要な各ファイルが入っています。

- v **README** ファイル。CS Linux 資料の編成後に行われた製品の変更に関 する情報が収録されています。
- インストール・スクリプト
- v このサーバー用のイメージおよび PDF マニュアル用のイメージをインス トールします。
- **CD #3: Communications Server for AIX platforms**

この CD には、サーバーを AIX にインストールするために必要な各ファイ ルが入っています。

## **CD #4: Remote API CLients**

この CD には、以下のような、各タイプのクライアントのインストールに 必要となる README ファイル、インストール・スクリプト、およびイン ストール・イメージが入っています。

- 32 ビット Intel (i686) 用 Linux クライアント
- 64 ビット AMD64/Intel EM64T (x86\_64) 用 Linux クライアント
- pSeries (ppc64) 用 Linux クライアント
- v System z (s390x) 用 Linux クライアント
- AIX クライアント
- 32 ビット Windows クライアント
- v 64 ビット Windows クライアント

CD イメージに収容されているファイルの詳細については、**README** ファイルを 参照してください。

# **CS Linux** インストールの準備

# 前提ソフトウェアのインストール

CS Linux をインストールする前に、 22 [ページの『インストール要件』に](#page-35-0)リストさ れている前提ソフトウェアをインストールする必要があります。

- LiS Streams
- OpenMotif
- Java
- v Linux for System z マルチパス・チャネル・デバイス・ドライバー (CS Linux for System z のみ。MPC 接続を使用して VM/VTAM システムと接続する場合にの み必要です)

必要なソフトウェア・パッケージの詳細およびその段階的なインストール手順につ いては、CS Linux インストール・イメージの **README** ファイルを参照してくだ さい。

# 製品インストール詳細の表示

既にインストールされている CS Linux および関連ソフトウェア・パッケージに関 する情報を表示できます。すべてのインストール済みパッケージをリストするに は、次のコマンドを使用します。

### **rpm -q -a**

特定のパッケージの詳細を表示するには、次のコマンドを使用します。

**rpm -q -i** *packagename*

*packagename* は、インストール済みパッケージのベース・ネームです。例えば、 **ibm-commserver** です。

# 言語環境変数の変更

CS Linux を使用する場合、使用する言語を示す LANG 変数が正確に設定されている ことを確認してください。

LANG 変数を変更するには、次のコマンドを使用します。

### **export LANG=***language*

*language* を、使用する言語の ID に置き換えてください。言語は以下から、1 つが 使用できます。

注**:** 必要なストレージの容量については、 22 [ページの『インストール要件』を](#page-35-0)参照 してください。

<span id="page-44-0"></span>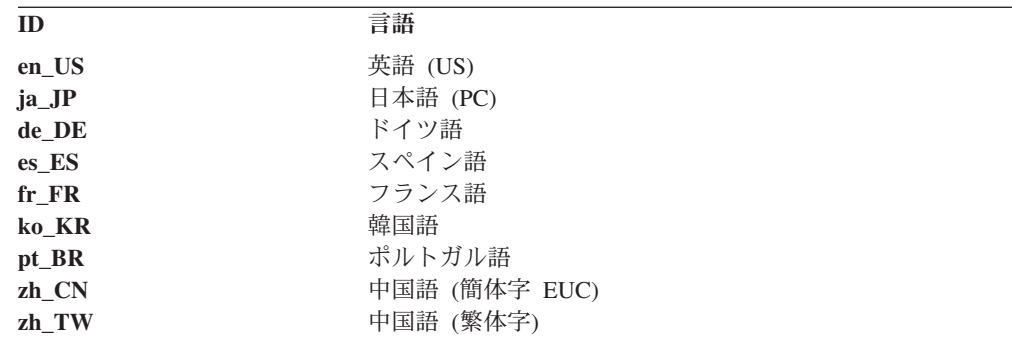

# 旧レベルの **CS Linux** からのマイグレーション

# 考慮事項

旧バージョンの CS Linux を CS Linux バージョン 7.0 にアップグレードする場 合、次のことを考慮する必要があります。

- 1. 2 つ以上のサーバーを使ってクライアント/サーバー構成の CS Linux を実行す る場合、すべてのサーバーを同時にバージョン 7.0 にアップグレードしてから Remote API Client をアップグレードするようお勧めします。
	- v サーバーのマイグレーションを行っている間は、バックレベルのサーバーの Motif 管理プログラムまたはコマンド行管理プログラムを使用して、バージョ ン 7.0 で稼働するサーバーのリソースを表示あるいは管理することはできま せん。
	- v Remote API Client のバージョン 6.3.1.0 および以降のバージョンは既存のサ ーバーで作動しますが、それはクライアントのオペレーティング・システムが IPv6 を使用するように構成されていないときのみです。
	- v 旧バージョンの Remote API Client は、CS Linux バージョン 7.0 で処理でき ます。
- 2. Version 6.2.3.0において、NOF API のいくつかのデータ構造が、IPv6 アドレス で必要となる、より長いアドレス・フォーマットに対応できるように変更されま した。これは、バージョン 6.2.3.0 より前に作成された現存の NOF アプリケー ション内で、次に示す verb や指示を使用する場合 (新規の IPv6 アドレッシン グ機能を使用していなくても)、CS Linux バージョン 7.0 で使用するためには、 アプリケーションを再コンパイルする必要があることを意味します。
	- v Enterprise Extender (HPR/IP) LS またはポートで使用する場合の DEFINE\_LS、DEFINE\_PORT、QUERY\_LS、QUERY\_PORT
	- DEFINE TN3270 ACCESS, DELETE TN3270 ACCESS, QUERY\_TN3270\_ACCESS
	- v DEFINE\_TN3270\_EXPRESS\_LOGON、QUERY\_TN3270\_EXPRESS\_LOGON
	- DEFINE TN3270 SSL LDAP, QUERY TN3270 SSL LDAP
	- v DEFINE\_TN\_REDIRECT、QUERY\_TN\_REDIRECT\_DEF
	- QUERY\_LU\_0\_TO\_3 (すべての LU タイプ用)
	- TN\_REDIRECTION\_INDICATION

3. バージョン 7.0 の新規の IPv6 アドレッシング能力を使用する場合、CS Linux サーバーが IPv6 アドレッシングを使用するように構成されている必要がありま す。詳しくは、 24 ページの『IPv4 および IPv6 [のアドレッシング』を](#page-37-0)参照して ください。

# マイグレーション・プロセス

旧レベルの CS Linux が既にインストールされており、バージョン 7.0 にマイグレ ーションしたい場合は、以下のステップを実行する必要があります。

## カスタマイズされたすべての構成ファイルの保管

下記にリストするファイルが存在する場合、一時ディレクトリーに保管して ください。すべてのシステムに以下のすべてのファイルが存在するわけでは ありません。

**/etc/opt/ibm/sna/sna\_node.cfg /etc/opt/ibm/sna/sna\_domn.cfg /etc/opt/sna/sna.net /etc/opt/ibm/sna/sna\_tps /etc/opt/ibm/sna/ibmcs.kdb /etc/opt/ibm/sna/ibmcs.sth /etc/opt/ibm/sna/ibmcs.rdb /etc/opt/ibm/sna/ibmcs.crl**

さらに、 78 ページの『CS Linux [を使用可能にする』に](#page-91-0)記載したようにスタ ートアップ・ファイル **/etc/rc.d/init.d/snastart** をカスタマイズして **sna start** コマンドを削除し、それにより CS Linux がシステム始動時に自動開始しな い場合、このファイルに対して行った変更内容を書き留めてください。

## 旧リリースのアンインストール

次のコマンドを使用して、CS Linux の停止およびアンインストールを実行 します。どの旧バージョンがインストールされているか、およびそのインス トール方法によっては、下記のすべての RPM パッケージが必ずしもご使用 のシステム上に存在するとは限りません。

**sna stop rpm -e CS-LINUX-ptf rpm -e CS-LINUX-Docs rpm -e CS-LINUX-ecl rpm -e CS-LINUX rpm -e ibm-commserver-ptf rpm -e ibm-commserver-docs rpm -e ibm-commserver-ecl rpm -e ibm-commserver rpm -e gsk5bas rpm -e gsk6bas rpm -e gskssl32 gskcrypt32**

**LiS** のアンインストール

次のコマンドを使用して、現行レベルの LiS オープン・ソース・パッケー ジをアンインストールします。

**PATH=\$PATH:/sbin unset LD\_PRELOAD rmmod streams cd /usr/src/LiS make uninstall make very-clean cd /usr/src rm -rf LiS\***

## **PATH** および他の環境変数の変更

旧 CS Linux バージョンで以下のいずれかの環境変数を変更した場合は、パ スが CS Linux バージョン 7.0 プログラム・プロダクトと異なることがあ るので、変更したものを除去する必要があります。

PATH

LD\_LIBRARY\_PATH

LD\_RUN\_PATH

LD\_PRELOAD CLASSPATH

**env** コマンドを使用して、すべての環境変数をチェックして **sna** への参照 がないか調べても構いません。

**env | grep sna**

## その他のパッケージ

ご使用の Java システムを確認して、必要な場合は最新レベルに更新するこ とをお勧めします。

## 最終クリーンアップ

次のコマンドにより、製品の旧レベルの残りの全項目が除去されます。

## **rm -rf /etc/opt/ibm/sna /var/opt/ibm/sna /opt/ibm/sna**

**CS Linux** バージョン **7.0** プログラム・プロダクトの新規レベルをインストールす る 本書および **README** ファイルの手順に従って、製品をインストールしま す。

## 保管構成の復元

このプロセスの最初に構成ファイルを保管した場合は、ここで復元します。 まず最初に、CS Linux ソフトウェアを次のコマンドで停止します。

## **/opt/ibm/sna/bin/sna stop**

このプロセスでの最初のステップですべての **ibmcs.\*** ファイルを保管済み の場合、ここで、**/etc/opt/ibm/sna** ディレクトリーからすべての **ibmcs.\*** フ ァイルを削除します。例えば、**ibmcs.kdb** と **ibmcs.sth** を保管済みの場合、 **ibmcs.crl** と **ibmcs.rdb** ファイルを除去する必要があります。この作業は、 これらのファイルを置き換えるための保管されたファイルがない場合でも除 去します。重要なことは、保管済みファイルと新規ファイルが混在した状態 で実行しないことです。

保管済みのファイルを **/etc/opt/ibm/sna** ディレクトリーに復元します。

さらに、スタートアップ・ファイル **/etc/rc.d/init.d/snastart** への変更を保管 済みの場合、 78 ページの『CS Linux [を使用可能にする』に](#page-91-0)記載したように このスタートアップ・ファイルの新規コピーに対して同様の変更を行って、 CS Linux が確実にシステム始動時に自動開始しないようにします。

ここで、CS Linux ソフトウェアを次のコマンドで再始動します。

#### **/opt/ibm/sna/bin/sna start**

# <span id="page-47-0"></span>**CS Linux** ライセンス・プログラムのインストール

# **CS Linux** のインストール

旧レベルの CS Linux が既にインストールされている場合は、この新規レベルをイ ンストールする前に、 31 ページの『旧レベルの CS Linux [からのマイグレーショ](#page-44-0) [ン』の](#page-44-0)手順に従って旧レベルを除去してください。

CS Linux をインストールするには、次の手順に従います。

- 1. **ibm-commserver-7.0.0.0–s390x.tgz** ファイルを CD-ROM から Linux System z シ ステムにコピーするかまたは FTPでファイル転送する。ファイルをコピーするか または FTP で転送する際は、必ずバイナリー・モードを使用してください。
- 2. Linux System z システムに root としてログインする。
- 3. tar ファイルを空の一時ディレクトリーに解凍する。

### **mkdir /tmp/ibmcs**

### **cd /tmp/ibmcs**

**zcat ibm-commserver-7.0.0.0–s390x.tgz | tar** ―**xf** ―

4. **installibmcs** シェル・スクリプトを実行する。

### **./installibmcs**

このシェル・スクリプトは一定の前提条件を検査し、条件が満たされない場合は 警告メッセージを出します。また、ユーザーに対して以下に関するプロンプトが 出されます。プロンプトに応答した後、シェル・スクリプトは **rpm** パッケージ をインストールします。

- v CS Linux ライセンス条件を読み、受け入れることの確認。
- CS Linux ドメイン内でマスター・サーバーとなるサーバーの名前。CS Linux をスタンドアロン・ノードとして実行する場合は、このパラメーターを指定し ないでください。その場合、このノードはクライアント/サーバー機能をサポ ートしません。

これらのプロンプトは、以下に説明されるように **installibmcs** コマンドで追加パ ラメーターを指定することによりオーバーライドできます。

シェル・スクリプトで CS Linux が正常にインストールされないようなエラーが 発生した場合、標準出力 (通常、画面) にエラー・メッセージが書き込まれま す。このようなエラーの解決に関するヘルプは、CS Linux インストール・イメ ージの **README** ファイルを参照してください。

メモリーが限られているシステムの場合、CS Linux をインストールしてから、 SNA ノードを開始する前にリブートする必要があります。大容量システムの場 合、この操作は必要ありません。CS Linux ノードが開始できない場 合、**/var/log/messages** ファイルで次のような項目を確認してください。

**kernel: SNA Trace Driver can only get** *X* **blocks of memory** ― **please reboot**

これらのメッセージがリブートした後も出される場合、メモリーを増やす必要が あります。

5. CS Linux バイナリー・ディレクトリーを PATH に追加する。このプロセスを自 動化する場合は、次の方法でプロファイルを変更します。

### **export PATH="\$PATH:/opt/ibm/sna/bin:/opt/ibm/sna/bin/X11"**

**export LD\_LIBRARY\_PATH=/usr/lib:/opt/ibm/sna/lib**

### **export LD\_RUN\_PATH=/usr/lib:/opt/ibm/sna/lib**

Java CPI-C アプリケーションの場合、次の環境変数も設定する必要がありま す。

### **export CLASSPATH=\$CLASSPATH:/opt/ibm/sna/java/cpic.jar**

一部のアプリケーションでは、LD\_PRELOAD 環境変数も変更する必要がありま す。ただし、これをプロファイルで一括変更してはなりません。

### **export LD\_PRELOAD=/usr/lib/libpLiS.so**

6. CS Linux を始動する。インストール後は、このプロセスがマシンのリブート時 に自動的に行われることにご注意ください。

**cd /**

#### **sna start**

7. CS Linux Motif 管理プログラムを実行する。CS Linux の操作に慣れるまで、こ のプログラムを使用することをお勧めします。

Linux System z システムには XWindows のクライアント機能だけが組み込まれ ているため、リモートの XWindows のサーバーを使用する必要があります。 XWindows システム・サーバーで、次のコマンドを使用します。

### **xhost +***XXXX*

*XXXX* は、Linux System z システムの TCP/IP 名またはアドレスです。

ここで、xsnaadmin クライアントにサーバーの場所を指示して、開始します。

### **export DISPLAY=***YYYY:Z*

#### **xsnaadmin &**

*YYYY* は XWindows システム・サーバーの TCP/IP 名またはアドレスであり、*Z* は仮想表示番号 (通常は 0) です。

## <span id="page-49-0"></span>**CS Linux** ライセンス・プログラムのインストール

無人インストールを行う場合、**installibmcs** コマンドで追加パラメーターを指定し て、CS Linux ライセンス条件の受け入れを確認して、マスター・サーバーの名前を 指定します。この場合、シェル・スクリプトはそれ以上の情報についてプロンプト を出さずに実行されます。次のコマンドを使用します。

**./installibmcs license\_accepted [** *master\_name* **]**

*master\_name* は、マスター・サーバーの名前です。CS Linux をスタンドアロン・ノ ードとして実行する場合は、このパラメーターを指定しないでください。その場 合、このノードはクライアント/サーバー機能をサポートしません。

# **CS Linux** のオンライン資料

34 ページの『CS Linux [のインストール』の](#page-47-0)手順に従って、**tgz** ファイルを解凍し てから、**installibmcsdocs** シェル・スクリプトを実行します。

**./installibmcsdocs**

# **WebSphere Application Server** の構成

HTTPS を使用して Remote API Client が CS Linux サーバーに接続するクライア ント/サーバー・システムを実行しようとしている場合、WebSphere Application Server を稼働するコンピューターが必要です。これは、 22 [ページの『インストール](#page-35-0) [要件』に](#page-35-0)記載したとおり、これらのクライアントからサーバーへの HTTPS アクセ スを行うためです。

このセクションでは、CS Linux と一緒に使用するための WebSphere のセットアッ プ方法を以下に記載してあります。

- v WebSphere 上でクライアントに提示されるセキュア証明書のセットアップ
- v CS Linux と一緒に稼働する WebSphere Application Server の構成
- v WebSphere サーバー上でサーバー構成ファイルのインストール

また、クライアントのセキュリティー証明書およびネットワーク・データ・ファイ ルを各 Remote API Client 上にセットアップして、WebSphere Application Server に アクセスする必要もあります。詳細は、該当のクライアント・タイプのインストー ルに関する章を参照してください。

# **WebSphere Application Server** のセキュア証明書のセットアッ プ

このサーバー上でのセキュア証明書のセットアップ方法は、WebSphere Application Server 資料を参照してください。これは、サーバーの証明書であり、HTTPS を使っ て接続しようとする時点で認証プロセス中に Remote API Client に提示されること になります。

お勧めすることは、WebSphere を構成して、それによりクライアント認証を強制す ることです。この詳細は、WebSphere Application Server 資料を参照してください。 この意味は、認証プロセス中に WebSphere が Remote API Client からセキュリテ ィー証明書を要求し、Remote API Client からの着信接続を受け入れるのはクライア ント証明書の信憑性を WebSphere が検証可能な場合に限るということです。

# <span id="page-50-0"></span>**WebSphere Application Server** の構成

WebSphere Application Server を構成して CS Linux と一緒に稼働するには、次の手 順に従います。詳細は、WebSphere Application Server 資料を参照してください。

1. 2 つのファイル (**snahttpsrv.ear** と **snahttpsrv.cfg**) を、Remote API Client のイ ンストール CD 上の **ibm-commserver-https** ディレクトリーから、WebSphere 管理コンソールが稼働するコンピューター上のディレクトリーに、またはこの コンピューターからアクセス可能なネットワーク・ディレクトリーにコピーま たは FTP します。

この管理コンソールが Windows 上で稼働している場合、これらのファイルの コピーは不要です。その理由は、これらのファイルを CD から直接アクセス可 能だからです。単に、Remote API Client のインストール CD を Windows コ ンピューターの CD ドライブに挿入する必要があるだけです。

- 2. WebSphere 管理コンソールを始動します。
- 3. WebSphere 資料に従って、SSL のセキュア接続経由でのみアクセス可能な仮想 ホストを作成します。この仮想ホストは、SNA HTTPS 接続を管理する Java プラグイン用に使用することになります。
- 4. メニュー・バーで、「アプリケーション (Applications)」、「新規アプリケーシ ョンのインストール (Install New Application)」を選択します。
- 5. **snahttpsrv.ear** ファイルの場所を指定します。「次へ (Next)」を選択します。
- 6. 最初の 2 つの画面で仮想ホスト名を指定するようにプロンプトが出された場 合、HTTPS 用にセットアップ済みの仮想ホスト名を入力します。いずれか特定 の WebSphere 構成の使用が必要となる場合を除き、その他のすべてのパラメー ターに対してデフォルト・オプションを受け入れることができます。「次へ (Next)」ボタンが「終了 (Finish)」ボタンに変わるまで「次へ (Next)」ボタンを 後続ダイアログ上で選択してゆき、「終了 (Finish)」ボタンを選択します。次 に、画面上に「アプリケーションが正常にインストールされました (**Application installed successfully**)」が表示されることになります。
- 7. 「マスター構成への保管 (Save to Master Configuration)」をクリックしてから、 「保管 (Save)」ボタンをクリックします。
- 8. メニュー・バーで、「アプリケーション (Applications)」、「エンタープライ ズ・アプリケーション (Enterprise Applications)」を選択します。
- 9. アプリケーション・リストの中で「**SnaHttpTransport**」を見つけて、その横に あるチェック・ボックスをクリックし、「開始 (Start)」ボタンを押してこのア プリケーションを開始します。 (この後では、このアプリケーションは WebSphere Application Server の開始時に自動開始します。)
- 10. メニュー・バーで、「環境 (Environment)」、「Web サーバー・プラグインの更 新 (Update Web Server Plugin)」を選択してから、「OK」ボタンをクリックし ます。これにより、WebSphere 構成が更新されます。

# サーバー構成ファイルのインストール

WebSphere Application Server が、CS Linux と一緒に稼働するには、HTTPS を使っ てアクセスされる CS Linux リストが必要です。以下のステップを使用してこのリ ストの作成とインストールを行います。

- 1. 「WebSphere 管理コンソール (WebSphere administration console)」メニュー・バ ーで、「環境 (Environment)」、「WebSphere 変数の管理 (Manage WebSphere Variables)」を選択します。
- 2. このリストで **USER\_INSTALL\_ROOT** 変数を探し、その値 (これは WebSphere サーバー上のディレクトリーのパスです) をメモします。環境変数のリストは 2 ページ以上にわたって表示される場合があり、「次へ (Next)」ボタンを使用して このリスト全体をスクロールする必要が生じる可能性があります。
- 3. 37 ページの『[WebSphere Application Server](#page-50-0) の構成』で **snahttpsrv.cfg** ファイル を保管済みの場所 (または、インストール CD から) からこのファイルをコピー して、**USER\_INSTALL\_ROOT** 変数で指定したディレクトリーに入れます。次 に、テキスト・エディターを使ってこのファイルを編集して、HTTPS を使用す る Remote API Client がアクセス可能な CS Linux サーバー・リストに組み込み ます。各サーバーはこのファイルの独立した行に指定する必要があります。この 形式は以下のとおりです。

**server=***servername.domainname.com*

# インストール後の作業

この項では、CS Linux をインストールしたあとに必要な保守作業の実行方法につい て説明します。

# クライアント**/**サーバー操作

インストール後、CS Linux は最初にスタンドアロンのサーバーとして稼働します (単一の Linux システム上の全コンポーネントを持つ)。このサーバーをクライアン ト/サーバー・ドメイン内のサーバーとして稼働させたい場合は、「*IBM Communications Server for Data Center Deployment on Linux* 管理ガイド 」の CS Linux クライアント/サーバー・システムの管理に関する章の手順を参照してくださ い。

# インストール後のクリーンアップ

インストールが完了すると、インストール・プロセス中に作成された **tgz** ファイル および一時ディレクトリーを削除できます。

# **PDF** 資料の表示

この製品のインストール・メディアには、PDF 形式のマニュアルが収録されていま す。ソフトコピー形式では、関連情報へのハイパーテキスト・リンクを使用して情 報を簡単に検索または表示できます。また、PDF ビューアーが多くの各種プラット フォームで使用できるので、システム内でのライブラリーの共有も簡単に行うこと ができます。

製品のインストール時に PDF マニュアルのインストールを選択すると、それらの マニュアルはディレクトリー **/opt/ibm/sna/docs** にインストールされます。また、マ ニュアルは CS Linux インストール・メディアのディレクトリー **/DOCS**、および **tgz** ファイルにも収容されています。

PDF マニュアルは、PDF ビューアーを使用して読むことができます。例えば、 Adobe Acrobat を使用して Windows で、または **xpdf** を使用して Intel Linux で読 むことができます。

# 現行リリース情報の検討

**/opt/ibm/sna** ディレクトリーに入っている本製品の最新の **README** ファイルに は、CS Linux ライブラリー資料の編成後に行われた製品の変更に関する情報が収録 されています。このファイルは、CS Linux インストール・メディアのルート・ディ レクトリー、および **tgz** ファイルにも収容されています。製品の更新を受け取った ら、必ず **README** ファイルを調べてください。

# **TN** サーバーまたは **TN** リダイレクターで使用するための **SSL** の 構成

SSL 機能をもつ TN サーバーまたは TN リダイレクターを使用する場合は、CS Linux をインストールした後に SSL ソフトウェアを構成する必要があります。

SSL ソフトウェアには以下の 2 つのコンポーネントが必要です。

- v データ暗号化および暗号化解除を実行できるようにするには、鍵ペアが必要で す。
- v サーバー認証を許可するには、証明書が必要です。

証明書および鍵ペアは、鍵リング・データベース内に単一のレコードを作成しま す。このレコードは、TN サーバーまたは TN リダイレクターを実行している CS Linux サーバーに保管されます。CS Linux はこのデータベースを使用して、SSL を インプリメントします。

鍵リング・データベースを管理するには、OpenMotif をインストールする必要があ ります。OpenMotif のインストール手順については、CS Linux インストール・イメ ージの **README** ファイルを参照してください。

鍵リング・データベースを管理するには、Linux コマンド・プロンプトに以下のコ マンドを入力します。

#### **snakeyman**

**snakeyman** コマンドは、Java プログラムを立ち上げます。詳しい指示については、 このプログラムと共に提供されるヘルプを参照してください。

データベース内の各レコードは、ラベルと呼ばれる固有名で識別されます。異なる TN サーバー・セッションまたは TN リダイレクター・セッションで使用するレコ ードが複数ある場合には、データベースをセットアップするときに、割り当てるラ ベルをメモしておく必要があります。これらのラベルは、各セッションで使用され るレコードを識別するために使用します。レコードの 1 つをデフォルトに決定する こともできます。その結果、別のレコードのラベルを明示的に指定しない限り、セ ッションではこのレコードが使用されます。

**snakeyman** を使用してサーバー証明書の更新後、**snakeyman** プログラムを終了して から、CS Linux ノードの停止と再始動を行って更新された証明書を使用する必要が あります。以下のコマンドを使用してノードの停止と再始動を行います。

**snaadmin term\_node snaadmin init\_node**

# **CS Linux** 構成ファイルのバックアップ

CS Linux は、ユーザーがノード・ファイル、ドメイン・ファイル、TN3270 デバイ ス・データ・ファイル (**tn3270dev.dat**)、および TP 構成ファイルに影響を与えるよ うな変更を行う (CS Linux 管理ツールを使用して) たびに、これらのファイルのバ ックアップを自動的に作成します。 例えば、ノード構成ファイル (**sna\_node.cfg**) に 影響のある変更を行うと、CS Linux により **sna\_node.bk** *n* という名前のバックア ップ・ファイルが作成されます。この *n* は、1 または 2 のどちらかです。

- v 初めてファイルを変更すると、既存の構成は **sna\_node.bk1** に保管されます。
- v 2 度目にファイルを変更すると、既存の構成は **sna\_node.bk2** に保管され、 **sna\_node.bk1** は変更されません。
- v 3 度目以降にファイルを変更すると、**sna\_node.bk1** は破棄され、**sna\_node.bk2** は **sna\_node.bk1** に名前が変更されて、既存の構成が **sna\_node.bk2** に保管され ます。

このプロセスは、ノード構成ファイルのバックアップ・ファイルは、常に、最大で も 2 つしかないことを意味します。他のバックアップ・ファイルのファイル名拡張 子も、同じプロセスで生成されます。

次の状況では、自動バックアップの他に、データの消失を防ぐために構成ファイル のバックアップを各自作成しておく必要があります。

- 新しいレベルの Linux オペレーティング・システムをインストールする前
- 新しいリリースの CS Linux をインストールする前
- 新しい構成を作成したあと

以下のコマンドを使用して、構成ファイルをバックアップします。

### **cd /etc/opt/ibm/sna**

**tar -cvf** *Devicename* **sna\_node.cfg sna.net sna\_tps sna\_domn.cfg ibmcs.\***

# **CS Linux** 構成ファイルのバックアップ・コピーの復元

『CS Linux 構成ファイルのバックアップ』に説明されている方法でバックアップさ れた CS Linux 構成ファイルを復元するには、次の手順に従います。

1. CS Linux がアクティブでないことを確認する。アクティブであるかどうかを確 認するには、次のコマンドを入力します。

## **snaadmin status\_node**

CS Linux がアクティブである場合には、このコマンドは、ローカル・ノードの 状態に関する情報を表示します。そうでない場合には、CS Linux がアクティブ でないことを示すメッセージを表示します。

CS Linux がアクティブである場合は、次のコマンドを入力して活動停止しま す。

**sna stop**

2. 以下のコマンドを入力する。

## **cd /etc/opt/ibm/sna**

**tar -xvf** *Devicename*

上記のコマンドの *Devicename* は、ファイルのバックアップで使用したデバイス のパスとファイル名です。

このコマンドは、**/etc/opt/ibm/sna** ディレクトリーにある同じ名前の既存の構成 ファイルを上書きします。

# 構成ファイルの再初期化

CS Linux 構成ファイルが誤って変更されたために、ファイル内の情報を使用できな くなった場合には、構成ファイルを再初期化する必要があります。構成ファイルを 再初期化すると、CS Linux を新たにインストールしたかのように再構成できます。 この操作は、構成情報が修復できない場合にのみ行ってください。

注**:** 有効なバックアップ構成ファイルがある場合は、まずこれらのバックアップ・ ファイルを **/etc/opt/ibm/sna** ディレクトリーにコピーし、**sna start** コマンドを 使用してノードを初期化する際にこれらのファイルを使用します。

再初期化できる構成ファイルを次に示します。

- **ノード構成ファイル sna\_node.cfg**
- **ドメイン構成ファイル sna\_domn.cfg**
- v TP 構成ファイル **sna\_tps**
- v SSL 鍵リング・データベース・ファイルおよびパスワード・スタッシュ・ファイ ル

構成ファイルを再初期化する手順は次のとおりです。

1. 管理プログラムがアクティブである場合は管理プログラムを終了し、次のコマン ドを発行して CS Linux を使用不可にする。

### **sna stop**

- 2. 既存の構成ファイルのバックアップを作成するため、再初期化するファイルをす べて別の位置へコピーする。
- 3. 再初期化するファイルを削除する。
- 4. ドメイン構成ファイルを削除した場合は、以下のコマンドを発行して、その構成 ファイルを再作成する (CS Linux に同梱された空のドメイン構成ファイルから コピーして)。

### **cp -p /opt/ibm/sna/samples/empty.cfg /etc/opt/ibm/sna/sna\_domn.cfg**

上記のコマンドにより、CS Linux の始動に必要な新しいドメイン構成ファイル が作成されます。

5. SSL 鍵リング・データベース・ファイルを削除した場合は、以下のコマンドを発 行して、そのデータベース・ファイルを再作成する (CS Linux とともに送達さ れたサンプル・ファイルからコピーして)。

### **cp -p /opt/ibm/sna/samples/ibmcs.\* /etc/opt/ibm/sna**

6. 次のコマンドを入力して、CS Linux を再始動する。

### **sna start**

7. Motif 管理プログラムを開始する。

## **xsnaadmin &**

**sna\_node.cfg** ファイルが存在しない場合、ノードを構成するように管理プログラ ムからプロンプトが指示されます。 75 [ページの『第](#page-88-0) 8 章 CS Linux の構成と [使用』ま](#page-88-0)たは「*IBM Communications Server for Data Center Deployment on Linux* 管理ガイド 」で説明されているように、ノードおよび他のリソースを構成して 続行することができます。

有効な **sna\_node.cfg** ファイルを使用した場合は、ノードを初期化するときに新 しい構成ファイルが使用されます。

# **CS Linux** のアンインストール

CS Linux 製品はいつでもアンインストールできます。次の手順に従ってください。

- 1. root 権限でログインする。
- 2. CS Linux がアクティブでないことを確認する。アクティブであるかどうかを確 認するには、次のコマンドを入力します。

### **snaadmin status\_node**

CS Linux がアクティブである場合には、このコマンドは、ローカル・ノードの 状態に関する情報を表示します。そうでない場合には、CS Linux がアクティブ でないことを示すメッセージを表示します。

CS Linux がアクティブである場合は、次のコマンドを入力して活動停止しま す。

**sna stop**

3. 以下の手順を使用して、CS Linux パッケージおよび関連するソフトウェア・パ ッケージを除去する。

**rpm -e ibm-commserver-ptf**

- **rpm -e ibm-commserver-docs**
- **rpm -e ibm-commserver-ecl**

**rpm -e ibm-commserver**

**/sbin/shutdown -r now**

# 第 **4** 章 **IBM Remote API Client on Linux** のインストール

本章では IBM Remote API Client on Linux のインストール方法を記載してありま す。これにより、Linux ワークステーションで完全な SNA スタックのインストー ル環境を保有せずに SNA アプリケーションを実行可能となります。 Remote API Client on Linux は 1 つ以上の CS Linux サーバー (または CS/AIX サーバー、た だし両方同時は不可) と TCP/IP ネットワークを介して接続可能です。(CS Linux サ ーバーは、CS/AIX サーバーと同じドメイン内で稼働できません。)

この章は、32 ビット Intel (i686)、64 ビット AMD64/Intel EM64T (x86\_64)、およ び pSeries (ppc64) の各コンピューター上で稼働する IBM Remote API Client に適 用されます。 IBM Remote API Client を System z コンピューター (s390x) にイン ストールする場合は、 49 ページの『第 5 章 [IBM Remote API Client on Linux for](#page-62-0) System z [のインストール』を](#page-62-0)参照してください。

インストール・プログラムおよび関連ファイル (IBM Remote API Client README ファイルを含む) は、インストール CD に収録されており、以下のご使用のクライ アント・タイプごとに該当のライブラリーが異なります。

クライアント・タイプ **CD** 上のディレクトリー名

|                   | 32 ビット Intel (i686) / <b>ibm-commserver-clients/linux</b> |
|-------------------|-----------------------------------------------------------|
| 64 ビット            | /ibm-commserver-clients/linux-x86 64                      |
| AMD64/Intel EM64T |                                                           |
| (x86, 64)         |                                                           |
| pSeries (ppc64)   | /ibm-commserver-clients/linux-ppc64                       |

このソフトウェアのインストール前に IBM Remote API Client README ファイル を読んでください。

旧バージョンの CS Linux および Remote API Client からアップグレードする場 合、すべてのサーバーをアップグレードしてから Remote API Client をアップグレ ードするようお勧めします。詳しくは、 31 [ページの『旧レベルの](#page-44-0) CS Linux からの [マイグレーション』を](#page-44-0)参照してください。

# ハードウェアおよびソフトウェア要件

# ハードウェア要件

IBM Remote API Client は、以下の Linux ディストリビューションのいずれかによ ってサポートされるコンピューターが必要です。

コマンド **uname -m** を使用して、ご使用のターゲット・コンピューターの CPU ク ラスをチェックします。下表には、各クライアント・タイプごとの適切なハードウ ェアと、このハードウェアに対する **uname -m** からの応答を記載してあります。

## ハードウェアおよびソフトウェア要件

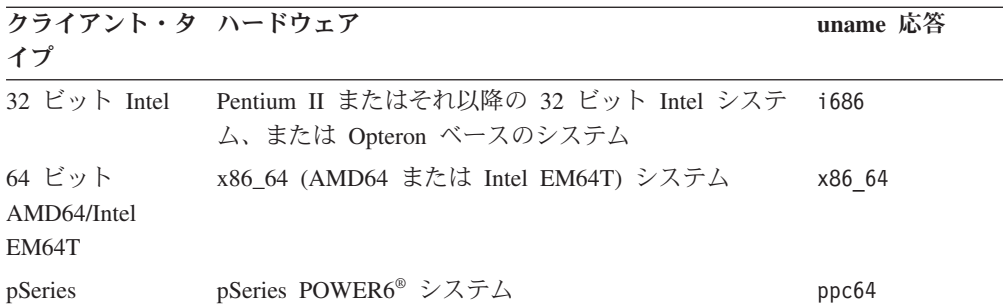

# **Linux** オペレーティング・システムのバージョン

現行バージョンの IBM Remote API Client は、以下の Linux オペレーティング・ システム・バージョンでテスト済みです。このソフトウェアは、他の Linux ディス トリビューション上でも正常に稼働します。

- RedHat Enterprise Linux 5 (RHEL5)
- RedHat Enterprise Linux 6 (RHEL6)
- SUSE Linux Enterprise Server 10 (SLES10)
- SUSE Linux Enterprise Server 11 (SLES11)

どのオプション・パッケージが必要とされる可能性があるかの詳細は、インストー ル CD に収録された **README** ファイルを参照してください。

## **Java**

Java CPI-C API を使用する場合、Java ソフトウェアが必要になります。詳細は、イ ンストール CD 上の **README** ファイルを参照してください。

# **GSKIT**

HTTPS を使用して CS Linux サーバーと接続する場合、WebSphere サーバー経由 で HTTPS がこのサーバーにアクセス可能となるために GSKIT ソフトウェアが必 要となります。GSKIT ソフトウェアの入手およびインストールについて詳しくは、 インストール・メディアにある **README** ファイルを参照してください。

# 製品インストール詳細の表示

既にインストールされている Remote API Client および関連ソフトウェア・パッケ ージに関する情報を表示できます。すべてのインストール済みパッケージをリスト するには、次のコマンドを使用します。

## **rpm -q -a**

特定のパッケージの詳細を表示するには、次のコマンドを使用します。

**rpm -q -i** *packagename*

*packagename* は、インストール済みパッケージのベース・ネームです。例えば、 **ibm-commserver-client** です。

# **CS Linux** で使用するための環境変数の設定

CS Linux は、その操作を制御するために多数の環境変数を使用します。これらはク ライアント上で CS Linux ソフトウェアを使用可能にする前に設定しておく必要が あります。これらを管理する最も簡単な方法は、それを CS Linux が始動時に読み 取るテキスト・ファイル内に設定することです。

CS Linux 構成ディレクトリー **/etc/opt/ibm/sna** で、**environment** という名前のテキ スト・ファイルを作成し、それぞれの環境変数を別々の行に設定します。例えば、 以下のとおりです。

**export LANG=en\_US export PATH="\$PATH:/opt/ibm/sna/bin" export LD\_LIBRARY\_PATH=/usr/lib:/opt/ibm/sna/lib export LD\_RUN\_PATH=/usr/lib:/opt/ibm/sna/lib**

64 ビット・アプリケーションを実行している場合は、以下のように環境変数を変更 します。

**export LD\_LIBRARY\_PATH=/usr/lib64:/opt/ibm/sna/lib64 export LD\_RUN\_PATH=/usr/lib64:/opt/ibm/sna/lib64**

# 言語環境変数の設定

LANG 変数を変更するには、次のコマンドを使用します。これにより使用したい言語 を指定します。

**export LANG=***language*

*language* を、使用する言語の ID に置き換えてください。言語は以下から、1 つが 使用できます。

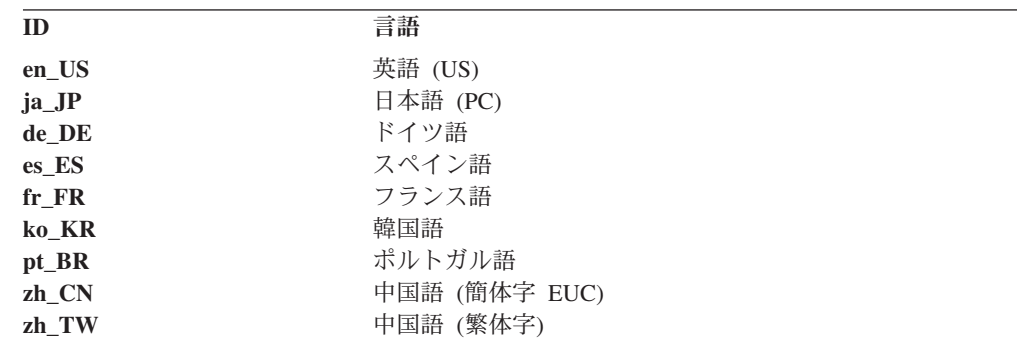

# **Remote API Client on Linux** のインストール

前提ソフトウェアをインストールした後で、IBM Remote API Client をインストー ルできる状態となります。

旧レベルの IBM Remote API Client が既にインストールされている場合は、この新 規レベルをインストールする前に、 48 ページの『[Remote API Client on Linux](#page-61-0) のア

## **Remote API Client on Linux** のインストール

[ンインストール』の](#page-61-0)セクションの手順に従って旧レベルを除去してください。すべ ての構成情報は、新規インストールで使用するために残ったままの状態になりま す。

- 1. root 権限でログインする。
- 2. CD をマウントして現行ディレクトリーにする。

## **mount /dev/cdrom cd /media/cdrom**

DVD ドライブがあるとディレクトリー名 **/media/cdrom** は別の名前になること があります。コマンド **df** を使用して、Linux がその CD をどこにマウントした かを表示します。

3. この CD 上の適切なサブディレクトリーに変わり、シェル・スクリプトを実行 してこのクライアントをインストールします。以下の例では、32 ビット Intel (i686) クライアント用の **/linux** サブディレクトリーを示しています。必要に応 じて、これを **/linux-x86\_64** または **/linux-ppc64** に置き換えます。

# **cd ibm-commserver-clients/linux**

## **./installibmcscli**

このシェル・スクリプトは一定の前提条件を検査し、条件が満たされない場合は 警告メッセージを出します。ご使用条件を読んで受諾するようにプロンプトが出 されます。その後で、この RPM をスクリプトがインストールします。

- 4. クライアント・ネットワーク・データ・ファイルを作成して、クライアントが接 続できる CS Linux サーバーを指定します。さらに追加の構成をセットアップし て、LU の追跡およびローカル LU 別名のマッピング用の拡張サポートを有効に することもできます。これによりクライアントをさらに動的に統合し、サーバー のドメイン内で LU リソースを管理できます。詳しくは、「*IBM Communications Server for Data Center Deployment on Linux* 管理ガイド 」の Remote API Client の管理に関するセクションを参照してください。
- 5. IBM Remote API Client バイナリー・ディレクトリーを PATH に追加します。 このプロセスを自動化する場合は、次の方法でプロファイルを変更します。

**export PATH="\$PATH:/opt/ibm/sna/bin"**

**export LD\_LIBRARY\_PATH=/usr/lib:/opt/ibm/sna/lib**

**export LD\_RUN\_PATH=/usr/lib:/opt/ibm/sna/lib**

64 ビット・アプリケーションを実行している場合は、以下のように環境変数を 変更します。

**export LD\_LIBRARY\_PATH=/usr/lib64:/opt/ibm/sna/lib64**

**export LD\_RUN\_PATH=/usr/lib64:/opt/ibm/sna/lib64**

Java CPI-C アプリケーションの場合、次の環境変数も設定する必要がありま す。

## **export CLASSPATH=\$CLASSPATH:/opt/ibm/sna/java/cpic.jar**

一部のアプリケーションでは、LD\_PRELOAD 環境変数も変更する必要がありま す。ただし、これをプロファイルで一括変更してはなりません。

### **export LD\_PRELOAD=/usr/lib/libpLiS.so**

6. IBM Remote API Client を始動します。インストール後は、このプロセスがマシ ンのリブート時に自動的に行われます。これを行う時点で CD のディレクトリ ーになっていないことを確認してください。

**cd /**

**sna start**

注**:** HTTPS を使用するサーバーに IBM Remote API Client を接続する前に、 GSKIT の鍵管理機能プログラムを使用してクライアント上でセキュリティー証 明書をセットアップする必要があります。詳しくは、『GSKIT を使用した HTTPS セキュリティー証明書のセットアップ』を参照してください。

さらに、クライアント・ネットワーク・データ・ファイルを更新して、HTTPS サポートを提供する WebSphere サーバーの名前を指定する必要もあります。詳 しくは、「*IBM Communications Server for Data Center Deployment on Linux* 管 理ガイド 」の Remote API Client の管理に関するセクションを参照してくださ い。

# **GSKIT** を使用した **HTTPS** セキュリティー証明書のセットアップ

HTTPS を使用して CS Linux サーバーと接続する場合、GSKIT 鍵管理機能ソフト ウェアをインストールしておく必要があります。GSKIT ソフトウェアの入手および インストールについて詳しくは、インストール・メディアにある **README** ファイ ルを参照してください。

HTTPS を使用するサーバーに IBM Remote API Client を接続する前に、GSKIT の 鍵管理機能プログラムを使用してクライアント上でセキュリティー証明書をセット アップする必要があります。以下のステップで行います。

1. 以下のコマンドで GSKIT 鍵管理機能を実行します。

## **/opt/ibm/sna/bin/snakeyman**

この鍵管理機能のユーザー・インターフェース内から鍵データベース・ファイル (**/etc/opt/ibm/sna/ibmcs.kdb**) をオープンします。このファイルは CMS 形式で す。

- 2. この鍵データベース用の初期パスワードは ibmcs です。セキュリティー証明書 のセットアップ前に、このパスワードを変更して、ご使用の構成をセキュア状態 に保つ必要があります。パスワード変更用ダイアログ上で、「ファイルに対する パスワードを隠しておく? (Stash the password to a file?)」チェック・ボックスに マークを付ける必要があります。これにより、新規のパスワードが保管されて、 クライアントがこの鍵データベースをオープンできるようにします。
- 3. Web サーバーのセキュリティー証明書を署名するのに使用された Certificate Authority (CA) 証明書のコピーを入手して、それを鍵データベースにインストー ルします。これを行うには、鍵管理機能のユーザー・インターフェースで「署名 者証明書 (Signer Certificates)」を選択して「追加 (Add)」をクリックします。
- <span id="page-61-0"></span>4. WebSphere サーバーがクライアントのセキュリティー証明書を必要とするように 構成されている場合、そのクライアントは CA 発行の証明書を保有する必要が あります。この CA 所有の証明書は Web サーバーのセキュリティー証明書デー タベースにあります。新規の証明書が必要な場合は以下のようにします。
	- a. 鍵管理機能のユーザー・インターフェースで「作成 (Create)」、「新規認証要 求 (New Certificate Request)」を選択して、要求された詳細内容を入力しま す。
	- b. 証明書を保管し、それをファイルに抜き出し、CA に送信します。
	- c. この証明書を発行する場合、それを Web サーバーのデータベースに保管し ます。これを行うには、鍵管理機能のユーザー・インターフェースで「個人 証明書 (Personal Certificates)」を選択して「受け入れ (Receive)」をクリック します。

お客様自身の内部的なテストのための一時的な手段として、CA から証明書を入 手する代わりに自己署名のクライアント証明書を作成できます。ただし、この手 段では必要なレベルのセキュリティーを提供しないため、本格稼働システムでは 使用しないでください。自己署名証明書を作成するには以下を行います。

- a. 鍵管理機能のユーザー・インターフェースで「作成 (Create)」、「新規自己署 名証明書 (New Self-Signed Certificate)」を選択して、要求された詳細内容を 入力します。
- b. この証明書を保管し、それをファイルに抜き出します。
- c. Web サーバーのデータベースに証明書ファイルを保管します。これを行うに は、鍵管理機能のユーザー・インターフェースで「個人証明書 (Personal Certificates)」を選択して「受け入れ (Receive)」をクリックします。
- 5. 証明書の構成が完了したら、GSKIT 鍵管理機能を終了します。

## **Remote API Client on Linux** のアンインストール

Remote API Client on Linux をアンインストールするには、以下のコマンドを使用 します。

**/opt/ibm/sna/bin/sna stop**

- **rpm -e ibm-commserver-ptf**
- **rpm -e ibm-commserver-docs**
- **rpm -e ibm-commserver-ecl**
- **rpm -e ibm-commserver-cli**
- **rpm -e ibm-commserver**
- **rpm -e gskssl32 gskcrypt32**
- **/sbin/shutdown -r now**

上記コマンドにリストされたパッケージすべてが、必ずしもすべてのシステムにイ ンストールされているとは限りません。

IBM Remote API Client on Linux をアンインストールしても、すべてのカスタマイ ズされた構成情報がその後のインストールで使用する目的で残ったままになりま す。

# <span id="page-62-0"></span>第 **5** 章 **IBM Remote API Client on Linux for System z** のイ ンストール

この章では、IBM Remote API Client on Linux for System z のインストールについ て説明します。このインストールにより、System z メインフレームは、完全な SNA スタックがインストールされていなくても SNA アプリケーションを実行でき るようになります。 Remote API Client on Linux for System z は、TCP/IP ネット ワークを使用して、1 つ以上の CS Linux サーバー (または CS/AIX サーバー) に 接続できます。

このソフトウェアのインストール前に IBM Remote API Client README ファイル を読んでください。このファイルは、インストール CD 上の **/ibm-commserverclients/linux-systemz** ディレクトリーにあります。

旧バージョンの CS Linux および Remote API Client からアップグレードする場 合、すべてのサーバーをアップグレードしてから Remote API Client をアップグレ ードするようお勧めします。詳しくは、 31 [ページの『旧レベルの](#page-44-0) CS Linux からの [マイグレーション』を](#page-44-0)参照してください。

# ハードウェアおよびソフトウェア要件

# ハードウェア要件

IBM Remote API Client は、『Linux オペレーティング・システムのバージョン』 にリストされている Linux ディストリビューションのいずれかによってサポートさ れる 64 ビット System z システムが必要です。

コマンド **uname -m** を使用して、CPU クラスをチェックします。これにより s390x が 64 ビット環境を示していることが報告される必要があります。

# **Linux** オペレーティング・システムのバージョン

現行バージョンの IBM Remote API Client は、以下の Linux オペレーティング・ システム・バージョンでテスト済みです。このソフトウェアは、他の Linux ディス トリビューション上でも正常に稼働します。

- RedHat Enterprise Linux 5 for System z (RHEL5-s390x)
- RedHat Enterprise Linux 6 for System z (RHEL6–s390x)
- SUSE Linux Enterprise Server 10 for IBM Mainframe (SLES10-s390x)
- v SUSE Linux Enterprise Server 11 for IBM Mainframe (SLES11–s390x)

どのオプション・パッケージが必要とされる可能性があるかの詳細は、インストー ル CD に収録された **README** ファイルを参照してください。

## **Java**

Java CPI-C API を使用する場合、Java ソフトウェアが必要になります。詳細は、イ ンストール CD 上の **README** ファイルを参照してください。

## **GSKIT**

HTTPS を使用して CS Linux サーバーと接続する場合、WebSphere サーバー経由 で HTTPS がこのサーバーにアクセス可能となるために GSKIT ソフトウェアが必 要となります。GSKIT ソフトウェアの入手およびインストールについて詳しくは、 インストール・メディアにある **README** ファイルを参照してください。

# 製品インストール詳細の表示

既にインストールされている Remote API Client および関連ソフトウェア・パッケ ージに関する情報を表示できます。すべてのインストール済みパッケージをリスト するには、次のコマンドを使用します。

### **rpm -q -a**

特定のパッケージの詳細を表示するには、次のコマンドを使用します。

**rpm -q -i** *packagename*

*packagename* は、インストール済みパッケージのベース・ネームです。例えば、 **ibm-commserver-client** です。

# **CS Linux** で使用するための環境変数の設定

CS Linux は、その操作を制御するために多数の環境変数を使用します。これらはク ライアント上で CS Linux ソフトウェアを使用可能にする前に設定しておく必要が あります。これらを管理する最も簡単な方法は、それを CS Linux が始動時に読み 取るテキスト・ファイル内に設定することです。

CS Linux 構成ディレクトリー **/etc/opt/ibm/sna** で、**environment** という名前のテキ スト・ファイルを作成し、それぞれの環境変数を別々の行に設定します。例えば、 以下のとおりです。

**export LANG=en\_US export PATH="\$PATH:/opt/ibm/sna/bin" export LD\_LIBRARY\_PATH=/usr/lib:/opt/ibm/sna/lib export LD\_RUN\_PATH=/usr/lib:/opt/ibm/sna/lib**

64 ビットのアプリケーションを実行中の場合、以下のように環境変数を変更しま す。

**export LD\_LIBRARY\_PATH=/usr/lib64:/opt/ibm/sna/lib64 export LD\_RUN\_PATH=/usr/lib64:/opt/ibm/sna/lib64**

# 言語環境変数の設定

LANG 変数を変更するには、次のコマンドを使用します。これにより使用したい言語 を指定します。

#### **export LANG=***language*

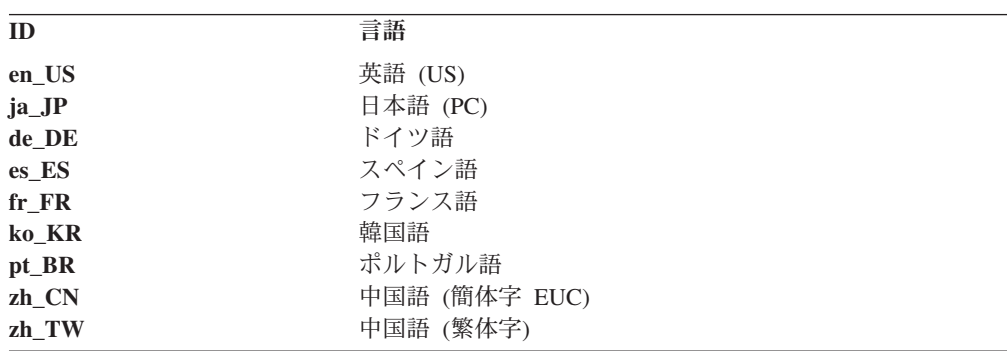

*language* を、使用する言語の ID に置き換えてください。言語は以下から、1 つが 使用できます。

# **Remote API Client on Linux for System z** のインストール

前提ソフトウェアをインストールした後で、IBM Remote API Client をインストー ルできる状態となります。

旧レベルの IBM Remote API Client が既にインストールされている場合は、この新 規レベルをインストールする前に、 54 ページの『[Remote API Client on Linux for](#page-67-0) System z [のアンインストール』の](#page-67-0)セクションの手順に従って旧レベルを除去してく ださい。すべての構成情報は、新規インストールで使用するために残ったままの状 態になります。

- 1. **ibm-commserver-client–7.0.0.0–s390x.tgz** ファイルを CD-ROM の **ibm-commserver-client-6.4.0.0-s390x.tgz** ディレクトリーから Linux System z シ ステムにコピーするか、または FTP で転送する。ファイルをコピーするかまた は FTP で転送する際は、必ずバイナリー・モードを使用してください。
- 2. Linux System z システムに root としてログインする。
- 3. tar ファイルを空の一時ディレクトリーに解凍する。

**mkdir /tmp/ibmcs**

**cd /tmp/ibmcs**

**tar** ―**xzf ibm-commserver-client–7.0.0.0–s390x.tgz**

4. **installibmcscli** シェル・スクリプトを実行する。

#### **./installibmcscli**

このシェル・スクリプトは一定の前提条件を検査し、条件が満たされない場合は 警告メッセージを出します。また、CS Linux ライセンス条件を読んで受け入れ ることを確認するプロンプトが出されます。このプロンプトは、以下に説明され る方法により **installibmcscli** コマンドで追加パラメーターを指定してオーバーラ イドできます。プロンプトに応答した後、シェル・スクリプトは **rpm** パッケー ジをインストールします。

5. クライアント・ネットワーク・データ・ファイルを作成して、クライアントが接 続できる CS Linux サーバーを指定します。さらに追加の構成をセットアップし

て、LU の追跡およびローカル LU 別名のマッピング用の拡張サポートを有効に することもできます。これによりクライアントをさらに動的に統合し、サーバー のドメイン内で LU リソースを管理できます。詳しくは、「*IBM Communications Server for Data Center Deployment on Linux* 管理ガイド 」の Remote API Client の管理に関するセクションを参照してください。

6. IBM Remote API Client バイナリー・ディレクトリーを PATH に追加します。 このプロセスを自動化する場合は、次の方法でプロファイルを変更します。

### **export PATH="\$PATH:/opt/ibm/sna/bin"**

**export LD\_LIBRARY\_PATH=/usr/lib:/opt/ibm/sna/lib**

## **export LD\_RUN\_PATH=/usr/lib:/opt/ibm/sna/lib**

64 ビット・アプリケーションを実行する場合は、プロファイルを以下のように 変更します。

### **export LD\_LIBRARY\_PATH=/usr/lib64:/opt/ibm/sna/lib64**

### **export LD\_RUN\_PATH=/usr/lib64:/opt/ibm/sna/lib64**

Java CPI-C アプリケーションの場合、次の環境変数も設定する必要がありま す。

### **export CLASSPATH=\$CLASSPATH:/opt/ibm/sna/java/cpic.jar**

一部のアプリケーションでは、LD\_PRELOAD 環境変数も変更する必要がありま す。ただし、これをプロファイルで一括変更してはなりません。

### **export LD\_PRELOAD=/usr/lib/libpLiS.so**

7. IBM Remote API Client を始動します。インストール後は、このプロセスがマシ ンのリブート時に自動的に行われます。これを行う時点で CD のディレクトリ ーになっていないことを確認してください。

### **cd /**

### **sna start**

- 8. インストールが完了すると、インストール・プロセス中に作成された **tgz** ファイ ルおよび一時ディレクトリーを削除できます。
- 注**:** HTTPS を使用するサーバーに IBM Remote API Client を接続する前に、 GSKIT の鍵管理機能プログラムを使用してクライアント上でセキュリティー証 明書をセットアップする必要があります。詳しくは、 53 [ページの『](#page-66-0)GSKIT を使 用した HTTPS [セキュリティー証明書のセットアップ』を](#page-66-0)参照してください。

さらに、クライアント・ネットワーク・データ・ファイルを更新して、HTTPS サポートを提供する WebSphere サーバーの名前を指定する必要もあります。詳 しくは、「*IBM Communications Server for Data Center Deployment on Linux* 管 理ガイド 」の Remote API Client の管理に関するセクションを参照してくださ い。

# <span id="page-66-0"></span>**GSKIT** を使用した **HTTPS** セキュリティー証明書のセットアップ

HTTPS を使用して CS Linux サーバーと接続する場合、GSKIT 鍵管理機能ソフト ウェアをインストールしておく必要があります。GSKIT ソフトウェアの入手および インストールについて詳しくは、インストール・メディアにある **README** ファイ ルを参照してください。

HTTPS を使用するサーバーに IBM Remote API Client を接続する前に、GSKIT の 鍵管理機能プログラムを使用してクライアント上でセキュリティー証明書をセット アップする必要があります。以下のステップで行います。

1. 以下のコマンドで GSKIT 鍵管理機能を実行します。

## **/opt/ibm/sna/bin/snakeyman**

この鍵管理機能のユーザー・インターフェース内から鍵データベース・ファイル (**/etc/opt/ibm/sna/ibmcs.kdb**) をオープンします。このファイルは CMS 形式で す。

- 2. この鍵データベース用の初期パスワードは ibmcs です。セキュリティー証明書 のセットアップ前に、このパスワードを変更して、ご使用の構成をセキュア状態 に保つ必要があります。パスワード変更用ダイアログ上で、「ファイルに対する パスワードを隠しておく? (Stash the password to a file?)」チェック・ボックスに マークを付ける必要があります。これにより、新規のパスワードが保管されて、 クライアントがこの鍵データベースをオープンできるようにします。
- 3. Web サーバーのセキュリティー証明書を署名するのに使用された Certificate Authority (CA) 証明書のコピーを入手して、それを鍵データベースにインストー ルします。これを行うには、鍵管理機能のユーザー・インターフェースで「署名 者証明書 (Signer Certificates)」を選択して「追加 (Add)」をクリックします。
- 4. WebSphere サーバーがクライアントのセキュリティー証明書を必要とするように 構成されている場合、そのクライアントは CA 発行の証明書を保有する必要が あります。この CA 所有の証明書は Web サーバーのセキュリティー証明書デー タベースにあります。新規の証明書が必要な場合は以下のようにします。
	- a. 鍵管理機能のユーザー・インターフェースで「作成 (Create)」、「新規認証要 求 (New Certificate Request)」を選択して、要求された詳細内容を入力しま す。
	- b. 証明書を保管し、それをファイルに抜き出し、CA に送信します。
	- c. この証明書を発行する場合、それを Web サーバーのデータベースに保管し ます。これを行うには、鍵管理機能のユーザー・インターフェースで「個人 証明書 (Personal Certificates)」を選択して「受け入れ (Receive)」をクリック します。

お客様自身の内部的なテストのための一時的な手段として、CA から証明書を入 手する代わりに自己署名のクライアント証明書を作成できます。ただし、この手 段では必要なレベルのセキュリティーを提供しないため、本格稼働システムでは 使用しないでください。自己署名証明書を作成するには以下を行います。

a. 鍵管理機能のユーザー・インターフェースで「作成 (Create)」、「新規自己署 名証明書 (New Self-Signed Certificate)」を選択して、要求された詳細内容を 入力します。

## <span id="page-67-0"></span>**GSKIT** を使用した **HTTPS** セキュリティー証明書のセットアップ

- b. この証明書を保管し、それをファイルに抜き出します。
- c. Web サーバーのデータベースに証明書ファイルを保管します。これを行うに は、鍵管理機能のユーザー・インターフェースで「個人証明書 (Personal Certificates)」を選択して「受け入れ (Receive)」をクリックします。
- 5. 証明書の構成が完了したら、GSKIT 鍵管理機能を終了します。

# **Remote API Client on Linux for System z** のアンインストール

Remote API Client on Linux for System z は、以下のコマンドを使用してアンイン ストールすることができます。

**/opt/ibm/sna/bin/sna stop**

**rpm -e ibm-commserver-ptf rpm -e ibm-commserver-docs rpm -e ibm-commserver-ecl rpm -e ibm-commserver-cli**

**rpm -e ibm-commserver**

**rpm -e gskssl32 gskcrypt32**

**/sbin/shutdown -r now**

上記コマンドにリストされたパッケージすべてが、必ずしもすべてのシステムにイ ンストールされているとは限りません。

System z 用 IBM Remote API Client on Linux をアンインストールしても、カスタ マイズされた構成情報は、後のインストールで使用できるように残されます。

# 第 **6** 章 **IBM Remote API Client on AIX** のインストール

本章では IBM Remote API Client on AIX のインストール方法を記載してありま す。これにより、AIX ワークステーションで完全な SNA スタックのインストール 環境を保有せずに SNA アプリケーションを実行可能となります。Remote API Client on AIX は 1 つ以上の CS Linux サーバー (または CS/AIX サーバー) と TCP/IP ネットワークを介して接続可能です。

このソフトウェアのインストール前に IBM Remote API Client README ファイル を読んでください。このファイルは、インストール CD の **/ibm-commserver-clients/ aix** ディレクトリーにあります。旧バージョンの CS Linux および Remote API Client からアップグレードする場合、すべてのサーバーをアップグレードしてから Remote API Client をアップグレードするようお勧めします。詳しくは、 31 [ページ](#page-44-0) の『旧レベルの CS Linux [からのマイグレーション』を](#page-44-0)参照してください。

# ハードウェアおよびソフトウェア要件

# ハードウェア要件

IBM Remote API Client には、『オペレーティング・システムのバージョン』にリ ストした AIX オペレーティング・システムのいずれかがサポートする pSeries シス テムが必要です。

# オペレーティング・システムのバージョン

現行バージョンの IBM Remote API Client は、以下のオペレーティング・システ ム・バージョンでテスト済みです。

- v AIX 6.1 またはそれ以降
- v AIX 7.1 またはそれ以降

クライアントはグローバル環境、またはシステムやアプリケーションの WPAR で実行できます。クライアントを実行するすべての WPAR が、DNS で解決でき る固有のホスト名を確実に持つようにしてください。

# **Java**

Java CPI-C API を使用する場合、Java ソフトウェアが必要になります。 http://www.ibm.com/developerworks/java/jdk から入手できる最新の Java SDK は、す べての要件を満たします。

**installp** コマンドを使用して Java SDK パッケージをインストールします。

# **GSKIT**

HTTPS を使用して CS Linux サーバーと接続する場合、WebSphere サーバー経由 で HTTPS がこのサーバーにアクセス可能となるために GSKIT ソフトウェアが必 要となります。GSKIT ソフトウェアの入手およびインストールについて詳しくは、 インストール・メディアにある **README** ファイルを参照してください。

# **CS/AIX** で使用するための環境変数の設定

CS/AIX は、その操作を制御するために多数の環境変数を使用します。これらはクラ イアント上で CS/AIX ソフトウェアを使用可能にする前に設定しておく必要があり ます。これらを管理する最も簡単な方法は、それを CS/AIX が始動時に読み取るテ キスト・ファイル内に設定することです。

CS/AIX 構成ディレクトリー **/etc/sna** で、**environment** という名前のテキスト・フ ァイルを作成し、それぞれの環境変数を別々の行に設定します。例えば、以下のと おりです。

**export LANG=en\_US export PATH="\$PATH:/usr/bin" export LD\_LIBRARY\_PATH=/usr/lib:/usr/lib/sna export LD\_RUN\_PATH=/usr/lib:/usr/lib/sna**

## 言語環境変数の変更

Remote API Client を使用する場合、LANG 変数が C に設定されていないことを確認 してください。

以下の手順に従って、どの LANG 変数が使用中になっているかを表示するか、また は LANG 変数を変更します。

- 1. 「SMIT」メイン・メニューで「システム環境 **(System Environments)**」を選択し ます。
- 2. 「SMIT」の後続メニューで「言語環境の管理 **(Manage Language Environment)**」を選択します。
- 3. 「SMIT」の後続メニューで「主要言語環境の変更**/**表示 **(Change/Show Primary Language Environment)**」を選択します。
- 4. 「SMIT」の後続メニューで「国**/**地域別情報、言語、またはキーボードの変更**/**表 示 **(Change/Show Cultural Convention, Language, or Keyboard)**」を選択しま す。
- 5. 使用したい言語を選択します。例えば、U.S. 英語メッセージを使おうとする場 合、「en\_US」を選択します。

# **Remote API Client on AIX** のインストール

前提ソフトウェアをインストールした後で、IBM Remote API Client をインストー ルできる状態となります。

旧レベルの IBM Remote API Client が既にインストールされている場合は、この新 規レベルをインストールする前に、 59 ページの『[Remote API Client on AIX](#page-72-0) のア [ンインストール』の](#page-72-0)セクションの手順に従って旧レベルを除去してください。すべ ての構成情報は、新規インストールで使用するために残ったままの状態になりま す。

# **AIX** ワークステーションへのファイルのコピーによる **Remote API Client** のインストール

Remote API Client をインストールするには、次の手順に従います。

- 1. **sna.client.7.0.0.0.I** ファイルを CD-ROM の **/ibm-commserver-clients/aix** ディレ クトリーから AIX ワークステーションにコピーするか、FTP で転送します。フ ァイルをコピーするかまたは FTP で転送する際は、必ずバイナリー・モードを 使用してください。
- 2. AIX ワークステーションにルートとしてログインします。
- 3. **smit** または **installp** のいずれかを使用して AIX クライアントをインストールし ます。これを行う方法は、インストール CD 上の **/ibm-commserver-clients/aix** ディレクトリーにある **README** ファイルを参照してください。
- 4. インストール・プロセスが完了したら、**sna.client.7.0.0.0.I** ファイルを作業ディレ クトリーから削除してもかまいません。
- 5. クライアント・ネットワーク・データ・ファイルを作成して、クライアントが接 続できる CS Linux サーバーを指定します。さらに追加の構成をセットアップし て、LU の追跡およびローカル LU 別名のマッピング用の拡張サポートを有効に することもできます。これによりクライアントをさらに動的に統合し、サーバー のドメイン内で LU リソースを管理できます。詳しくは、「*IBM Communications Server for Data Center Deployment on Linux* 管理ガイド 」の Remote API Client の管理に関するセクションを参照してください。
- 6. IBM Remote API Client を始動します。インストール後は、このプロセスがマシ ンのリブート時に自動的に行われます。

### **cd /**

**sna start**

注**:** HTTPS を使用するサーバーに IBM Remote API Client を接続する前に、 GSKIT の鍵管理機能プログラムを使用してクライアント上でセキュリティー証 明書をセットアップする必要があります。詳しくは、 58 [ページの『](#page-71-0)GSKIT を使 用した HTTPS [セキュリティー証明書のセットアップ』を](#page-71-0)参照してください。

また、クライアント・ネットワーク・データ・ファイルを更新して、このクラ イアントが接続対象とする CS Linux サーバー、および HTTPS をサポートす る WebSphere サーバー名を指定する必要があります。詳しくは、「*IBM Communications Server for Data Center Deployment on Linux* 管理ガイド 」の Remote API Client の管理に関するセクションを参照してください。

# **CD** からの **Remote API Client** のインストール

Remote API Client をインストールするには、次の手順に従います。

- 1. AIX ワークステーションにルートとしてログインします。
- 2. 以下のコマンドを使用して AIX ワークステーション上で CD をマウントしま す。

**mount -o ro /dev/cd0 /mnt**

- <span id="page-71-0"></span>3. **smit** または **installp** のいずれかを使用して AIX クライアントをインストールし ます。これを行う方法は、インストール CD 上の **/ibm-commserver-clients/aix** ディレクトリーにある **README** ファイルを参照してください。
- 4. このインストール・プロセス完了後に以下のコマンドを使用してその CD をア ンマウントします。

### **unmount /mnt**

- 5. クライアント・ネットワーク・データ・ファイルを作成して、クライアントが接 続できる CS Linux サーバーを指定します。詳しくは、「*IBM Communications Server for Data Center Deployment on Linux* 管理ガイド 」の Remote API Client の管理に関するセクションを参照してください。
- 6. IBM Remote API Client を始動します。インストール後は、このプロセスがマシ ンのリブート時に自動的に行われます。これを行う時点で CD のディレクトリ ーになっていないことを確認してください。

#### **cd /**

### **sna start**

注**:** HTTPS を使用するサーバーに IBM Remote API Client を接続する前に、 GSKIT の鍵管理機能プログラムを使用してクライアント上でセキュリティー証 明書をセットアップする必要があります。詳しくは、『GSKIT を使用した HTTPS セキュリティー証明書のセットアップ』を参照してください。

また、クライアント・ネットワーク・データ・ファイルを更新して、このクラ イアントが接続対象とする CS Linux サーバー、および HTTPS をサポートす る WebSphere サーバー名を指定する必要があります。詳しくは、「*IBM Communications Server for Data Center Deployment on Linux* 管理ガイド 」の Remote API Client の管理に関するセクションを参照してください。

# **GSKIT** を使用した **HTTPS** セキュリティー証明書のセットアップ

HTTPS を使用するサーバーに IBM Remote API Client を接続する前に、GSKIT の 鍵管理機能プログラムを使用してクライアント上でセキュリティー証明書をセット アップする必要があります。以下のステップで行います。

1. 以下のコマンドで GSKIT 鍵管理機能を実行します。

### **/usr/bin/snakeyman**

この鍵管理機能のユーザー・インターフェース内から鍵データベース・ファイル (**/etc/sna/ibmcs.kdb**) をオープンします。このファイルは CMS 形式です。

- 2. この鍵データベース用の初期パスワードは ibmcs です。セキュリティー証明書 のセットアップ前に、このパスワードを変更して、ご使用の構成をセキュア状態 に保つ必要があります。パスワード変更用ダイアログ上で、「ファイルに対する パスワードを隠しておく? (Stash the password to a file?)」チェック・ボックスに マークを付ける必要があります。これにより、新規のパスワードが保管されて、 クライアントがこの鍵データベースをオープンできるようにします。
- 3. Web サーバーのセキュリティー証明書を署名するのに使用された Certificate Authority (CA) 証明書のコピーを入手して、それを鍵データベースにインストー
### **GSKIT** を使用した **HTTPS** セキュリティー証明書のセットアップ

ルします。これを行うには、鍵管理機能のユーザー・インターフェースで「署名 者証明書 (Signer Certificates)」を選択して「追加 (Add)」をクリックします。

- 4. WebSphere サーバーがクライアントのセキュリティー証明書を必要とするように 構成されている場合、そのクライアントは CA 発行の証明書を保有する必要が あります。この CA 所有の証明書は Web サーバーのセキュリティー証明書デー タベースにあります。新規の証明書が必要な場合は以下のようにします。
	- a. 鍵管理機能のユーザー・インターフェースで「作成 (Create)」、「新規認証要 求 (New Certificate Request)」を選択して、要求された詳細内容を入力しま す。
	- b. 証明書を保管し、それをファイルに抜き出し、CA に送信します。
	- c. この証明書を発行する場合、それを Web サーバーのデータベースに保管し ます。これを行うには、鍵管理機能のユーザー・インターフェースで「個人 証明書 (Personal Certificates)」を選択して「受け入れ (Receive)」をクリック します。

お客様自身の内部的なテストのための一時的な手段として、CA から証明書を入 手する代わりに自己署名のクライアント証明書を作成できます。ただし、この手 段では必要なレベルのセキュリティーを提供しないため、本格稼働システムでは 使用しないでください。自己署名証明書を作成するには以下を行います。

- a. 鍵管理機能のユーザー・インターフェースで「作成 (Create)」、「新規自己署 名証明書 (New Self-Signed Certificate)」を選択して、要求された詳細内容を 入力します。
- b. この証明書を保管し、それをファイルに抜き出します。
- c. Web サーバーのデータベースに証明書ファイルを保管します。これを行うに は、鍵管理機能のユーザー・インターフェースで「個人証明書 (Personal Certificates)」を選択して「受け入れ (Receive)」をクリックします。
- 5. 証明書の構成が完了したら、GSKIT 鍵管理機能を終了します。

## **Remote API Client on AIX** のアンインストール

以下のコマンドを使用して、Remote API Client をアンインストールできます。 1. クライアント・ソフトウェアが稼動中の場合は以下のコマンドで停止します。

#### **sna stop**

- 2. root 権限によりログインします。
- 3. 以下のコマンドのいずれかを使用して、Remote API Client パッケージおよび関 連するソフトウェア・パッケージを除去します。

**installp** を使用してパッケージを除去するには、以下のコマンドを入力します。

**installp** ―**u sna.client**

**smit** を使用してパッケージを除去するには、以下のコマンドを入力します。

**smit remove**

**Remote API Client on AIX** のアンインストール

# 第 **7** 章 **Remote API Client on Windows** の計画とインストー ル

本章では IBM Remote API Client on Windows のインストール方法を記載してあり ます。これにより、PC 上で完全な SNA スタックのインストール環境を保有せずに SNA アプリケーションを PC が実行可能となります。Remote API Client on Windows は 1 つ以上の CS Linux サーバー (または CS/AIX サーバー) と TCP/IP ネットワークを介して接続可能です。

旧バージョンの CS Linux および Remote API Client からアップグレードする場 合、すべてのサーバーをアップグレードしてから Remote API Client をアップグレ ードするようお勧めします。詳しくは、 31 [ページの『旧レベルの](#page-44-0) CS Linux からの [マイグレーション』を](#page-44-0)参照してください。

IBM Remote API Client on Windows には 2 種類の異なる形態があります。これ は、お客様が使用している具体的なハードウェアと Windows バージョンにより異 なります。本章の内容の適用対象は、その 2 つの差が明確に注意書きしている部分 を除き、両方の形態を対象としています。

- v 32 ビット・クライアントは、Windows 2003、Windows XP、32 ビット Windows Vista、32 ビット Windows Server 2008、32 ビット Windows 7、または 32 ビッ ト Windows 8 が稼働する 32 ビット Intel ベースのコンピューターで実行されま す。
- v x64 クライアントは、Microsoft Windows 2003 Server x64 Edition、Windows XP Professional x64 Edition、64 ビット Windows Vista、64 ビット Windows Server 2008、64 ビット Windows 7、または 64 ビット Windows 8 が稼働する AMD64 または Intel EM64T コンピューターで実行されます。

IBM Remote API Client on Windows が提供するインターフェースは、IBM Communications Server for Windows、および Microsoft Host Integration Server 製品 により提供されるインターフェースと広範囲な互換性があります。

IBM Remote API Client on Windows Software Development Kit (SDK) は、Remote API Client を使用して APPC、CPI-C、LUA、および CSV API を使用するアプリケ ーション・プログラムを開発することができるオプションのパッケージです。これ らの API についての詳細は、適切なプログラマー向け参照ガイドを参照してくださ い。Remote API Client を既存のアプリケーションを実行するためのみに使用する場 合 (新規アプリケーションを開発しない場合)、このパッケージをインストールする 必要はありません。

# ハードウェアおよびソフトウェア要件

セットアップ プログラムおよび Remote API Client on Windows を実行するには、 そのコンピューターは次の要件を満たしている必要があります。

v 以下のいずれかのオペレーティング・システムを実行している必要があります。 オペレーティング・システムの各バージョンでサポートされる特定のバージョン 番号に関する最新情報、および特定バージョンに関する追加要件について、詳し くはインストール CD の **README** ファイルにある Windows クライアント情報 を参照してください。

- 32 ビット Windows クライアントの場合:
	- Windows XP
	- Windows 2003
	- 32 ビット Windows Vista
	- 32 ビット Windows Server 2008
	- 32 ビット Windows 7
	- 32 ビット Windows 8
- x64 Windows クライアントの場合:
	- Microsoft Windows XP Professional x64 Edition
	- Microsoft Windows 2003 Server x64 Edition
	- 64 ビット Windows Vista
	- 64 ビット Windows Server 2008
	- 64 ビット Windows 7
	- 64 ビット Windows 8
- v 以下のいずれかの手段で 1 つ以上の CS Linux サーバーにアクセスする必要があ ります。
	- TCP/IP ネットワーク経由でこのサーバーにアクセス
	- CS Linux サーバーに HTTPS アクセスを提供する WebSphere サーバーへのア クセス
- 注**:** ご使用の Windows バージョンあるいは使用する特定の Remote API Client の 機能によっては、Remote API Client を Windows 上にインストールして使用す る前に、構成の追加が必要となる場合があります。詳しくは、インストール CD の **README** ファイルにある Windows クライアント情報を参照してくださ い。特に、クライアントがそのサーバーに HTTPS を使用してアクセスする場 合、GSKIT ソフトウェアをインストールする必要があります。

# セットアップ・プログラムへのアクセス

Remote API Client、SDK ソフトウェア、および **Setup** プログラムは、インストー ル CD に Windows 形式で収録されているので、Windows コンピューターであれば それらを CD からインストールできます。 Remote API Client ソフトウェアは、各 Windows クライアント PC にインストールする必要があります。 SDK が必要にな るのは、このクライアントを使って Windows リモート API を使用する新規アプリ ケーションを開発する場合にのみです。このクライアントを既存のアプリケーショ ンの実行のみに使用する場合は不要です。

Remote API Client on Windows のインストール・イメージは自己解凍型 ZIP 実行 可能ファイルで、インストール CD 上で提供されます。

v 32 ビット・クライアントの場合は **i\_w32cli.exe** です。CD のディレクトリー **/ibm-commserver-clients/windows** に入っています。

<span id="page-76-0"></span>v x64 クライアントの場合、このイメージはこの CD 上のディレクトリー **/ibm-commserver-clients/win-x64** の中にある **i\_w64cli.exe** です。

このファイルはネットワーク内のその他の Windows PC にコピーできるため、CS Linux 配布 CD に直接アクセスせずにインストールできます。この実行可能ファイ ルを実行すると、インストール・イメージを unzip し、**Setup** プログラムを自動的 に実行します。このインストール・イメージを単に unzip して一時的ディレクトリ ーに入れたいだけの場合は (例えば、コマンド行から **Setup** プログラムを実行する 目的で)、自己解凍型 ZIP 実行ファイルを unzip プログラムにロードすることによ りそれを行うことができます。

初めて **Setup** プログラムを実行するコンピューターでは、プログラムは選択された ソースから実行されます。プログラムは、インストール・プロセス全体を処理し、 基本構成をセットアップし、このプログラムのアイコンをインストールおよび作成 します。インストールが完了した後に、このソフトウェアを再インストールする必 要があれば、(ファイル・マネージャーからプログラムを選択するか、作成されたア イコンを選択して) **Setup** プログラムを使用できます。

Remote API Client インストール・イメージを一時ディレクトリーに解凍完了後、以 下の 2 つの方法のいずれかでこのソフトウェアをインストールできます。

- v **Setup** プログラムを Windows を介して実行します (『Setup プログラムを使用し た Remote API Client on Windows のインストール』を参照してください)。 SDK をインストールする場合は、この方法でインストールする必要があります。
- v コマンド行から **setup** コマンドを入力します ( 68 [ページの『コマンド行からの](#page-81-0) Remote API Client [ソフトウェアのインストール』を](#page-81-0)参照してください)。この方 法では、SDK をインストールできません。
- 注**:** HTTPS を使用して IBM Remote API Client をサーバーに接続するには、クラ イアントが接続可能な CS Linux サーバーと HTTPS サポートを提供する WebSphere サーバーの名前を指定するために、クライアント・ネットワーク・ データ・ファイルを更新しておく必要があります。 詳しくは、「*IBM Communications Server for Data Center Deployment on Linux* 管理ガイド 」の Remote API Client の管理に関するセクションを参照してください。

# **Setup** プログラムを使用した **Remote API Client on Windows** のインス トール

**setup** プログラムは、自己解凍型 ZIP 実行可能ファイル **i\_w32cli.exe** (32 ビット・ クライアント) または **i\_w64cli.exe** (x64 クライアント) の実行の一部として自動的 に実行させるか、または、コマンド行から手動で実行します。このプログラムで は、最初に「セットアップ言語の選択 (Choose Setup Language)」画面が表示されま す。

1. Remote API Client クライアントのインストールおよび構成に使用する言語を選 択して、「**OK**」を選択する。

**Setup** プログラムに導く、プログラムの「ウェルカム (Welcome)」画面が表示 されます。

2. 「次へ **(Next)**」を選択して、インストールを続行する。

プログラムの「ソフトウェア・ライセンス契約 (Software Licensing Agreement)」が表示されます。内容を読んで理解してください。

3. ライセンス条件を受け入れる場合、「同意する **(Accept)**」を選択して続行す る。

プログラムにより、ファイルをインストールする宛先ディレクトリーを指定す るようにプロンプトが出されます。

4. 宛先ディレクトリーを入力する。

プログラムにより、インストールのタイプを尋ねられます。

標準 **(Standard)**

このオプションを選択するのは、この SDK のインストールが不要な場 合です。SDK が必要になるのは、このクライアントを使って Windows リモート API を使用する新規アプリケーションを開発する場合にのみ です。このクライアントを既存のアプリケーションの実行のみに使用す る場合は不要です。

開発者 **(Developer)**

このオプションを選択するのは、この SDK をインストールする必要が ある場合です。すなわち、Windows Remote API を使用する新規アプリ ケーションを開発するのにこのクライアントを使用予定の場合です。

- 注**:** この SDK をインストールしたい場合、「開発者 **(Developer)**」を選択する 必要があります。
- 5. インストール・タイプを選択する。

次にこのプログラムは Remote API Client on Windows のアイコンを表示させ たいプログラム・フォルダーの名前を入力するよう求めます。

- 6. フォルダー名を入力する。
- 7. システム・ディレクトリーに、この **Setup** プログラムに使用されるファイルと 同じ名前だが、Remote API Client ファイルではない **.DLL** ファイルが既にあ る場合 (例えば、他の SNA ソフトウェアのファイルなど)、プログラムから、 以下のいずれかを行うようプロンプトが出される。
	- v Remote API Client の **.DLL** ファイルを既存の **.DLL** ファイルに上書きコピ ーする。
	- v 既存の **.DLL** ファイルをインストール・ディレクトリー内の **OTHERSNA** というサブディレクトリーにコピーしてから、Remote API Client の **.DLL** ファイルをインストールする。このオプションを選択すると、Remote API Client ファイルを後でアンインストールする場合に、Remote API Client をイ ンストールする前のオリジナル・セットアップを復元できます ( 73 [ページの](#page-86-0) 『Remote API Client [ソフトウェアのアンインストール』を](#page-86-0)参照してくださ  $(4)$ 。
	- クライアント・ソフトウェアのインストールを取り消す。

Remote API Client の **.DLL** ファイルが既に存在する場合は、**Setup** プログラ ムにより、そのことを示すメッセージが表示されます。既存の **.DLL** ファイル のバージョン番号が **Setup** プログラム **.DLL** ファイルよりも前である場合の み、新規の **.DLL** ファイルが既存ファイルを上書きします。

### **Setup** プログラムを使用した **Remote API Client on Windows** のインストール

- 8. この時点で、**Setup** プログラムは指定されたソースからファイルをコピーし て、適切な場所にインストールする。この処理が行われる間、インストールが 完了した部分を示す情報バーが表示されます。 **.DLL** ファイルはシステムまた は同等のディレクトリーにコピーされ、その他のファイルはステップ 2 で指定 した宛先ディレクトリーにコピーされます。各ファイルの転送操作の間、指定 したディレクトリーに作成された **setup.log** ファイルにレコードが書き込まれ ます。書き込みが行われるファイルが「読み取り専用」である場合、またはそ の他の理由でコピーできないファイルがある場合、新規ファイルは除去され、 **setup.log** ファイルを確認するよう求めるメッセージを受け取ります。
- 9. **Setup** プログラムを実行するソースに必要なすべてのファイルがない場合、プ ログラムによりディレクトリー名を求めるプロンプトが出される。必要なファ イルが置かれているディレクトリーの名前を入力してください。

指定された情報で Remote API Client ファイルのコピーが見付からなかった場 合、プログラムはこの画面を再度表示します。

10. 必要なファイルがコピーされると、**Setup** プログラムは「構成 (Configuration)」 ウィンドウを表示する。

デフォルト構成値はドメイン構成ファイルから取られます。詳しくは、「*IBM Communications Server for Data Center Deployment on Linux* 管理ガイド 」を 参照してください。これらのデフォルト値を使用しない場合は、以下のように 値を構成できます。

ドメイン *(Domain)* CS Linux クライアント/サーバーのドメイン名を指定します。

クライアントが IPv6 アドレッシングを使用する場合、次の設定を構成する必 要があります。クライアントが IPv4 アドレッシングを使用する場合には、こ れらはオプションです。

サーバー名 *(Server Name)*

画面に、このクライアントが接続できる最大 9 つのサーバーのリスト が表示されます。このリストに表示されるサーバーの順序は、クライア ントがこれらのサーバーを選択する順序です。クライアントが先頭のサ ーバーに接続できない場合は、次のサーバーで試行されます。

以下のいずれかの形式でそれぞれのサーバー名を指定します。

• クライアントがそのサーバーへのアクセスに HTTPS を使用している 場合、HTTPS サポートを提供している WebSphere サーバーの名 前、および CS Linux サーバーの名前を、以下の形式で指定する必要 があります。

*webservername* **:** *servername1*

この前提として、WebSphere は HTTPS 接続に対してデフォルト・ ポート 443 を使用してセットアップされているとします。お客様の ネットワーク管理者がこれとは異なるポート番号で WebSphere を構 成済みの場合、以下の形式でポート番号を組み込みます。

*webservername* **:** *portnumber* **:** *servername1*

HTTPS 接続をサポートする WebSphere の構成方法の詳細は、 36 [ペ](#page-49-0) ージの『[WebSphere Application Server](#page-49-0) の構成』を参照してくださ い。

- v クライアントがそのサーバーへのアクセスに HTTPS を使用していな い場合、アクセスを試行する最初のサーバーの名前を指定します。 *webservername* パラメーターおよび *portnumber* パラメーターは使用 されないため、指定しないでください。
- クライアントがそのサーバーと同じプライベート・ネットワーク上に ある場合、その TCP/IP サブネット上の (またはクライアント・コン ピューターに複数の LAN アダプター・カードがある場合に、アクセ スできるすべてのサブネット上の) すべてのコンピューターへの UDP ブロードキャスト・メッセージを使用して、CS Linux を実行す るサーバーを検出するように指定できます。これを行うには、最初の サーバー名の代わりに \* (アスタリスク文字) を指定します。

このオプションは、クライアントが IPv4 アドレッシングを使用する 場合にのみ使用できます。 UDP ブロードキャストは IPv6 ではサポ ートされません。

クライアントは、サーバーにアクセスするまで、 *broadcast\_attempt\_count* パラメーターで指定された試行回数まで、ブ ロードキャストを 10 秒ごとに再試行します。サーバーにアクセスす る前に *broadcast\_attempt\_count* によって指定された限度に達する と、次にクライアントは、1 つ以上の (ファイルの続く行で指定し た) 指名サーバーに直接宛てたメッセージを使用して試行します。

注**:** UDP ブロードキャストを使用しない場合、このクライアントがア クセスする必要があるすべてのサーバーの名前を指定する必要があ ります。クライアントはこのファイルで指定されたサーバー上のリ ソースを使用できますが、それ以外のサーバー上のリソースを使用 することはできません。

以下の設定値はオプションです。

拡張 *(Advanced)*

**Setup** プログラムにより提供されるデフォルトの代わりに追加の値を入 力する場合は、ウィンドウの下部にある「拡張 **(Advanced)**」ボタンを クリックします。**Setup** プログラムにより、「拡張オプション (Advanced Options)」ウィンドウが表示されます。このウィンドウに は、Windows クライアント構成の拡張設定が表示されています。ほと んどのユーザーは、これらのパラメーターにデフォルトの設定値を使用 することができ、このダイアログで設定値を変更する必要はありませ ん。

これらのパラメーターについて詳しくは、 67 ページの『[Remote API](#page-80-0) Client [構成用の拡張オプション』を](#page-80-0)参照してください。

構成パラメーターまたは設定値について詳しくは、「ヘルプ **(Help)**」をクリッ クしてください。

- <span id="page-80-0"></span>11. 「構成 (Configuration)」ウィンドウで設定が完了したら、「**OK**」をクリックす る。この画面での設定が完了していない場合は、**Setup** プログラムによりメッ セージが表示されます。
- 12. インストールが正常に完了すると、「終了 (Finish)」ウィンドウが表示される。 インストール・プログラムの終了後のアクションとして、以下のいずれか、も しくは両方を選択できます。

**README** ファイルの表示 **(View README file) README** ファイルを表示します。

クライアントの始動 **(Start client)** CS Linux クライアントの実行を開始する。

「終了 **(Finish)**」を選択して、インストール・プログラムを終了します。

# **Remote API Client** 構成用の拡張オプション

「拡張オプション (Advanced Options)」ウィンドウを使用して、Remote API Client の一部の拡張パラメーターを構成できます。ほとんどのユーザーはこれらのパラメ ーターを変更する必要がありませんが、必要な場合はデフォルトの設定値を調整で きます。

*LAN* アクセスのタイムアウト *(LAN access time-out)*

サーバーへのクライアント接続がクローズされる前にアイドル状態のままで いられる時間を秒単位で指定します。このチェック・ボックスが空である場 合、LAN アクセスのタイムアウトは指定されません (タイムアウトは無限 大になります)。このボックスにチェックマークを付けると、隣接するフィ ールドにタイムアウト値を秒単位で入力できます。最小値は 60 (60 秒間) です。このボックスをブランクのままにしたり、60 未満の値を指定する と、 Remote API Client は最小値の 60 を使用します。

ブロードキャスト試行の最大回数 *(Max. broadcast attempts)*

クライアントがブロードキャストを使用してサーバーへの接続を試行する最 大回数を指定します。「拡張オプション (Advanced Options)」ウィンドウが オープンされている場合、デフォルト値の 5 が表示されます。このボック スの値は、クライアントが UDP ブロードキャストを使用する場合にのみ使 用されます。これは最初のサーバー名の代わりに、\* (アスタリスク文字) に よって示されます。

再接続タイムアウト *(Reconnect time-out)*

サーバーがダウンしてからサーバーへの再接続を試行するまでクライアント が待機する時間を秒単位で指定します。「拡張オプション (Advanced Options)」ウィンドウがオープンされている場合、デフォルト値の 200 が表 示されます。

これらのパラメーターについて詳しくは、「ヘルプ **(Help)**」を押してください。

「拡張オプション (Advanced Options)」ウィンドウで設定が完了したら、「**OK**」を クリックします。画面の設定が正常に完了すると、**Setup** プログラムは「構成 (Configuration)」ウィンドウに戻ります。新しい Remote API Client をインストール する場合は、ステップ 11 に戻ってください。そうでない場合は、「構成 (Configuration)」ダイアログの「**OK**」ボタンをクリックして構成を完了します。

# <span id="page-81-0"></span>コマンド行からの **Remote API Client** ソフトウェアのインストール

注**:** この SDK をインストールする場合は、**Setup** プログラムを使用する必要があり ます。 63 ページの『Setup [プログラムを使用した](#page-76-0) Remote API Client on Windows [のインストール』を](#page-76-0)参照してください。この SDK はコマンド行から インストールできません。

Remote API Client のインストール・イメージを一時ディレクトリーに解凍した後、 Windows で **Setup** プログラムを使用する代わりに、コマンド行から Remote API Client ソフトウェアをインストールできます。コマンド行で、1 つ以上のオプショ ンを指定して **setup** コマンドを入力します。オプションは大文字でも小文字でも入 力でき、オプションの前に / (スラッシュ) または - (ハイフン) のいずれかを付け ることができます。*folder* などのパラメーターが、スペースを含む文字列である場 合、ストリングを二重引用符で囲む必要があります。

**setup** コマンドを入力した後、**Setup** プログラムによりコマンド行に含まれない情報 を求めるプロンプトが出され、セットアップのさまざまな段階で確認メッセージが 表示されます。**Setup** プログラムによるプロンプトを出したくない場合は、 **-accept -s** オプションを使用してプログラムをサイレント・モードで実行し、ソフト ウェア・ライセンス契約を受け入れます。

以下に、**setup** コマンド・オプションを示します。

**-accept -s**

サイレント・モードでインストールを実行し、ソフトウェア・ライセンス契 約を受け入れます。この契約の内容は、Windows インストール・イメージ の **license** サブディレクトリーで見ることができます。

**-s** オプションは、コマンド行で最後に指定する必要があります。また、ド メイン名 (**-i** オプションを使用して)、およびその他の該当するパラメータ ーを指定したことを確認してください。サイレント・モードでインストール が実行される場合、すべてのパラメーターに関してプロンプトは出されず、 確認メッセージも表示されません。**-s** の後のコマンド行引数は無視されま す。

**-f2** サイレント・モード・インストール (**-s** オプションを使用) の間に作成され たインストール・ログ・ファイルの絶対パス名を指定します。

このオプションを指定しないと、このファイルは、インストール・プログラ ムの実行元のディレクトリーに **setup.log** という名前で作成されます。CD ドライブからサイレント・モードでインストールする場合、このオプション を指定してファイルがご使用のコンピューター上に作成されるようにしてく ださい (CD ドライブ上には作成できないためです)。

**-k***folder*

プログラム・フォルダーを指定します。

**-l***languagecode*

使用するクライアントの言語バリアントを指定します。このオプションを指 定しない場合、デフォルトでは英語バリアントがインストールされます。

### コマンド行からの **Remote API Client** ソフトウェアのインストール

以下のコード (先行 0x を含む) のいずれかを使用して、希望の言語を指示 します。例えば、クライアントのフランス語バリアントをインストールする には、**-l0x000c** を使用します。

英語 (デフォルト): 0x0009 中国語: 0x0804 フランス語: 0x000c ドイツ語: 0x0007 日本語: 0x0011 韓国語: 0x0012 ポルトガル語: 0x0016 スペイン語: 0x000a 台湾語: 0x0404

#### **-p***directory*

インストール・ディレクトリーを指定します。

#### **-i***domain*

このクライアントのドメイン名を指定します。このパラメーターは必須で す。デフォルトはありません。

#### **-w***directory*

ソースがディスクまたは CD にある場合に、CS Linux クライアント・ソフ トウェア・ファイルがあるソース・ディレクトリーを指定します。それ以外 の場合は、**-v** オプションを使用します。

**-v***server*

クライアント・ソフトウェア・ファイルのダウンロード元のサーバーを指定 します。サーバー名または TCP/IP アドレスを指定できます。ソース・ファ イルをディスクまたは CD からコピーする場合は、**-v** オプションではなく **-w** オプションを使用してください。

#### **-u***server*

以下のいずれかの形式で、このクライアントがアクセスできるサーバーのリ ストに入れるサーバーの名前を指定します。

v クライアントがそのサーバーへのアクセスに HTTPS を使用している場 合、HTTPS サポートを提供している WebSphere サーバーの名前、およ び CS Linux サーバーの名前を、以下の形式で指定する必要があります。

#### *webservername* **:** *servername1*

この前提として、WebSphere は HTTPS 接続に対してデフォルト・ポー ト 443 を使用してセットアップされているとします。お客様のネットワ ーク管理者がこれとは異なるポート番号で WebSphere を構成済みの場 合、以下の形式でポート番号を組み込みます。

*webservername* **:** *portnumber* **:** *servername1*

HTTPS 接続をサポートする WebSphere の構成方法の詳細は、 36 [ページ](#page-49-0) の『[WebSphere Application Server](#page-49-0) の構成』を参照してください。

• クライアントがそのサーバーへのアクセスに HTTPS を使用していない場 合、アクセスを試行するサーバーの名前を指定します。

• クライアントがそのサーバーと同じプライベート・ネットワーク上にある 場合、その TCP/IP サブネット上の (またはクライアント・コンピュータ ーに複数の LAN アダプター・カードがある場合に、アクセスできるすべ てのサブネット上の) すべてのコンピューターへの UDP ブロードキャス ト・メッセージを使用して、CS Linux を実行するサーバーを検出するよ うに指定できます。これを行うには、最初のサーバー名の代わりに \* (ア スタリスク文字) を指定します。

このオプションは、クライアントが IPv4 アドレッシングを使用する場合 にのみ使用できます。 UDP ブロードキャストは IPv6 ではサポートされ ません。

クライアントは、サーバーにアクセスするまで、*broadcast\_attempt\_count* パラメーターで指定された試行回数まで、ブロードキャストを 10 秒ごと に再試行します。サーバーにアクセスする前に *broadcast\_attempt\_count* によって指定された限度に達すると、次にクライアントは、1 つ以上の (ファイルの続く行で指定した) 指名サーバーに直接宛てたメッセージを 使用して試行します。

- 注**:** UDP ブロードキャストを使用しない場合、このクライアントがアクセ スする必要があるすべてのサーバーの名前を指定する必要があります。 クライアントはこのファイルで指定されたサーバー上のリソースを使用 できますが、それ以外のサーバー上のリソースを使用することはできま せん。
- **-o** 既存の **.DLL** ファイルを上書きします。 Remote API Client の **.DLL** ファ イルが既に存在する場合、これらのファイルのバージョン番号が **Setup** プ ログラムの **.DLL** ファイルより高位の場合でも、**Setup** プログラムはこれ らのファイルを上書きします。
- **-y** 既存の **.DLL** ファイルを保管します。必要なディレクトリーに Remote API Client の **.DLL** ファイルが既に存在する場合、**Setup** プログラムは既存の **.DLL** ファイルをインストール・ディレクトリーのサブディレクトリーにコ ピーしてから、 Remote API Client の **.DLL** ファイルをインストールしま す。サブディレクトリーにコピーされると、 Remote API Client ソフトウェ アをアンインストールする際にアンインストール・プロセスが確実に行われ ます。
- **-n** 既存の Remote API Client の **.DLL** ファイルが検出される場合に、インス トールを取り消します。

**-a***timeout*

LAN アクセスのタイムアウトを秒単位で指定します。これは、サーバーへ のクライアント接続がクローズされる前にアイドル状態でいられる時間の長 さです。値 0 は、タイムアウトが指定されないことを示します。

**-b***max-broadcast*

このオプションは、クライアントが UDP ブロードキャストを使用する場合 にのみ使用されます。これは最初のサーバー名の代わりに、\* (アスタリス ク文字) によって示されます。

### コマンド行からの **Remote API Client** ソフトウェアのインストール

UDP ブロードキャスト試行の最大回数を指定します。UDP ブロードキャス トは、クライアントが特定のサーバーではなくドメイン内の不特定のサーバ ーに接続しようと試みることです。値 0 は、ブロードキャストが試行され ないことを示します。

**-j***reconnect-timeout*

サーバーがダウンしてからサーバーへの再接続を試行するまでクライアント が待機する時間を秒単位で指定します。

画面でこれらのオプションに関する要約ヘルプ情報を表示するには、コマンド **setup -h -l***languagecode*を使用します。ここで *languagecode* は、情報を表示する言語のコ ードです。例えば、コマンド **setup -h -l0x0009** を使用すると、ヘルプ情報は英語で 表示されます。または、**-h** を **-?** に置き換えて、例えば **setup -? -l0x000a** とする と、スペイン語でヘルプ情報を表示できます。

以下は、Remote API Client をインストールするためのコマンド行の例です。

**setup -imy\_domain -userver1.company.com -userver2.company.com -b0 -j30 -accept -s -f2C:\instrapi.log -y**

この例の内容:

- v クライアントは、**my\_domain** ドメインにインストールされます。
- クライアント・ハブライベート・ネットワーク上の 2 つのサ ーバーへのアクセス権限を持ちます。他のサーバーへの接続に UDP ブロードキ ャストを使用しません。サーバーへの接続が途切れた場合は、30秒間待機した後 に再接続します。
- v インストールはサイレント・モードで実行し、クライアント上の **C:\instrapi.log** ファイルにインストール・ログ情報を書き込みます。
- v 新しいファイルをインストールする前に、既存の Remote API Client の **.DLL** フ ァイルのコピーをサブディレクトリーに保存します。
- 言語オプションは指定されていないため、デフォルト (英語) が使用されます。

# **GSKIT** を使用した **HTTPS** セキュリティー証明書のセットアップ

HTTPS を使用するサーバーに IBM Remote API Client を接続する前に、GSKIT の 鍵管理機能プログラムを使用してクライアント上でセキュリティー証明書をセット アップする必要があります。以下のステップで行います。

1. GSKIT 鍵管理機能プログラムを実行します。このプログラムは *installdir***\snakeyman.exe** です。*installdir* は、クライアント・ソフトウェアをイン ストールしたディレクトリーで、クライアントのインストール中に他の場所を指 定していない限り、**C:\IBMCS\w32cli** (32 ビット・クライアント) または **C:\IBMCS\w64cli** (64 ビット・クライアント) です。

この鍵管理機能のユーザー・インターフェース内から鍵データベース・ファイル (*installdir***¥ibmcs.kdb**) をオープンします。このファイルは CMS 形式です。

2. この鍵データベース用の初期パスワードは ibmcs です。セキュリティー証明書 のセットアップ前に、このパスワードを変更して、ご使用の構成をセキュア状態 に保つ必要があります。パスワード変更用ダイアログ上で、「ファイルに対する パスワードを隠しておく? (Stash the password to a file?)」チェック・ボックスに マークを付ける必要があります。これにより、新規のパスワードが保管されて、 クライアントがこの鍵データベースをオープンできるようにします。

- 3. Web サーバーのセキュリティー証明書を署名するのに使用された Certificate Authority (CA) 証明書のコピーを入手して、それを鍵データベースにインストー ルします。これを行うには、鍵管理機能のユーザー・インターフェースで「署名 者証明書 (Signer Certificates)」を選択して「追加 (Add)」をクリックします。
- 4. WebSphere サーバーがクライアントのセキュリティー証明書を必要とするように 構成されている場合、そのクライアントは CA 発行の証明書を保有する必要が あります。この CA 所有の証明書は Web サーバーのセキュリティー証明書デー タベースにあります。新規の証明書が必要な場合は以下のようにします。
	- a. 鍵管理機能のユーザー・インターフェースで「作成 (Create)」、「新規認証要 求 (New Certificate Request)」を選択して、要求された詳細内容を入力しま す。
	- b. 証明書を保管し、それをファイルに抜き出し、CA に送信します。
	- c. この証明書を発行する場合、それを Web サーバーのデータベースに保管し ます。これを行うには、鍵管理機能のユーザー・インターフェースで「個人 証明書 (Personal Certificates)」を選択して「受け入れ (Receive)」をクリック します。

お客様自身の内部的なテストのための一時的な手段として、CA から証明書を入 手する代わりに自己署名のクライアント証明書を作成できます。ただし、この手 段では必要なレベルのセキュリティーを提供しないため、本格稼働システムでは 使用しないでください。自己署名証明書を作成するには以下を行います。

- a. 鍵管理機能のユーザー・インターフェースで「作成 (Create)」、「新規自己署 名証明書 (New Self-Signed Certificate)」を選択して、要求された詳細内容を 入力します。
- b. この証明書を保管し、それをファイルに抜き出します。
- c. Web サーバーのデータベースに証明書ファイルを保管します。これを行うに は、鍵管理機能のユーザー・インターフェースで「個人証明書 (Personal Certificates)」を選択して「受け入れ (Receive)」をクリックします。
- 5. 証明書の構成が完了したら、GSKIT 鍵管理機能を終了します。

# インストール後の **Remote API Client** ソフトウェアのカスタマイズ

IBM Remote API プログラム・グループ内に置かれている **Configuration Utility** プ ログラムを実行することによって、 初期インストール後の任意の時点で、カスタマ イズされた設定値をどれでも変更できます。このプログラムでは、初期インストー ル・プロセスで表示されたのと同じ「構成 (Configuration)」ウィンドウが表示されま す。 63 ページの『Setup プログラムを使用した [Remote API Client on Windows](#page-76-0) の [インストール』の](#page-76-0)手順に従って、任意のフィールドの情報を変更できます。

初期インストール中に SDK ファイルをインストールしなかったが、この時点でそ れらを追加したい場合には、もう一度 Setup プログラムを起動してインストール・ タイプに **Developer** を選択して実行します。

さらに追加の構成をセットアップして、LU の追跡およびローカル LU 別名のマッ ピング用の拡張サポートを有効にすることもできます。これによりクライアントを

### インストール後の **Remote API Client** ソフトウェアのカスタマイズ

さらに動的に統合し、サーバーのドメイン内で LU リソースを管理できます。詳し くは、「*IBM Communications Server for Data Center Deployment on Linux* 管理ガイ ド 」の Remote API Client の管理に関するセクションを参照してください。

# <span id="page-86-0"></span>**Remote API Client** ソフトウェアの再インストール

ソフトウェアのアップグレードなど、必要な場合にいつでも Remote API Client ソ フトウェアを再インストールできます。

この操作を行うには、 63 ページの『Setup [プログラムを使用した](#page-76-0) Remote API [Client on Windows](#page-76-0) のインストール』、または 68 [ページの『コマンド行からの](#page-81-0) Remote API Client [ソフトウェアのインストール』の](#page-81-0)手順に従って、以前と同じ方法 で Setup プログラムを実行します。 **Setup** プログラムは、初期インストール時のク ライアント・ソフトウェア・ファイルのコピー元の場所を表示します。「**OK**」をク リックして、この同じ場所からファイルの新規コピーを取得します。「**OK**」をクリ ックすると、**Setup** プログラムはファイルをコピーし、「オプション (Options)」画 面に戻ります。

注**:** Remote API Client ソフトウェアをサイレント・モードでインストールする場合 ( 68 [ページの『コマンド行からの](#page-81-0) Remote API Client ソフトウェアのインスト [ール』に](#page-81-0)説明されている方法で)、インストールを完了するにはコンピューター を再始動する必要があります。これは、一部のプログラム・ファイルがインス トール・プロセス中に使用中で (例えば、Remote API Client が実行中である場 合)、新規ファイルに置き換えられないことがあるためです。その場合、新規フ ァイルは一時ディレクトリーにコピーされ、コンピューターが次に再始動され ると自動的に置き換わります。

コンピューターの再始動が必要かどうかを確認するには、インストール・プロ セスが完了してからインストール・ログ・ファイルの内容をメモ帳などのテキ スト・エディターで表示してください。インストール・ログ・ファイルは **setup.log** と呼ばれ、Setup プログラムを実行したディレクトリーに作成されま す。ただし、**-f2** コマンド行オプションを使用して、異なるパスとファイル名を 指定した場合は除きます。

ファイルの終わりにあるヘッディング Response Result の下に、テキスト Result Code に続いて値 0 (ゼロ) または -12 があります。値が 0 の場合、コ ンピューターを再始動する必要はありません。値が -12 の場合、Windows クラ イアントを使用する前にコンピューターを再始動してください。

# **Remote API Client** ソフトウェアのアンインストール

Remote API Client ソフトウェアは、Windows の「コントロール パネル (Control Panel)」から「削除 **(Remove)**」オプションを使用して、いつでもアンインストール できます。アンインストール・プロセスが確認されると、Windows は以下のことを 行います。

- すべてのインストール済みファイルを削除する。
- v 初期インストール時にサブディレクトリーに保管された **.DLL** ファイルが存在す る場合、これらのファイルを元の場所に復元する。
- v 保管された **.DLL** ファイルが格納されていたサブディレクトリーが空になる場 合、削除する。
- プログラム・フォルダーおよび作成されたディレクトリーが空である場合、除去 する。
- アンインストールが正常に行われた場合、すべてのファイルの転送と削除が記録 されている **setup.log** ファイルを削除する。
- v アンインストールが正常に行われたことを示すメッセージ、あるいはインストー ルの一部に障害があるため **setup.log** ファイルを確認するよう求めるメッセージ のいずれかを表示する。

「終了 **(Exit)**」ボタンで Windows に戻ります。

# コマンド行からの **Remote API Client** ソフトウェアのアンインストール

Windows コントロール・パネルの追加**/**削除プログラムオプションを使用するかわり に、コマンド行で Remote API Client ソフトウェアをアンインストールすることが できます。次のコマンドを使用します。

*installdir*\sxcluninst -y

- v *installdir* は、クライアント・ソフトウェアをインストールしたディレクトリー で、クライアントのインストール中に別の場所を指定していない限り、 **C:\IBMCS\w32cli** (32 ビット・クライアント) または **C:\IBMCS\w64cli** (64 ビッ ト・クライアント) です。
- v **-y** オプションは、誤ってこのコマンドを使用しないように確認のために使用しま す。

プログラムのアンインストールが完了してもプロンプトは表示されず、それ以上の 入力は必要ありません。

# ヘルプ

**F1** キーを押すと、いつでもヘルプにアクセスできます。「構成 (Configuration)」ウ ィンドウおよび「拡張オプション (Advanced Options)」ウィンドウにも、「ヘルプ **(Help)**」ボタンがあります。

# 第 **8** 章 **CS Linux** の構成と使用

CS Linux 構成を定義および変更する場合、Motif 管理プログラム (**xsnaadmin**) を使 用する方法が最も簡単です。このプログラムのグラフィカル・ユーザー・インター フェースから、ローカル・ノード上の SNA リソースを表示および管理できます。 コマンド行管理などの他の管理ツールを使用することもできますが、Motif プログラ ムの使用をお勧めします。

Motif 管理プログラムには、ヘルプ画面があります。この画面では、SNA および CS Linux に関する概要、CS Linux ダイアログの参照情報、特定の操作の説明が表 示されます。このプログラムは、ノード構成などの各操作、あるいは TN3270 また は APPC などの通信タイプに必要なリソースの構成操作を支援します。

Motif 管理プログラムでは、標準 CS Linux 構成に必要なすべてのパラメーターを 設定できます。 拡張パラメーターには、Motif 管理プログラムによりデフォルト値 が設定されます。 指定する必要があるのは主要な構成情報のみなので、SNA 通信 を簡単かつ迅速に設定できます。

また、Motif 管理プログラムを使用して、稼働中の CS Linux システムを管理する こともできます。 この管理プログラムでは、CS Linux がアクティブであるときで も、変更内容を構成に適用できます。また、ノード・リソースの状況情報へも簡単 にアクセスできます。

Motif 管理プログラムでは、CS Linux リソースに関する状況情報が自動的に表示さ れます。状況情報の大部分は、「ノード (Node)」ウィンドウに表示されます ( [79](#page-92-0) ペ ージの『Motif [管理プログラムによる](#page-92-0) CS Linux の管理』を参照してください)。 さ らに「ノード (Node)」ウィンドウの、「開始 **(Start)**」ボタンと「停止 **(Stop)**」ボタ ンを使用して、ノードやリンク・ステーションなどの特定のリソースを管理するこ ともできます。 その他のリソースの始動と停止は常に自動的に実行されるため、手 動で制御する必要はありません。

- 注**:**
- 1. CS Linux のリソースを定義または変更するには、ログイン・グループ sna のメンバーである必要があります。
- 2. Motif 管理プログラムを使用するには、X 端末が必要です。
- 3. ウィンドウ内に表示されるボタンやアイコンなどを含めた、Motif 管理プロ グラムのユーザー・インターフェースに関する詳細については、そのプログ ラムのヘルプ画面または、「*IBM Communications Server for Data Center Deployment on Linux* 管理ガイド 」を参照してください。
- 4. 特定のダイアログで選択した項目によっては、Motif 管理プログラムのウィ ンドウやダイアログが、本書に記載されているものと異なる場合がありま す。

コマンド行管理および NOF アプリケーション・プログラムなどその他の CS Linux 管理ツールについては、「*IBM Communications Server for Data Center Deployment on Linux* 管理ガイド」、「*IBM Communications Server for Data Center Deployment*

*on Linux* 管理コマンド解説書」、または「*IBM Communications Server for Data Center Deployment on Linux NOF* プログラマーズ・ガイド」を参照してください。

# **CS Linux** 構成の計画

構成を変更する場合は、事前に全体的な計画を立てておくことが大切です。変更内 容によっては、ローカル・ノードのユーザーのみでなく、ネットワーク全体のユー ザーの混乱を招く恐れがあります。

ネットワーク・トポロジーに対するすべての変更内容を表すダイアグラムを作成す ると便利です。 他のノードへの接続を追加または除去する場合には、使用している ローカル・ノードと他のノードの関係図を作成してください。 Motif 管理プログラ ムを使用して、既存のすべての接続に関する構成情報を入手し、この情報をノー ド・ダイアグラムに付け加えることができます。

ダイアグラムに新しいリソースを追加する場合には、新しいリソースが既存のリソ ースと重複していないかどうか、名前が競合していないかどうかを簡単に確認でき ます。同様に、ダイアグラムを使用すれば、除去する必要のあるリソースを判別 し、重要なリソースの削除を防止できます。

複数のノードを使用してクライアント/サーバー CS Linux システムを構成する場 合、必ずすべての CS Linux ノードおよびその接続リソースをダイアグラムに組み 込んでください。その後、本章の説明に従ってスタンドアロン・ノードの構成と同 じ方法で、各ノードを順番に構成できます。

実行する必要のある変更を判別したら、次にこの変更に必要な構成情報を収集しま す。特定の CS Linux 機能の構成情報を収集する際の手引きとして、Motif 管理プ ログラムのオンライン・ヘルプにあるタスク・シート、または「*IBM Communications Server for Data Center Deployment on Linux* 管理ガイド 」の計画

ワークシートを使用できます。

この章では、CS Linux で使用可能な機能のうち、最も頻繁に使用される機能を構成 する方法について説明します。各構成手順では、リソースを構成する前に収集する 必要のある情報についても記述しています。

注**:** 本書では、CS Linux ダイアログに入力する必要のある構成情報の詳細について は説明していません。特定のダイアログのフィールドの詳細については、Motif 管理プログラムの該当ダイアログのオンライン・ヘルプを参照してください。

## 計画ワークシート

CS Linux のリソースを構成する前に、新しいリソースの構成データをすべて収集し ます。 サポートが必要な特定の機能またはアプリケーションのすべての情報を記録 するには、「*IBM Communications Server for Data Center Deployment on Linux* 管理 ガイド 」にある計画ワークシートを使用します。

ネットワーク管理者、ホスト管理者、アプリケーション・プログラマー、エンド・ ユーザーなど、さまざまなソースの構成情報を収集しなければならない場合があり ます。

他のノードへ接続しようとしている場合、そのノードの管理者と連絡をとることが 大切です。ノード上のすべてのリソースについて、名前、アドレス、特性をそのノ ードの管理者から入手できます。また、ローカル・ノードで入力される構成パラメ ーターと、リモート・ノードで入力される構成パラメーターが一致していること を、確認する必要がある場合があります。

## 作業シート

Motif 管理プログラムのオンライン・ヘルプ画面には、特定の構成タスクに関する説 明を提供する作業シートがあります。 作業シートには、構成情報を入力するために 使用される、各ダイアログのヘルプ画面へのポインターが示されます。このポイン ターを使用してヘルプ情報を表示し、収集する必要のあるデータを確認することが できます。

作業シートでは、構成情報を入力するために使用する、ウィンドウやダイアログご との詳細なヘルプも参照できます。これらのヘルプ画面では、入力または選択する 必要のある各フィールドの説明が表示されます。

## **CS Linux** で使用するための環境変数の設定

CS Linux は、その操作を制御するために多数の環境変数を使用します。これらはク ライアント上で CS Linux ソフトウェアを使用可能にする前に設定しておく必要が あります。これらを管理する最も簡単な方法は、それを CS Linux が始動時に読み 取るテキスト・ファイル内に設定することです。

CS Linux 構成ディレクトリー **/etc/opt/ibm/sna** で、**environment** という名前のテキ スト・ファイルを作成し、それぞれの環境変数を別々の行に設定します。例えば、 以下のとおりです。

**export LANG=en\_US export PATH="\$PATH:/opt/ibm/sna/bin" export LD\_LIBRARY\_PATH=/usr/lib:/opt/ibm/sna/lib export LD\_RUN\_PATH=/usr/lib:/opt/ibm/sna/lib**

64 ビットのアプリケーションを実行中の場合、以下のように環境変数を変更しま す。

**export LD\_LIBRARY\_PATH=/usr/lib64:/opt/ibm/sna/lib64**

**export LD\_RUN\_PATH=/usr/lib64:/opt/ibm/sna/lib64**

# **Motif** 管理プログラムの使用

Motif 管理プログラムを使用する前に、システムが実行可能プログラムを検出できる ように、各自の **.login** ファイルまたは **.profile** ファイルに、パス情報を追加します ( 78 ページの『CS Linux [プログラムへのパス指定』を](#page-91-0)参照してください)。また、管 理プログラムを使用する前に、必ず CS Linux ソフトウェアを使用可能にしてくだ さい ( 78 ページの『CS Linux [を使用可能にする』を](#page-91-0)参照してください)。

Motif 管理プログラムの起動方法の詳細については、 79 [ページの『](#page-92-0)Motif 管理プロ [グラムによる](#page-92-0) CS Linux の管理』を参照してください。

# <span id="page-91-0"></span>**CS Linux** プログラムへのパス指定

CS Linux プログラムを実行するには、CS Linux 実行可能プログラムが入っている ディレクトリーのパスを指定する必要があります。 パスを指定するには、プログラ ムを初めて実行する前に、環境変数 PATH にディレクトリーを追加するか、プログ ラムを実行するたびにディレクトリー名を指定します。

Motif 管理プログラムは **/opt/ibm/sna/bin/X11** ディレクトリーに保管され、その他の プログラムは **/opt/ibm/sna/bin** に保管されています。 **.login** ファイルまたは **.profile** ファイルの、環境変数 PATH の定義にこれらのディレクトリーを追加する と、CS Linux により自動的にプログラムが検出されます。あるいは次のように、プ ログラムの実行時にディレクトリー名を指定することもできます。

#### **/opt/ibm/sna/bin/sna start**

#### **/opt/ibm/sna/bin/X11/xsnaadmin**

本書に記載されているコマンド行の例では、環境変数 PATH にディレクトリーを追 加していることを前提としているため、ディレクトリー名は含まれていません。

# **CS Linux** を使用可能にする

ローカル・ノードの構成や管理を行うには、CS Linux がローカル・システム上で使 用可能な状態でなければなりません。他の X/Motif アプリケーションと同様、適切 な X サーバーを指定するため、環境変数 DISPLAY を設定する必要があります。

CS Linux を使用可能にするには、Linux コマンド・プロンプトに次のコマンドを入 力します。

#### **sna start**

注**: sna start** コマンドを使用する場合、CS Linux ソフトウェアは、コマンドを発 行したディレクトリーを現行作業ディレクトリーとして使用します。そして、 そのディレクトリー内に 1 つ以上の公開されたファイル記述子を維持します。 これは、CS Linux ソフトウェアを実行中に、そのディレクトリーを含むファイ ル・システムをアンマウントすることはできないことを意味します。この問題 を回避するため、CS Linux ソフトウェアを起動する場合は、アンマウントする 必要のないファイル・システムのディレクトリーから行うようにします。例え ば、**sna start** コマンドを発行する前に、cd / によってルート・ディレクトリー に変更しておきます。

CS Linux をインストールすると、インストール・ユーティリティーは、スタートア ップ・ファイル **/etc/rc.d/init.d/snastart** を自動的に更新して **sna start** コマンドを組 み込みます。これによって、CS Linux は確実に、システム起動時に自動的に始動し ます。 CS Linux が自動的に始動しないようにしたい場合は、この行を除去するか コメント化し、次にこの節の指示に従って、CS Linux ソフトウェアを手動で使用可 能にしてください。

標準エラー表示 (通常は端末の画面) に、CS Linux が初期化中であることを示すメ ッセージと、初期化が正常に終了したかどうかを示すメッセージが書き込まれま す。

# <span id="page-92-0"></span>**Motif** 管理プログラムによる **CS Linux** の管理

CS Linux で Motif 管理プログラムを使用するには、まず最初に、 78 [ページの『](#page-91-0)CS Linux [を使用可能にする』で](#page-91-0)説明されているように、CS Linux が初期化されている ことを確認します。 (適切な X サーバーを指定するために、環境変数 DISPLAY も 設定する必要がある場合もあります。)

Motif 管理プログラムをバックグラウンドで始動するには、次のコマンドを入力しま す。

### **xsnaadmin &**

CS Linux が「ドメイン (Domain)」ウィンドウを表示します。このウィンドウには すべての定義済みノードが表示され、ユーザーはノードの始動と停止を行うことが できます。ノードをダブルクリックすると、 80 [ページの図](#page-93-0) 5 に示されるように、そ のノードの「ノード (Node)」ウィンドウが開きます。

「ノード (Node)」ウィンドウには、ノードとそのリソースに関する情報が表示され ます。ノードを構成していない場合は、管理プログラムから、ノードを構成するよ うにという指示が出されます。ノードの構成については、 84 [ページの『ノードの構](#page-97-0) [成』で](#page-97-0)説明します。

注**:** 本書では、CS Linux リソースに関する情報を表示する Motif ウィンドウを表す ために、ウィンドウという用語を使用します。ウィンドウは、1 つ以上のセク ションあるいはペイン (画面区画) からなります。ダイアログは、ユーザーが情 報を入力できる Motif ウィンドウです。

「ノード (Node)」ウィンドウには必要な情報のほとんどが表示されており、どの情 報へも簡単にアクセスできるようになっています。このウィンドウには、ローカ ル・ノード上の主要なリソースがすべて表示されています。

複数のノードを使用してクライアント/サーバーの CS Linux システムを構成する場 合、本章の手順に従って各ノードを順番に (「ドメイン (Domain)」ウィンドウに戻 って次のノードを選択して) 構成してください。

その他のウィンドウへは、「ノード (Node)」ウィンドウの「ウィンドウ **(Windows)**」メニューからアクセスできます。 それらのウィンドウには、次のもの があります。

- v 「LU プール (LU Pools)」ウィンドウ
- v 「CPI-C 宛先名 (CPI-C Destination Names)」ウィンドウ

「ノード (Node)」ウィンドウの「サービス **(Services)**」メニューでは、リソースの 追加が容易に実行できるようになっています。また構成作業および管理作業のヘル プも表示されます。 「診断 **(Diagnostics)**」メニューでは、「ログ記録 (Logging)」 ダイアログと「トレース (Tracing)」ダイアログが表示されます。

## 「ノード **(Node)**」ウィンドウ

「ノード (Node)」ウィンドウの例を 80 [ページの図](#page-93-0) 5 に示します。 タイトル・バ ーに Linux システムの名前が表示されます。

<span id="page-93-0"></span>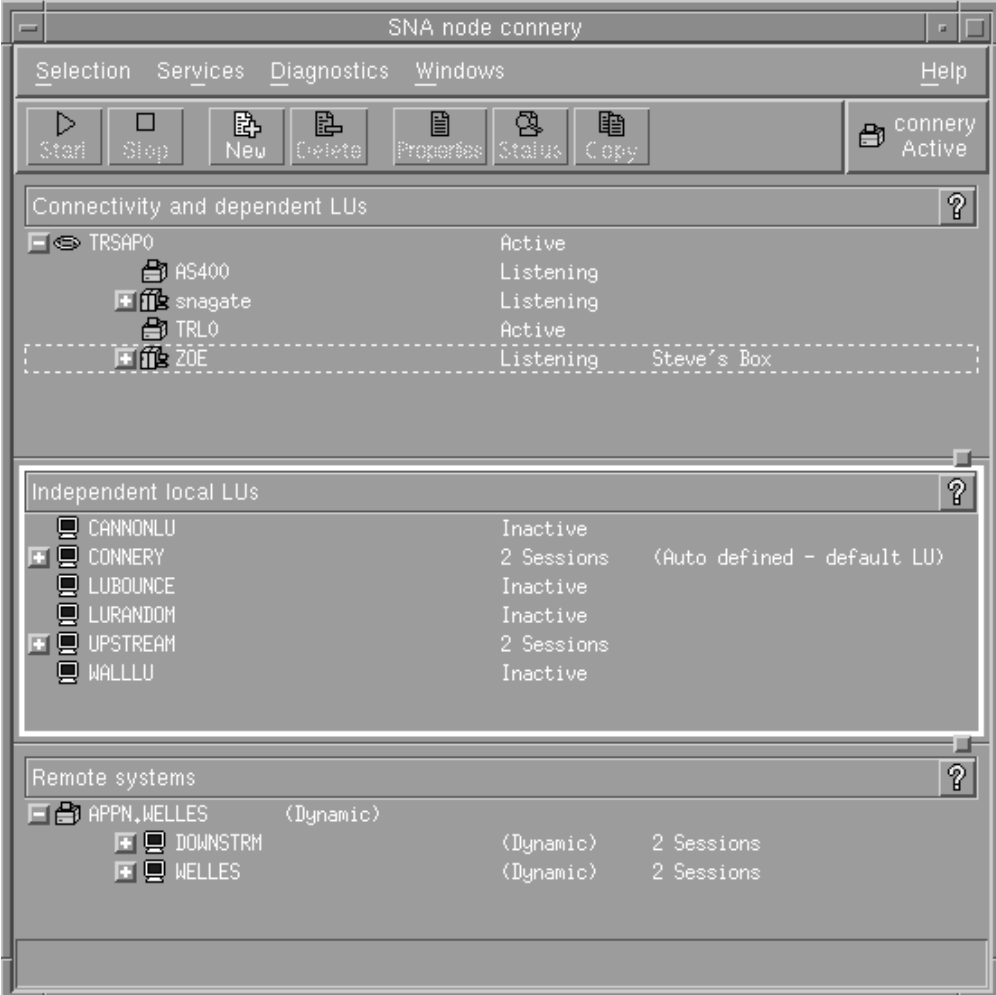

図 *5.* 「ノード *(Node)*」ウィンドウ

「ノード (Node)」ウィンドウでは、CS Linux ノードのすべてのリソースとコンポ ーネントの構成と管理を行うことができます。

- v ポート
- リンク・ステーション
- v タイプ 0 から 3 の LU およびタイプ 6.2 の従属 LU
- v DLUR 内部 PU
- 独立型ローカル LU
- v リモート・ノード
- パートナー LU

「ノード (Node)」ウィンドウでは、上記のリソースの追加、削除、変更、および管 理を行うことができます。ウィンドウに表示されるリソースのレイアウトには、リ ソース間の関係が示されます。また、レイアウト中のリソースの表示を制御するこ とができます。

ポート、ローカル LU、リモート・ノードは常に表示されます。「ノード (Node)」 ウィンドウには、各リンク・ステーションがその親ポートの下に表示され、各従属 LU がその親リンク・ステーションの下に表示されます。また、パートナー LU は ローカル LU とリモート・ノードの下に表示されます。

「ノード (Node)」ウィンドウでは、ノードのリソースがタイプ別に各セクションに まとめられています。

- v 「ノード (Node)」ウィンドウの右上隅にある「ノード (Node)」ボックスには、ノ ードが Active または Inactive のいずれであるかが示されます。
- v 「ノード (Node)」ウィンドウの最上部のペイン (「接続 (Connectivity)」ペイン) には、ポート、リンク・ステーション、各ポートの PU、特定のリンク・ステー ションまたは PU の従属 LU など、ノードの接続リソースのリストが表示されま す。 各リソースごとの現行の状況情報も表示されます。
- v 中央のペイン (「独立型ローカル LU (Independent Local LUs)」ペイン) には、ロ ーカル・ノード上で定義されている独立 LU が表示されます。 このウィンドウ には、特定の LU を使用するセッションに関する情報と、パートナー LU にアク セスするために使用されるリンク・ステーションによる、パートナー LU の位置 を定義するレコードも表示されます。
- v 最下部のペイン (「リモート・システム (Remote Systems)」ペイン) には、リモ ート・ノードとパートナー LU に関する情報が表示されます。 また、各リモー ト・ノードまたは各パートナー LU のセッション情報も表示されます。

ペインを選択するには、ペインをクリックします。ペインの中に表示されている特 定のリソースを選択するには、そのリソースの行をクリックします。特定の項目の 構成を表示または変更するには、その項目をダブルクリックします。 (特定のリソ ースの構成情報にアクセスする場合は、このウィンドウのボタンとメニューを使用 してアクセスできます。)

リストに表示されている項目ごとに、その項目に属するリソースが、項目の情報に ネストされています。例えば、リンク・ステーションは、属するポートごとにまと められます。項目のリソースが表示されていない場合には、項目の隣にある「展開 **(Expand)**」ボタン (+) をクリックすると、リソースを表示できます。また、「縮小 **(Contract)**」ボタン (−) をクリックすると、項目のリソースを隠すことができます。

「ノード (Node)」ウィンドウから次の管理タスクを実行できます。

リソースの始動と停止

リソースを選択して、「開始 **(Start)**」ボタン、または「停止 **(Stop)**」ボタ ンをクリックします。 (あるいは「選択 **(Selection)**」メニューから、「項目 の開始 **(Start item)**」または、「項目の停止 **(Stop item)**」を選択します。)

項目にリソースを追加

項目を選択して、「新規 **(New)**」ボタンをクリックします (あるいは、「選 択 **(Selection)**」メニューから「新規 **(New)**」を選択します)。 例えば、ポー トのリンク・ステーションを追加するには、ポートを選択してから「新規 **(New)**」ボタンをクリックします。

リソースの削除

項目を選択して、「削除 **(Delete)**」ボタンをクリックします (あるいは、 「選択 **(Selection)**」メニューから「削除 **(Delete)**」を選択します)。

リソース構成の表示または変更

リソースを選択して、「プロパティー **(Properties)**」ボタンをクリックしま す (あるいは、「選択 **(Selection)**」メニューから、「プロパティー **(Properties)**」を選択します)。

- リソースの状況情報の取得
	- 項目を選択して、「状況 **(Status)**」ボタンをクリックします (あるいは、 「選択 **(Selection)**」メニューから「状況 **(Status)**」を選択します)。
- リソース構成のコピー

リソースを選択して、「コピー **(Copy)**」ボタンをクリックします (あるい は、「選択 **(Selection)**」メニューから「コピー **(Copy)**」を選択します)。

さらに、ノードの特定の構成タスクの選択 (「サービス **(Services)**」メニュー)、ロ グ記録 (ドメインの場合) とトレース (ノードの場合) の制御 (「診断 **(Diagnostics)**」メニュー)、ドメイン・リソースの表示、または変更 (「ウィンドウ **(Windows)**」メニューで項目を 1 つ選択) などの操作が可能です。

### リソース項目

ウィンドウに表示されるリソースのレイアウトには、リソース間の関係が示されま す。

項目に 1 つ以上の子項目が関連付けられている場合、項目の隣に「展開 **(Expand)**」記号 (+)、または「縮小 **(Contract)**」記号 (−) が表示されます。

- v 「展開 **(Expand)**」記号は、関連付けられている子項目が隠されていることを示し ます。 隠れている子項目を表示するには、「展開 **(Expand)**」記号をクリックす るか、数字キーパッドの **+** キーを押します。
- v 「縮小 **(Contract)**」記号は、子項目が表示されていることを示します。 表示され ている子項目を隠すには、「縮小 **(Contract)**」記号をクリックするか、数字キー パッドの **−** キーを押します。
- 項目の隣にどちらの記号も表示されていない場合は、関連する子リソースがない ことを示します。

例えば、特定のポートに関連付けられているリンク・ステーションがあるとしま す。「ノード (Node)」ウィンドウの「接続 (Connectivity)」ペインでは、このリン ク・ステーションが、同じ親ポートに関連付けられているその他のすべてのリン ク・ステーションと共に、親ポートの下に表示されます。ポートは常に表示されま すが、関連付けられているリンク・ステーションについては、表示または非表示を 選択できます。同様に、関連付けられている LU のリストがあるリンク・ステーシ ョンの場合も、展開して LU を表示することも、縮小して LU を隠すこともできま す。

親リソースは必ず子リソースよりも前に構成しなければなりません。親リソースを 削除すると、その子リソースもすべて削除されます。

### ツールバー・ボタン

リソース・ウィンドウには、主な機能を簡単に実行できるように、ツールバー・ボ タンが組み込まれています。 83 [ページの図](#page-96-0) 6 に、CS Linux のツールバーを示し ます。

<span id="page-96-0"></span>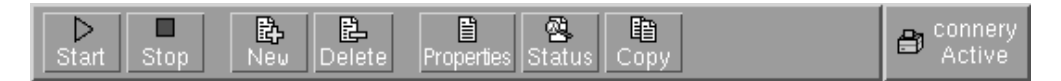

図 *6. CS Linux* ツールバー

各リソース・ウィンドウのツールバーに、すべてのボタンが表示されるわけではあ りません。現在選択している項目に対して、ボタンの操作が無効な場合 (あるい は、操作対象の項目を選択する必要があるが、選択されていない場合) は、ボタン の枠線がぼかし表示されます。この場合、ボタンの機能は選択できません (ボタン をクリックしても何も実行されません)。 リソース・ウィンドウには、次のボタン が表示されます。

### 開始 **(Start)**

選択した項目を始動します。

停止 **(Stop)**

選択した項目を停止します。

新規 **(New)**

新しいリソース項目を追加します。

削除 **(Delete)**

選択したリソースを削除します。

プロパティー **(Properties)**

選択した項目の構成を表示および変更できるダイアログをオープンします。

状況 **(Status)**

選択した項目の現在の状況が表示されます。

コピー **(Copy)**

選択した項目をコピーします。このボタンをクリックすると、表示されるダ イアログのフィールドに、選択された項目の構成が複写されます。新しいリ ソースを追加するには、ダイアログのフィールドに情報をすべて入力します (新しい項目の名前を入力します)。

ポートやリンク・ステーションなどの多くのリソースは、アクティブである場合に は変更できません。 ただし、アクティブであるリソースのパラメーターを表示する ことはできます。パラメーターを表示するには、リソースを選択して、「プロパテ ィー **(Properties)**」ボタンをクリックし、ダイアログをオープンします。 パラメー ターを確認したら、「クローズ **(Close)**」ボタンをクリックしてください。

# クライアント**/**サーバー機能の構成

このセクションは、CS Linux をクライアント/サーバー環境 (同一ネットワーク内に 複数の CS Linux ノードがある環境) で実行するためにインストールした場合にの み関連します。

クライアント/サーバー環境では、サーバーを構成サーバーとして指定できます。CS Linux はこれらの構成サーバーのリストを維持します。最初にリストされるサーバ ーはマスター・サーバーで、リスト内のその他のサーバーはバックアップ・サーバ ーです。サーバーは、マスター・サーバーが使用不可になった場合に 2 番目にリス トされたサーバー (第 1 のバックアップ・サーバー) が継承し、マスターも第 1 の <span id="page-97-0"></span>バックアップ・サーバーも使用不可になった場合に 3 番目にリストされたサーバー (2 番目のバックアップ・サーバー) が継承する、というように順序に従ってリスト されています。

ドメイン内にアクティブなノードがある場合、ドメイン内で最初に使用可能な構成 サーバー (接続可能で、CS Linux ソフトウェアを実行している第 1 のサーバー) が マスター・サーバーになります。現行のマスター・サーバーが使用不可になった場 合 (ネットワーク障害または実行中の SNA ソフトウェアの停止により接続できな くなった場合)、リストの次にある使用可能な構成サーバーが新しいマスターになり ます。

CS Linux はマスターなしでも実行できます。この状態は、構成サーバー・リストに あるどのサーバーにも接続できない場合に発生します。この状態が発生すると、接 続できるサーバーでのみノード・リソースの表示および構成を行うことができま す。

注**:** どのノードがマスター・サーバーとして機能するか直接的に指示することはで きません。マスター・サーバーは、ノードが構成サーバー・リストに追加され た順番に選択されます。あるサーバーをリストの先頭に移動したい場合、リス トからその他のすべてのノードを除去してから、再度それらのノードを追加し てください。

Motif 管理プログラムの「ドメイン (Domain)」ウィンドウで、「選択 **(Selection)**」 メニューから「構成サーバーにする **(Make configuration server)**」を選択して、構 成サーバーを追加できます。そのサーバーはリストの最後に追加されます。このサ ーバーがマスター・サーバーになるのは、その他のすべての構成サーバーが使用不 可である場合のみです。サーバーを除去するには、「選択 **(Selection)**」メニューか ら「構成サーバーの除去 **(Remove configuration server)**」を選択します。

注**:** CS Linux ソフトウェアが実行されているサーバーが 1 台しかない場合は、そ のサーバーを削除できません。この場合、マスター・サーバーとしてテークオ ーバーできるサーバーが他にないためです。クライアント/サーバー構成では、 少なくとも 1 つの使用可能なマスター・サーバーが必要です。

クライアント/サーバー CS Linux システムの構成および管理について詳しくは、 「*IBM Communications Server for Data Center Deployment on Linux* 管理ガイド 」 を参照してください。このマニュアルには、クライアントとサーバーを別の CS Linux ドメインに移動する方法や、クライアント操作の詳細を構成する方法など、 高度なクライアント/ サーバー構成に関する情報も記載されています。

# ノードの構成

システム上で CS Linux を構成する最初の手順は、ローカル・ノードを構成するこ とです。 ノードの構成により、SNA ネットワーク内で通信するためにノードに必 要な基本情報が作成されます。 ノードの接続やその他のリソースを定義する前に、 まずノードを構成する必要があります。

ノードが既に構成されている場合には、この項で説明する手順に従ってノードの構 成を変更できます。ただし、構成を変更する前に、必ずノードを停止させてくださ い。

<span id="page-98-0"></span>CS Linux ノードを APPN ネットワーク・ノードまたは APPN エンド・ノードとし て構成できます (CS Linux でホストとの通信にのみ SNA を使用する場合には、CS Linux ノードをエンド・ノードまたはブランチ・ネットワーク・ノードとして構成 できます)。

ローカル・ノードが APPN ネットワークに接続され、このノードが他のノードに対 して APPN ルーティング・サービスを提供している場合には、ローカル・ノードを APPN ネットワーク・ノードとして構成します。他のノードがルーティング・サー ビスを提供している場合は、ローカル・ノードを APPN エンド・ノードとして構成 します。

ノードを構成する前に、次の情報を収集してください。

- v APPN サポートのタイプ (ネットワーク・ノード、ブランチ・ネットワーク・ノ ード、エンド・ノード)
- v 制御点名 (別名が異なる場合は、別名も)。制御点名を確認するには、ネットワー ク計画担当者に問い合わせてください。
- v デフォルト・ノード ID (個別の通信リンクを構成する場合は、このデフォルトを オーバーライドできます。)

ノードを構成するには、「ノード (Node)」ウィンドウから次の手順を行います。

- 1. 「サービス **(Services)**」メニューから「ノード・パラメーターの構成 **(Configure node parameters)**」を選択するか、「ノード (Node)」ウィンドウの右上隅にある 「ノード (Node)」ボックスをダブルクリックする。 CS Linux が「ノード・パ ラメーター (Node Parameters)」ダイアログを表示します。
- 2. APPN サポートのレベル、制御点名、ノード ID (必要な場合) を指定する。
- 3. 「**OK**」ボタンをクリックする。これでノードが定義されます。 このノードの定 義時に、CS Linux は制御点と同じ名前が付いたデフォルトの LU を自動定義し ます。

入力した値を保管しないで終了するには、「取り消し **(Cancel)**」ボタンをクリッ クします。

## 接続の構成

他のノードと通信する CS Linux ノードの場合、少なくとも 1 つの隣接ノードとの 接続を構成する必要があります。 接続リンクは、従属トラフィックと独立トラフィ ックのいずれか、または両方をサポートするように構成できます。

コンピューターには、1 つ以上のリンク・プロトコル用にアダプター・カードを装 着できます。 接続の構成に入力する必要のある情報の大部分は、使用しているリン ク・プロトコルに応じて決まります。 CS Linux でサポートされているリンク・プ ロトコルのリストについては、 22 [ページの『インストール要件』を](#page-35-0)参照してくださ い。

リンクを構成するには、ポートとリンク・ステーション (ほとんどの場合) を定義す る必要があります。 Motif 管理プログラムを使用している場合は、ポート構成の一 部として DLC (データ・リンク制御) が自動的に構成されます。 さらに、接続ネッ トワークの一部としてポートを定義することもできます。

構成する必要のあるリンクは、使用しているネットワークが APPN ネットワークで あるかどうか、および現在の構成しようとしている内容によって異なります。 必要 な情報は、リンク・プロトコルによって異なり、また、リンクが従属トラフィック と独立トラフィックのいずれかまたはその両方をサポートするかによっても異なり ます。

この項では、上記の例として次のタイプのリンクの構成方法について説明します。

- SDLC 回線を使用するホスト・システムとの従属トラフィックをサポートするリ ンク。
- v イーサネット・リンク・プロトコルを使用する APPN ネットワークに接続し、従 属トラフィックと独立トラフィックの両方をサポートするリンク。 この例では、 イーサネット・ポート上で接続ネットワークも定義します。
- v APPN ネットワークへの Enterprise Extender リンク (ただし、Enterprise Extender リンクがサポートするのは、独立トラフィックのみであることにご注意くださ  $(4)$

その他のリンク・プロトコルについては、「*IBM Communications Server for Data Center Deployment on Linux* 管理ガイド 」、または Motif 管理プログラムのオンラ イン・ヘルプを参照してください。

# 従属トラフィックと独立トラフィックをサポートするイーサネッ ト・リンクの構成

この例では、APPN ネットワークと接続し、従属トラフィックと独立トラフィック の両方をサポートするイーサネット・リンクの構成方法を説明します。 また、イー サネット・ポート上で接続ネットワークも定義します。

イーサネット・ポートについて次の情報を収集する必要があります。

- v SNA ポート名 (通常、デフォルト名を使用できます)。複数のイーサネット・ネッ トワーク・アダプター・カードがある場合は、イーサネット・カード番号も確認 しておく必要があります。 また、ローカル SAP (サービス・アクセス・ポイン ト) 番号も指定する必要があります (Intel および OSA2 アダプターの場合は通 常、04 です)。 OSA-Express アダプターの場合、ローカル SAP 番号は、この Linux イメージの ethX インターフェースに対応する入出力装置アドレスの OSA/SF で定義された番号と一致する必要があります。
- v ノード始動時にポートを自動的に活動化するかどうか。
- v 接続ネットワーク名 (1 つの接続ネットワーク内では、すべてのポートについて 同一の名前が使用されていなければなりません)。

イーサネット・リンク・ステーションについて、次の追加情報を収集する必要があ ります。

- v 活動化の方法 (管理者による活動化、ノード始動時の活動化、要求に応じて行う 活動化)
- サポートされているトラフィックのタイプ (従属トラフィック、および独立トラ フィック)
- v リモート・ノードの制御点名 (LEN ノードの場合のみ必要)
- v リモート・ノードのタイプ (ネットワーク・ノード、エンド・ノード、または自 動検出)
- v リモート・ノード・ロール (ダウンストリーム SNA ゲートウェイ、またはパス スルー DLUR など)
- v 選択リンク・ステーションを構成するには、リモート・ステーションの MAC (メ ディア・アクセス制御) アドレスと、SAP 番号 (通常は 04) が必要です。アドレ ス情報がない場合に、「活動化 *(Activation)*」フィールドに、「管理者 (By administrator)」を指定すると、リンク・ステーションは非選択 listen リンク・ ステーションになります。

イーサネット・リンクを構成するには、「ノード (Node)」ウィンドウで次の手順を 行います。

- 1. ポートを構成する。
	- a. ウィンドウの「接続 (Connectivity)」ペインを選択する。
	- b. 「サービス **(Services)**」メニューの、「接続 **(Connectivity)**」サブメニューか ら、「新規ポート **(New port)**」を選択する (あるいは、ボタン・バーの「新 規 **(New)**」ボタンをクリックします)。
	- c. その結果表示されるダイアログのオプション・メニューから、プロトコルの タイプを選択し、次にポートの定義を選択する。

「**OK**」ボタンをクリックすると、CS Linux は「イーサネット SAP (Ethernet SAP)」ダイアログを表示します。

- d. ダイアログのフィールドに適切な値を入力する。
- e. 「**OK**」ボタンをクリックする。これでポートが定義されます。

「ノード (Node)」ウィンドウの「接続 (Connectivity)」ペインに、ポートが表 示されます。

- 2. ポートのリンク・ステーションを定義する。
	- a. 「ノード (Node)」ウィンドウの「接続 (Connectivity)」ペインで、リンク・ス テーションの追加先のポートが選択されていることを確認する。
	- b. 「サービス **(Services)**」メニューの、「接続 **(Connectivity)**」サブメニューか ら、「新規リンク・ステーション **(New link station)**」を選択する (あるい は、ボタン・バーの「新規 **(New)**」ボタンをクリックします)。
	- c. 「**OK**」ボタンをクリックする。

CS Linux が「イーサネット・リンク・ステーション (Ethernet Link Station)」ダイアログを表示します。

- d. ダイアログのフィールドに適切な値を入力する。
- e. 「**OK**」ボタンをクリックする。リンク・ステーションが定義されます。

リンク・ステーションは、「ノード (Node)」ウィンドウの「接続 (Connectivity)」ペインに表示されている、従属先ポートの下に表示されます。

## **Enterprise Extender** リンクの構成

この例では、APPN ネットワークへの、 Enterprise Extender リンクの構成方法を説 明します。 Enterprise Extender リンクがサポートするのは、独立 LU トラフィック のみであることに注意してください。

Enterprise Extender ポートについて、次の情報を収集する必要があります。

- v SNA ポート名 (通常、デフォルト名を使用できます)。 IP を実行するネットワー ク・アダプター・カードが複数ある場合は、使用したい IP インターフェース名 (eth0 など) も、提供する必要があります。
- v ノード始動時にポートを自動的に活動化するかどうか。

Enterprise Extender リンク・ステーションについて、次の追加情報を収集する必要が あります。

- v 活動化の方法 (管理者による活動化、ノード始動時の活動化、要求に応じて行う 活動化)
- v リモート・ノードのタイプ (ネットワーク・ノード、エンド・ノード、または自 動検出)
- v 選択リンク・ステーションを構成するには、リモート・ステーションの IP ホス ト名または IP アドレスが必要です。この情報を提供せず、「活動化 *(Activation)*」フィールドで「管理者 (By administrator)」を指定すると、リン ク・ステーションは非選択 listen リンク・ステーションになります。

Enterprise Extender リンクを構成するには、「ノード (Node)」ウィンドウで次の手 順を行います。

- 1. ポートを構成する。
	- a. ウィンドウの「接続 (Connectivity)」ペインを選択する。
	- b. 「サービス **(Services)**」メニューの、「接続 **(Connectivity)**」サブメニューか ら、「新規ポート **(New port)**」を選択する (あるいは、ボタン・バーの「新 規 **(New)**」ボタンをクリックします)。
	- c. その結果表示されるダイアログのオプション・メニューから、プロトコルの タイプを選択し、次にポートの定義を選択する。

「**OK**」ボタンをクリックすると、CS Linux は「IP ポート (IP Port)」ダイア ログを表示します。

- d. ダイアログのフィールドに適切な値を入力する。
- e. 「**OK**」ボタンをクリックする。これでポートが定義されます。

「ノード (Node)」ウィンドウの「接続 (Connectivity)」ペインに、ポートが表 示されます。

- 2. ポートのリンク・ステーションを定義する。
	- a. 「ノード (Node)」ウィンドウの「接続 (Connectivity)」ペインで、リンク・ス テーションの追加先のポートが選択されていることを確認する。
	- b. 「サービス **(Services)**」メニューの、「接続 **(Connectivity)**」サブメニューか ら、「新規リンク・ステーション **(New link station)**」を選択する (あるい は、ボタン・バーの「新規 **(New)**」ボタンをクリックします)。
	- c. 「**OK**」ボタンをクリックする。

CS Linux が「IP リンク・ステーション (IP Link Station)」ダイアログを表示 します。

- d. ダイアログのフィールドに適切な値を入力する。
- e. 「**OK**」ボタンをクリックする。リンク・ステーションが定義されます。

リンク・ステーションは、「ノード (Node)」ウィンドウの「接続 (Connectivity)」ペインに表示されている、従属先ポートの下に表示されます。

# タイプ **0** から **3** の **LU** の構成

タイプ 0 から 3 の LU を使用するユーザー・アプリケーションをサポートするに は、従属 LU を構成する必要があります。そうする前に、次の構成作業を行ってく ださい。

- v 84 [ページの『ノードの構成』の](#page-97-0)説明に従って、ノードを構成する。
- v 85 [ページの『接続の構成』に](#page-98-0)記載したように、リンクを構成して従属 LU トラ フィックをサポートする。

SNA ゲートウェイを使用する別ノードへのアップストリーム・リンクがある場 合、または DLUR を使用している場合、ホストに対する直接リンクの構成は不 要です。詳細は、 100 ページの『SNA [ゲートウェイの構成』と](#page-113-0) 103 [ページの](#page-116-0) 『DLUR [の構成』を](#page-116-0)参照してください。

タイプ 0 から 3 の従属 LU を構成して、ホスト・システムとの通信をサポートす る必要があります。当セクションの内容を使用して、LUA、DLUR、または PU 集 信をサポートする LU を定義します。また、LU の範囲を定義して、単一の操作で 同一タイプの複数 LU を構成することもできます。

さらに、必要に応じて使用される LU のプールを定義できます。これを行うには、 ある LU の定義時にそれをプールに割り当てるか、または以前に定義済みの LU を プールに割り当てるかのいずれかです。

## タイプ **0** から **3** の **LU** の定義

3270 LU を構成する前に、次の情報を収集してください。

- v LU 名 (これはローカル ID で、ホスト構成と一致する必要はありません。)
- v LU 番号 (または、一連の LU の数)
- v LU タイプ (3270 ディスプレイ・モデルまたは 3270 プリンター)
- プール名 (LU をプールに追加する場合)

既に定義されているリンク・ステーションについて、タイプ 0 から 3 の LU を構 成するには、「ノード (Node)」ウィンドウで次の手順を実行します。

- 1. ウィンドウの「接続 (Connectivity)」ペインから、ホスト接続リンク・ステーシ ョンを選択する。
- 2. 「新規 **(New)**」ボタンをクリックする。
- 3. 表示されるダイアログで、LU タイプ (「新規 **3270** ディスプレイ **LU (New 3270 display LU)**」、または「新規 **3270** プリンター **LU (New 3270 printer LU)**」) を選択する。

この項目を選択して「**OK**」をクリックすると、CS Linux は LU タイプ 0 から 3 のダイアログを表示します。

- 4. ダイアログのフィールドに適切な値を入力する。
- 5. 「**OK**」をクリックする。LU が定義されます。

LU は、「ノード (Node)」ウィンドウの「接続 (Connectivity)」ペインに表示さ れている、ホスト接続リンク・ステーションの下に表示されます。

## **LU** プールの定義

LU タイプ 0 から 3 では、LU プールを定義することにより、ユーザー構成が単純 化され、ホスト・セッションの確立を非常に柔軟に行うことができます。例えば、 複数の LU を 1 つの LU プールに定義しておくと、この LU プールを使用して複 数ユーザーを構成できます。 これにより、ユーザーのセッションの構成が容易にな り、またどのセッションでもプール内の LU をすべて使用できるようになります。

- 注**:** ユーザーのセッションを特定の LU または LU プールのいずれにも割り当てる ことができます。
	- v ユーザーのセッションをプール内の特定の LU に割り当てる場合、この LU が使用可能であればセッションで使用されます。そうでない場合、プール内 のその他の空いている LU が、特定の LU の代わりにセッションに割り当て られているかのように、セッションで使用されます。
	- v ユーザーに特定の LU のみを使用させ、LU が既に使用中のときはユーザー のセッションを確立できないようにする場合、その LU がプール内にないこ とを確認してください。

ローカル CS Linux ノードの LU プールは、「LU プール (LU Pools)」ウィンドウ で確認できます。 このウィンドウには、ローカル・システムで構成されている LU プールのリストが表示されます。また、LU プールに追加する LU を選択すること もできます。

プールに追加できる LU タイプを次に示します (ただし、1 つのプールには異なる 種類の LU を混在させないでください)。

- 3270 ディスプレイ LU
- v 無制限 LU
- LU は、プールに追加する前に必ずローカル・ノードで定義してください。
- LU プールを構成するには、「ノード (Node)」ウィンドウで次の手順を行います。
- 1. 「ウィンドウ **(Windows)**」メニューから、「**LU** プール **(LU Pools)**」を選択す る。

CS Linux が「LU プール (LU Pools)」ウィンドウを表示します。

2. 「新規 **(New)**」ボタンをクリックする。

CS Linux が「LU プール構成 (LU Pool Configuration)」ダイアログを表示しま す。

右側のボックスに、まだプールに割り振られていない LU のリストが表示され ます。このリストに表示されている LU はすべて、新しいプールに割り振るこ とができます。

3. プールに追加する LU (1 つ以上) を選択してから、「新規 **(New)**」ボタンをク リックする。選択された LU が左側のボックスへ移動します。

左側のボックスから LU を除去するには、LU を選択して「除去 **(Remove)**」ボ タンをクリックします。

4. 「**OK**」をクリックする。LU プールが定義されます。

左側のボックスに表示されている LU がすべて LU プールに追加されます。

定義されたプールが「LU プール (LU Pools)」ウィンドウに表示されます。

## **APPC** 通信の構成

APPC アプリケーションと CPI-C アプリケーションを使用する場合には、まず最初 に APPC を構成する必要があります。 APPC アプリケーションは、ホストまたは 対等コンピューター上の、他の APPC アプリケーションまたは CPI-C アプリケー ションと、指定されたモードで通信を行う際に、ノードの LU タイプ 6.2 リソース を使用します。

APPC 通信を構成する前に、次の構成を行ってください。

- 1. 84 [ページの『ノードの構成』の](#page-97-0)説明に従って、ノードを構成する。
- 2. 85 [ページの『接続の構成』の](#page-98-0)説明に従って、接続を構成する。

これ以降の構成手順は、構成でサポートされているトラフィックの種類 (従属トラ フィックと独立トラフィックのいずれか、または両方) によって異なります。

#### 独立 **APPC**

独立 APPC では独立 LU が使用されます。各 LU-LU セッションでは、ロ ーカル LU とパートナー LU が使用されます。

ローカル LU の場合、ノード制御点に関連付けられている事前定義のデフ ォルト LU を使用できます。あるいは新しいローカル LU を構成すること もできます。

CS Linux ノードが APPN ネットワーク内のエンド・ノードまたはネットワ ーク・ノードの場合、APPN によりパートナー LU が動的に検出されるた め、パートナー LU を構成する必要はありません。ただし、APPN ネット ワーク以外のネットワークの場合や LEN ノードの場合は、パートナー LU を定義する必要があります。 この場合、まずパートナー LU があるリモー ト・ノードを構成してから、このリモート・ノードのパートナー LU を定 義してください。

#### 従属 **APPC**

リモート・ノードで独立 LU 6.2 がサポートされていない場合は、従属トラ フィックをサポートするように構成します。従属 APPC では、ローカル LU を構成する必要があります。

アプリケーションで CPI-C が使用される場合には、APPC の構成後にさらに、 CPI-C を構成しなければならないことがあります ( 98 ページの『CPI [通信のための](#page-111-0) <span id="page-105-0"></span>[構成』を](#page-111-0)参照してください)。 CPI-C アプリケーションは、ホストまたは対等コン ピューター上の、他の APPC アプリケーションまたは CPI-C アプリケーションと 通信を行う際に、ノードの LU タイプ 6.2 を使用します。 CPI-C アプリケーショ ンと APPC アプリケーションには、同じリソースを定義します。また、CS Linux コンピューターの TP が始動 TP、つまりソース TP (会話を開始する TP) の場 合、TP に対して 1 つ以上のサイド情報エントリーを定義しなければならないこと があります。この手順については 98 ページの『CPI [通信のための構成』で](#page-111-0)説明し ます。各エントリーには、パートナー TP の情報、パートナー TP にアクセスする ために使用される LU やその他のリソースの情報、必須セキュリティー情報が示さ れます。

この節では、単純な APPN ネットワーク (独立 LU 6.2 を使用) の構成方法につい て説明します。このネットワークは、『単純な APPN ネットワークの構成』に説明 があるように、1 つのネットワーク・ノード、1 つのエンド・ノード、1 つの LEN ノードで構成されています。 (この例では、2 つのノード間の CP-CP セッションの 状況情報の取得方法についても説明します。)

また、この節では、 97 [ページの『従属](#page-110-0) APPC の構成』で説明されている、従属 APPC 通信の構成方法についても説明します。

どちらの例でも、APPC セッションで、標準モードとサービス・クラス (COS) が使 用されていることを前提としています。

モード、セキュリティー、および呼び出し可能な (ターゲット) TP などの、その他 の APPC 情報の構成については、「*IBM Communications Server for Data Center Deployment on Linux* 管理ガイド 」を参照してください。

## 単純な **APPN** ネットワークの構成

最も単純な APPN ネットワークの構成は、APPN ネットワーク・ノードと APPN エンド・ノードの 2 つのノードのみで構成できます。 ネットワーク・ノードは、 エンド・ノード用セッションのルーティングを処理します。

## ネットワーク・ノードの構成

この例では、制御点 LU と標準モードが使用されていること、および LAN リン ク・タイプ (トークンリング、イーサネット) が使用されていることを前提としてい ます。 この場合にネットワーク・ノードを構成する手順は次のとおりです。

- 1. 84 [ページの『ノードの構成』の](#page-97-0)説明に従って、ノードを構成する。「*APPN* サ ポート *(APPN support)*」フィールドでは、値「ネットワーク・ノード (Network node)」を選択します。 制御点名をメモしておいてください。
- 2. 85 [ページの『接続の構成』の](#page-98-0)説明に従って、接続を構成する。従属トラフィッ クをサポートするリンクを構成します。

隣接するエンド・ノードからこのネットワーク・ノードへ通信するには、ネットワ ーク・ノードのポートの MAC アドレスと SAP 番号が必要です。 CS Linux ノー ドの MAC アドレスを取得する手順は次のとおりです。

- 1. 「ノード (Node)」ウィンドウでポートを選択する。
- 2. 「開始 **(Start)**」ボタンをクリックする。ポートが始動します。
- 3. ポートの状況情報を取得するため、「状況 **(Status)**」ボタンをクリックする。 「ポートの状況 (Port Status)」ダイアログに、MAC アドレスと SAP 番号が表 示されます。
- 4. MAC アドレスと SAP 番号をメモしておく。これらの値は、後でエンド・ノー ドのリンク・ステーション構成ダイアログで入力する必要があるためです。

### エンド・ノードの構成

この例では、制御点 LU と標準モードが使用されていること、および LAN リン ク・タイプ (トークンリング、イーサネット) が使用されていることを前提としてい ます。 この場合にネットワーク・ノードを構成する手順は次のとおりです。

- 1. 84 [ページの『ノードの構成』の](#page-97-0)説明に従って、ノードを構成する。「*APPN* サ ポート *(APPN support)*」フィールドへの値として、「エンド・ノード (End node)」を選択します。
- 2. 85 [ページの『接続の構成』の](#page-98-0)説明に従って、接続を構成する。従属トラフィッ クをサポートするリンクを構成して、リンク・ステーション用に次の情報を入力 します。
	- v 「リモート・ノード *(Remote node)*」フィールドへの値として、ネットワー ク・ノードの名前 ( 92 [ページの『ネットワーク・ノードの構成』を](#page-105-0)参照) を入 力する。
	- リンク・ステーション構成ダイアログの、「接続情報 (Contact Information)」 ペインに、ネットワーク・ノードのポートの MAC アドレスと SAP 番号を入 力する。

APPN ネットワークでは、隣接するネットワーク・ノードに接続する 1 つのリ ンク・ステーションを使用して、ネットワーク内の他のリモート・ノードと通信 できます。このため、リモート・ノードごとに個別のリンク・ステーションを構 成する必要はありません。

### **2** つのノード間の接続の確認

この例では、 92 [ページの『ネットワーク・ノードの構成』と](#page-105-0)『エンド・ノードの構 成』の説明に従って、既にネットワーク・ノードとエンド・ノードが構成済みであ ることを前提としています。エンド・ノードから次の手順を行います。

- 1. 「ノード (Node)」ウィンドウで、隣接するネットワーク・ノードに接続するリ ンク・ステーションを選択する。
- 2. 「開始 **(Start)**」ボタンをクリックする。リンク・ステーションが始動します。

リンク・ステーションの始動時に、2 つのノード間での CP-CP セッションも自 動的に確立されます。 これらのセッションは、「ノード (Node)」ウィンドウ の、「独立型ローカル LU (Independent Local LUs)」ペインに表示されます。

3. セッションの状況情報を取得するには、「ノード (Node)」ウィンドウでセッシ ョンを選択してから、「状況 **(Status)**」ボタンをクリックする。

### 独立 **APPC LU** の構成

多くの場合、アプリケーションではローカル・ノードの制御点 LU を使用できま す。この制御点 LU は、ノードの構成時に自動的に定義されます。 これはデフォ ルトの LU です。アプリケーションでは、特定の LU が指定されない場合には、こ のデフォルト LU を使用できます。 アプリケーションでデフォルト LU を使用す

る場合は、ローカル LU を定義する必要はありません。 使用している APPC アプ リケーションの資料を参照するか、アプリケーション・プログラマーに問い合わせ てください。

独立 LU 6.2 を構成するには、次の情報を収集する必要があります。

- v ローカル LU 名
- v ローカル LU の別名 (この LU がサポートする TP で別名が使用されている場 合)

独立型ローカル LU を構成するには、「ノード (Node)」ウィンドウで次の手順を行 います。

- 1. ウィンドウの「独立型ローカル LU (Independent Local LUs)」ペインを選択す る。
- 2. 「サービス **(Services)**」メニューの「**APPC**」サブメニューから、「新しい独立 型ローカル **LU (New independent local LU)**」を選択する (あるいは、「新規 **(New)**」ボタンをクリックします)。

CS Linux が「ローカル LU (Local LU)」ダイアログを表示します。

- 3. ダイアログのフィールドに適切な値を入力する。
- 4. 「**OK**」ボタンをクリックする。ローカル LU が定義されます。「ノード (Node)」ウィンドウの「独立型ローカル LU (Independent Local LUs)」ペイン に、独立型ローカル LU が表示されます。

### **LEN** ノードのパートナー **LU** の構成

次の状況では、リモート・ノード (およびこのリモート・ノードのパートナー LU) を定義する必要があります。

- v ローカル・ノードが LEN ノードの場合、すべてのリモート・ノードとローカ ル・ノードが、APPC を使用して通信を行うリモート・ノードのパートナー LU を定義しなければなりません。 LEN ノードからはパートナー LU を動的に検出 することはできませんが、リモート・ノードの定義により、LEN ノードでこのよ うな LU の検出が可能になります。
- v ローカル・ノードが APPN ネットワークの一部ではない場合 (例えば、ネットワ ーク・ノード・サーバーを使用せずに、2 つのエンド・ノードを直接接続してい る場合) は、LU を動的に検出できません。 この場合には、各パートナー LU を 個別に構成する必要があります。
- v リモート・ノードが LEN ノードで、ローカル・ノードが、この LEN ノードの ネットワーク・ノード・サーバーとして動作するネットワーク・ノードの場合、 LEN ノード (およびそのパートナー LU) をネットワーク・ノード・サーバーの リモート・ノードとして定義しなければなりません。このように定義すること で、APPN ネットワークのその他のノードから、LEN ノードの LU を検出でき るようになります。
- リモート・ノードが別の APPN ネットワークにある場合、このリモート・ノード は動的に検出できないため、定義しておく必要があります。

ローカル・ノードとリモート・ノードの両方が、同じ APPN ネットワークに接続し ている場合は、パートナー LU を定義しないでください。
<span id="page-108-0"></span>リモート・ノード定義を追加すると、リモート・ノードと同じ名前のパートナー LU が自動的に追加されます。これは、リモート・ノードの制御点 LU となりま す。このパートナー LU をアプリケーションで使用する場合、その他のパートナー LU を追加する必要はありませんが、このパートナー LU に LU 別名を追加できま す。別名を追加するには、パートナー LU をダブルクリックし、「パートナー LU の構成 (Partner LU Configuration)」ダイアログに別名を入力します。

アプリケーションで、LU 別名を使用してパートナー LU を参照する場合には、パ ートナー LU 別名の定義を追加する必要があります。

ローカル・ノードまたはリモート・ノードのいずれかが LEN ノードの場合、LEN ノードでは LU を動的に検出できないため、パートナー LU をリモート・ノードの 子として定義しなければなりません。 アプリケーションで、リモート・ノードの制 御点 LU をそのパートナー LU として使用する場合、リモート・ノードの定義時に 自動的に制御点 LU を定義します。

Motif 管理プログラムでは、パートナー LU 別名の追加 (『パートナー LU 別名の 定義』を参照)、特定のリモート・ノードのパートナー LU 定義の追加 ( 96 [ページ](#page-109-0) [の『リモート・ノードでのパートナー](#page-109-0) LU の定義』を参照)、ワイルドカードを使用 した、複数のパートナー LU の定義 ( 96 [ページの『ワイルドカードを使用した複数](#page-109-0) [のパートナー](#page-109-0) LU の定義』を参照) を行うことができます。

リモート・ノードの定義**:** リモート・ノードを構成する前に、次の情報を収集する 必要があります。

• ノードの SNA ネットワークの完全修飾名

リモート・ノードを構成するには、「ノード (Node)」ウィンドウで次の手順を行い ます。

- 1. ウィンドウの「リモート・システム (Remote Systems)」ペインを選択する。
- 2. 「サービス **(Services)**」メニューの「**APPC**」サブメニューから、「新規リモー ト・ノード **(New remote node)**」を選択する (あるいは、ボタン・バーの「新規 **(New)**」をクリックし、次に「リモート・ノードの定義 **(Define remote node)**」 を選択します)。

CS Linux が「リモート・ノード構成 (Remote Node Configuration)」ダイアログ を表示します。

- 3. ダイアログのフィールドに適切な値を入力する。
- 4. 「**OK**」ボタンをクリックする。リモート・ノードが定義されます。 「ノード (Node)」ウィンドウの「リモート・システム (Remote Systems)」ペインに、リモ ート・ノードが表示されます。

リモート・システムを定義すると、CS Linux はリモート・ノードの制御点 LU をローカル・ノードのパートナー LU として自動的に定義します。

パートナー **LU** 別名の定義**:** パートナー LU の別名を定義するには、次の情報を 収集する必要があります。

- v パートナー LU の完全修飾名 (SNA ネットワーク名と LU 名)
- v ローカル TP が使用するパートナー LU 別名

<span id="page-109-0"></span>パートナー LU の別名を追加するには、「ノード (Node)」ウィンドウで次の手順を 行います。

- 1. ウィンドウの「リモート・システム (Remote Systems)」ペインを選択する。
- 2. 「サービス **(Services)**」メニューから、「**APPC**」、「新規パートナー **LU (New partner LUs)**」、「パートナー **LU** の別名 **(Partner LU alias)**」を選択する (あ るいは、ボタン・バーの「新規 **(New)**」ボタンをクリックし、次に「パートナー **LU** 別名の定義 **(Define partner LU alias)**」を選択します)。

CS Linux が「パートナー LU エイリアス構成 (Partner LU Alias Configuration)」ダイアログを表示します。

- 3. ダイアログにパートナー LU の名前と別名を入力する。
- 4. 「**OK**」ボタンをクリックする。パートナー LU の別名が定義されます。 「ノ ード (Node)」ウィンドウの「リモート・システム (Remote Systems)」ペイン に、 (ネットワーク定義の一部として) パートナー LU の別名が表示されます。

リモート・ノードでのパートナー **LU** の定義**:** 特定のリモート・ノードのパートナ ー LU を定義するには、次の情報を収集する必要があります。

- v パートナーの完全修飾 LU 名
- パートナー LU の別名 (ローカル TP で別名が使用されている場合)
- パートナー LU のディレクトリー情報を含むノードの完全修飾名

特定のリモート・ノードのパートナー LU 定義を追加するには、「ノード (Node)」 ウィンドウで次の手順を行います。

- 1. リモート・ノードを選択する。
- 2. 「サービス **(Services)**」メニューから、「**APPC**」、「新規パートナー **LU (New partner LUs)**」、「リモート・ノードのパートナー **LU (Partner LU on remote node)** 」を選択する (あるいは、ボタン・バーの「新規 **(New)**」ボタンをクリッ クし、次に、「リモート・ノードのパートナー **LU** の定義 **(Define partner LU on remote node)**」を選択します)。

CS Linux が「パートナー LU 構成 (Partner LU Configuration)」ダイアログを表 示します。

- 3. ダイアログのフィールドに適切な値を入力する。
- 4. 「**OK**」ボタンをクリックする。パートナー LU が定義されます。 パートナー LU の別名が、「ノード (Node)」ウィンドウの「リモート・システム (Remote Systems)」ペインで、この LU が属するリモート・システムの下に表示されま す。

ワイルドカードを使用した複数のパートナー **LU** の定義**:** 1 つのリモート・ノード にあり、名前が同じ文字で始まる複数のパートナー LU を構成する場合には、ワイ ルドカードを使用できます。 ワイルドカードを使用すれば、パートナー LU を個 別に構成する必要がなくなります。

ワイルドカードを使用して複数のパートナー LU を定義する際には、次の情報を入 力する必要があります。

<span id="page-110-0"></span>v ワイルドカード・パートナー LU 名。ワイルドカード・パートナー LU 名は、定 義する複数のパートナー LU の完全修飾名に一致する、1 から 8 文字のタイプ A の 2 個 の EBCDIC ストリングにより構成されます。

最初のストリングには、パートナー LU の SNA ネットワーク名と厳密に一致す る完全な SNA ネットワーク名か、ネットワーク名の先頭の文字に一致するワイ ルドカード接頭部のいずれかを使用できます。 ネットワーク名にワイルドカード 接頭部を入力する場合は、2 番目のストリングをブランクにしてください。

最初のストリングに完全な SNA ネットワーク名を入力した場合は、2 番目の値 も入力できます。 (この場合、最初のストリングに有効な SNA ネットワーク名 を指定していないと、2 番目のストリングに入力できません。) 2 番目のストリ ングは、パートナー LU の完全修飾名の後半の部分の先頭に一致する、ワイルド カード接頭部として処理されます。

• パートナー LU があるノードの名前。

複数のパートナー LU を追加するには、「ノード (Node)」ウィンドウで次の手順を 行います。

- 1. 定義するパートナー LU があるリモート・ノードを選択する。
- 2. 「サービス **(Services)**」メニューから、「**APPC**」、「新規パートナー **LU (New partner LUs)**」、「リモート・ノードのワイルドカード・パートナー **(Wildcard partner on remote node)**」を選択する (あるいは、ボタン・バーの「新規 **(New)**」ボタンをクリックし、次に、「リモート・ノードのワイルドカード・パ ートナー **LU** の定義 **(Define wildcard partner LUs on remote node)**」を選択し ます)。

CS Linux が「ワイルドカード・パートナー LU 構成 (Wildcard Partner LU Configuration)」ダイアログを表示します。

- 3. ダイアログのフィールドに、適切な情報を入力する。
- 4. 「**OK**」ボタンをクリックする。パートナー LU が定義されます。 パートナー LU が、「ノード (Node)」ウィンドウの「リモート・システム (Remote Systems)」ペインで、この LU が属するリモート・ノードの下に表示されます。

#### 従属 **APPC** の構成

従属 LU 6.2 を構成するには、次の情報を収集する必要があります。

- ローカル LU 名
- v ローカル LU の別名 (この LU がサポートする TP で別名が使用されている場 合)
- ホストへの接続を提供するリンク・ステーションの名前
- v LU 番号
- v LU を従属 LU 6.2 のデフォルト・プールに割り当てる必要があるかどうか

APPC アプリケーションまたは CPI-C アプリケーションで使用するために、タイプ 6.2 の従属 LU を構成している場合は、これらの LU をデフォルト・プールのメン バーとして定義することがあります。特定のローカル LU を指定しないアプリケー ションには、デフォルト LU として定義されている LU のプールから、未使用の LU が割り当てられます。

<span id="page-111-0"></span>従属型ローカル LU を構成するには、「ノード (Node)」ウィンドウで次の手順を行 います。

- 1. ウィンドウの「接続 (Connectivity)」ペインでリンク・ステーションを選択す る。
- 2. 「サービス **(Services)**」メニューの「**APPC**」サブメニューから、「新しい従属 型ローカル **LU (New dependent Local LU)**」を選択する (あるいは、ボタン・ バーの「新規 **(New)**」をクリックし、次に「新しい従属型ローカル **LU (New dependent local LU)**」を選択します)。

CS Linux が「ローカル LU (Local LU)」ダイアログを表示します。

- 3. ダイアログのフィールドに適切な値を入力する。
- 4. 「**OK**」ボタンをクリックする。ローカル LU が定義されます。従属型ローカル LU は、「接続 (Connectivity)」ペインでこの LU が属するリンク・ステーショ ンの下に表示されます。

### **CPI** 通信のための構成

サポートしている CPI-C アプリケーションで CPI-C 記号宛先名を使用する場合に は、CPI-C サイド情報を定義する必要があります。サイド情報により、記号宛先名 と、会話のパートナー TP、パートナー LU、モード、セキュリティーに関する情報 が関連付けられます。

CPI-C 用の記号宛先名を判別するには、アプリケーション開発者に相談してくださ い (サード・パーティーのアプリケーションの場合は、その製品の資料を参照して ください)。

CPI-C サイド情報を構成する前に、次の情報を収集する必要があります。

- TP により使用される記号宛先名
- パートナー TP 名
- パートナー LU 名または別名
- モード名

CPI-C サイド情報を構成するには、「ノード (Node)」ウィンドウで次の手順を行い ます。

1. 「サービス **(Services)**」メニューの「**APPC**」サブメニューから、「**CPI-C**」を選 択する。

CS Linux が「CPI-C 宛先名 (CPI-C Destination Names)」ウィンドウを表示しま す。

2. 「新規 **(New)**」ボタンをクリックする。

CS Linux が「CPI-C 宛先構成 (CPI-C Destination Configuration)」ダイアログを 表示します。

- 3. ダイアログのフィールドに適切な値を入力する。
- 4. 「**OK**」ボタンをクリックする。CPI-C サイド情報が定義されます。

### <span id="page-112-0"></span>**LUA** の構成

LUA API は、LU タイプ 0 から 3 を使用して、ホスト・コンピューターと通信を 行うアプリケーションに使用できます。 (LUA API の詳細については、「*IBM Communications Server for Data Center Deployment on AIX or Linux LUA* プログラ マーズ・ガイド 」を参照してください。)

LUA を構成する前に、次の構成を行ってください。

- 1. 84 [ページの『ノードの構成』の](#page-97-0)説明に従って、ノードを構成する。
- 2. 85 [ページの『接続の構成』の](#page-98-0)説明に従って、従属トラフィックの接続を構成す る。 (アップストリーム SNA ゲートウェイまたは DLUR を使用している場合 は、ホストへの直接リンクではなく、アップストリーム・ノードへのリンクを構 成してください。)

LUA を構成するには、次の情報を収集する必要があります。

- v LU 名または LU プール名。
- v 各 LU の LU 番号。 LU 番号は、ホストで構成されている LU 番号と一致して いなければなりません。

LUA を構成するため、次の手順に従って LU を定義します。

- 1. 「ノード (Node)」ウィンドウの「接続 (Connectivity)」ペインで、ホストへのリ ンク・ステーションを選択する。
- 2. 「新規 **(New)**」ボタンをクリックする。
- 3. 表示されるダイアログから、「**LUA** の新しい **LU (New LU for LUA)**」を選択 する。
- 4. ダイアログのフィールドに適切な値を入力する。 LU タイプとして「制限なし (Unrestricted)」を選択します。
- 5. 「**OK**」ボタンをクリックする。 LU は、「ノード (Node)」ウィンドウの「接続 (Connectivity)」ペインに表示されている、ホスト接続リンク・ステーションの下 に表示されます。
- 6. LU プールを使用する場合は、『LU プールの定義』の説明に従って LU プール を定義する。

#### **LU** プールの定義

LU プールを定義することにより、ユーザー構成が単純化され、ホスト・セッショ ンの確立を非常に柔軟に行うことができます。例えば、複数の LU を 1 つの LU プールに定義しておくと、この LU プールを使用して複数の LUA アプリケーショ ンを構成できます。 これにより、アプリケーションの構成が容易になり、またアプ リケーションでプール内の LU をすべて使用できるようになります。

- 注**:** ユーザーのセッションを特定の LU または LU プールのいずれにも割り当てる ことができます。
	- v ユーザーのセッションをプール内の特定の LU に割り当てる場合、この LU が使用可能であればセッションで使用されます。そうでない場合、プール内 のその他の空いている LU が、特定の LU の代わりにセッションに割り当て られているかのように、セッションで使用されます。

<span id="page-113-0"></span>v ユーザーに特定の LU のみを使用させ、LU が既に使用中のときはユーザー のセッションを確立できないようにする場合、その LU がプール内にないこ とを確認してください。

ローカル CS Linux ノードの LU プールは、「LU プール (LU Pools)」ウィンドウ で確認できます。 このウィンドウには、ローカル・システムで構成されている LU プールのリストが表示されます。また、LU プールに追加する LU を選択すること もできます。

3270 が使用するプールに追加できる LU タイプを次に示します (ただし、1 つのプ ールには異なる種類の LU を混在させないでください)。

- 3270 ディスプレイ LU
- v 無制限 LU
- LU は、プールに追加する前に必ずローカル・ノードで定義してください。
- LU プールを構成するには、「ノード (Node)」ウィンドウで次の手順を行います。
- 1. 「ウィンドウ **(Windows)**」メニューから、「**LU** プール **(LU Pools)**」を選択す る。

CS Linux が「LU プール (LU Pools)」ウィンドウを表示します。

2. 「新規 **(New)**」ボタンをクリックする。

CS Linux が「LU プール構成 (LU Pool Configuration)」ダイアログを表示しま す。

右側のボックスに、まだプールに割り振られていない LU のリストが表示され ます。 制限なし (Unrestricted) タイプのこれらの LU はすべて、LUA の新 しいプールに含めることができます。

3. プールに追加する LU (1 つ以上) を選択してから、「新規 **(New)**」ボタンをク リックする。選択された LU が左側のボックスへ移動します。

左側のボックスから LU を除去するには、LU を選択して「除去 **(Remove)**」ボ タンをクリックします。

4. 「**OK**」をクリックする。LU プールが定義されます。

左側のボックスに表示されている LU がすべて LU プールに追加されます。

定義されたプールが「LU プール (LU Pools)」ウィンドウに表示されます。

### **SNA** ゲートウェイの構成

CS Linux には、ホスト・コンピューターへの直接アクセス機能のみでなく、SNA ゲートウェイ機能が組み込まれています。この機能により、他のコンピューター が、CS Linux ノードを介してホスト・コンピューターに接続できます。各コンピュ ーターからホストへ個別に接続する必要はありません。

101 [ページの図](#page-114-0) 7 に SNA ゲートウェイの機能を示します。

<span id="page-114-0"></span>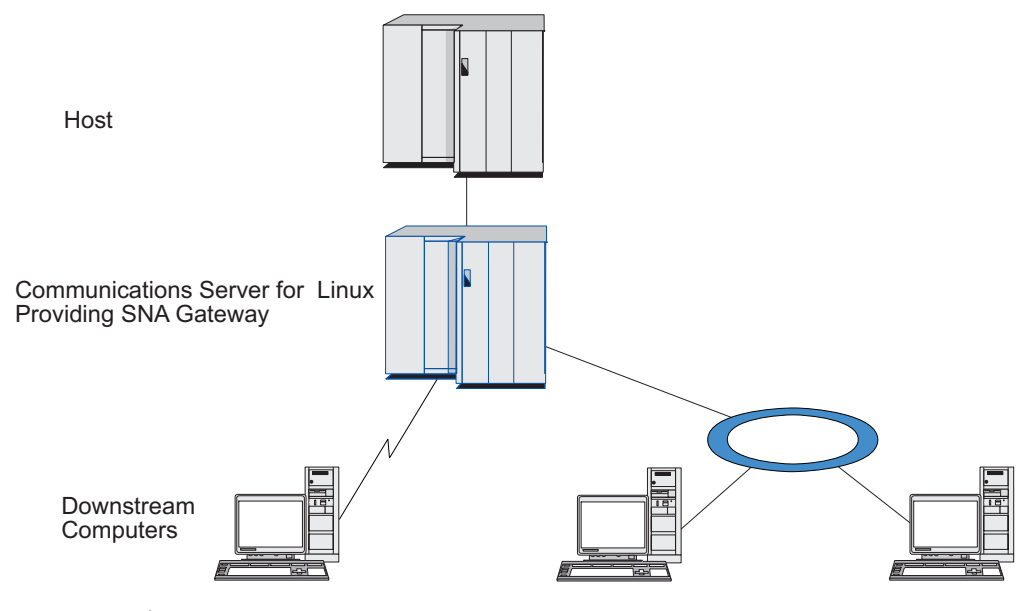

図 *7. SNA* ゲートウェイ

ダウンストリーム・コンピューターには、従属 LU をサポートする、タイプ 2.0 ま たは 2.1 の SNA PU がインストールされていなければなりません。例えば、CS Linux コンピューターや、Communications Server for Windows が稼働する PC を、 ダウンストリーム・コンピューターとして使用できます。

ローカルの CS Linux ノードで SNA ゲートウェイ機能を使用すると、ホストとダ ウンストリーム・コンピューター間で送受信されるデータはすべて、ローカル・ノ ードを介して転送されます。これにより、ダウンストリーム・コンピューターは、 直接リンクを要求せずに、CS Linux、またはその他のダウンストリーム・コンピュ ーターとホスト接続を共有できます。例えば、複数のダウンストリーム・コンピュ ーターを、ローカル・トークンリング・ネットワークを介して CS Linux に接続す るように設定すると、これらのコンピューターはすべて、同一の長距離専用回線を 介して、CS Linux からホストにアクセスできるようになります。

SNA ゲートウェイを使用すると、ダウンストリーム・コンピューターと、それらの コンピューターとの通信リンクを定義する必要がなくなるため、ホスト側での構成 が単純化されます。ホストの構成では、CS Linux コンピューターとそのホスト通信 リンクのみを含めます。ダウンストリーム・コンピューターの LU は、CS Linux コンピューターのリソースの一部として構成されます。 ホスト・コンピューターで は、SNA ゲートウェイの使用を認識しません。

SNA ゲートウェイを構成する前に次の構成作業を行ってください。

- v 84 [ページの『ノードの構成』の](#page-97-0)説明に従って、ローカル・ノードを定義します。
- v 85 [ページの『接続の構成』の](#page-98-0)説明に従って、ローカル・ノードとホスト間の、従 属トラフィック用のポートとリンク・ステーションを構成します。また、ローカ ル・ノードとダウンストリーム・ノード間の、従属トラフィック用のポートとリ ンク・ステーションを構成します。 事前に定義されていないダウンストリーム LU をサポートする必要がある場合は、暗黙の PU とダウンストリーム LU をサ ポートするように、ポートのテンプレートを定義できます ( 102 [ページの『暗黙](#page-115-0) [のダウンストリーム](#page-115-0) LU のサポート』を参照してください)。
- <span id="page-115-0"></span>v ホストとの通信に使用する、ローカル・ノードの LU (アップストリーム LU) を 定義します。 アップストリーム LU は、LU タイプが 制限なし (Unrestricted) (不明 (unknown)) の、LU タイプ 0 から 3 として定義してください。 (ダウン ストリーム・ノードの LU にはどの LU タイプでも定義できます。)
- v LU プールを使用する場合は、 90 ページの『LU [プールの定義』の](#page-103-0)説明に従って LU プールを定義します。

### 暗黙のダウンストリーム **LU** のサポート

CS Linux に対して事前に定義されていないダウンストリーム LU をサポートする には、暗黙のダウンストリーム PU と LU に対して、ポートのテンプレートを定義 できます (基本的なポート構成については、 85 [ページの『接続の構成』を](#page-98-0)参照して ください)。 これらのテンプレートにより、ダウンストリーム LU がサポートされ ます。この際、ダウンストリーム・ノードのすべての LU をサポートするように、 ローカル・ノードに LU を 1 つ構成する必要はありません。

SNA ゲートウェイに対してダウンストリーム LU を構成する前に、次の情報を収 集する必要があります。

- v ダウンストリーム LU をサポートする LU の数の範囲
- v ホスト LU 名

暗黙のダウンストリーム LU についてテンプレートを定義する手順は、次のとおり です。

1. ポートを既に構成している場合は、「ノード (Node)」ウィンドウの「接続 (Connectivity)」ペインの、ポート定義をダブルクリックする。 CS Linux が「ポ ート構成 (port configuration)」ダイアログを表示します。

ポートをまだ構成していない場合は、ポートを構成します。

- a. 「ノード (Node)」ウィンドウの「接続 (Connectivity)」ペインを選択する。
- b. 「新規 **(New)**」ボタンをクリックする。
- c. 表示されたダイアログから、ポートを定義してリンク・プロトコルのタイプ を選択する。

CS Linux が「ポート構成 (port configuration)」ダイアログを表示します。

- d. 基本ポート・パラメーターを入力する。詳細については、 85 [ページの『接続](#page-98-0) [の構成』を](#page-98-0)参照してください。
- 2. ダイアログの下部にある、「詳細設定 **(Advanced)**」ボタンをクリックする。

CS Linux が「ポート・パラメーター (Port Parameters)」ダイアログを表示しま す。下のペインに表示されている設定が、ダウンストリーム LU テンプレート に反映されます。

- 3. 「暗黙 *PU* アクセスをサポートするようダウンストリーム *LU* を構成 *(Configure downstream LUs for implicit PU access)*」オプションを選択する。
- 4. 「**OK**」をクリックする。

CS Linux が「ダウンストリーム LU テンプレート構成 (Downstream LU Template Configuration)」ダイアログを表示します。

5. ダイアログのフィールドに適切な値を入力する。

6. 「**OK**」をクリックする。暗黙のダウンストリーム LU テンプレートが定義され ます。

### <span id="page-116-0"></span>ダウンストリーム **LU** の定義

SNA ゲートウェイに対してダウンストリーム LU を構成する前に、次の情報を収 集する必要があります。

- v 各ダウンストリーム LU の LU 名 (これはローカル ID で、ダウンストリーム・ システムの構成と一致する必要はありません。)
- v 各ダウンストリーム LU の LU 番号
- ダウンストリーム・ノードへのリンク・ステーション
- v アップストリーム LU 名 (ホスト LU の場合)

SNA ゲートウェイに対してダウンストリーム LU を構成する手順は次のとおりで す。

- 1. 「ノード (Node)」ウィンドウの「接続 (Connectivity)」ペインから、ダウンスト リーム・ノードへのリンク・ステーションを選択する。
- 2. 「新規 **(New)**」ボタンをクリックする。
- 3. 「新しいダウンストリーム **LU (New downstream LU)**」を選択してから、 「**OK**」をクリックする。

CS Linux が「ダウンストリーム LU (Downstream LU)」ダイアログを表示しま す。

- 4. ダイアログのフィールドに適切な値を入力する。
- 5. 「**OK**」をクリックする。ダウンストリーム LU が定義されます。

LU 定義は、「ノード (Node)」ウィンドウの「接続 (Connectivity)」ペインで、 ダウンストリーム・ノード接続リンク・ステーションの下に表示されます。

### **DLUR** の構成

CS Linux は、ホスト・コンピューターへの直接アクセス機能のみでなく、従属 LU リクエスター (DLUR) 機能を備えています。この機能により、ホストへ直接接続し なくても、APPN ネットワーク内の複数のノードを介して従属 LU のセッションを 実行できます。

従属 LU セッションでは、通常ホスト・コンピューターとの直接通信リンクが必要 となります。 APPN ネットワークで多数のノード (ホスト・ノードも含む) が接続 されている場合、一部のノードがホストと直接接続されておらず、他のノードを介 して間接的に接続していることがあります。このような間接接続ノードの LU から ホストへ、従属 LU セッションを確立することはできません。

従属 LU リクエスター (DLUR) は、このような制限を解決するように設計された APPN 機能です。

APPN ノード (CS Linux ノードなど) 上の DLUR は、ホストの従属 LU サーバー (DLUS) と連携して動作し、DLUR ノードの従属 LU から、APPN ネットワークを 介した DLUS ホストまでのセッションの経路を指定します。ホストへの経路では、 複数のノードを経由できるため、APPN のネットワーク管理、ダイナミック・リソ

<span id="page-117-0"></span>ース検出、経路計算などの機能を利用できます。 DLUR は LU のあるノードで使 用可能な状態であり、DLUS はホスト・ノードで使用可能な状態でなければなりま せん。ただし、セッション経路の中間ノードでは DLUR は必要ありません。

CS Linux DLUR ノードがネットワーク・ノードまたはブランチ・ネットワーク・ ノードの場合は、CS Linux ノードに接続しているダウンストリーム・コンピュータ ーの従属 LU に、パススルー DLUR 機能を提供することもできます。このような LU では、ネットワークを介してホストにアクセスするために、CS Linux ノード内 部の LU と同様に、CS Linux ノードの DLUR を使用できます。 ダウンストリー ム・コンピューターは DLUR を実行しないので、DLUR が使用されていることを 認識する必要はまったくありません。

図 8 に示すのは、APPN ネットワーク・ノードとして構成されている CS Linux サ ーバーで、パススルー DLUR をインプリメントしているため、ホスト (アップスト リーム・ノード) の LU と、APPN ネットワーク内のノード (ダウンストリーム・ ノード) の LU とのセッションをサポートしています。

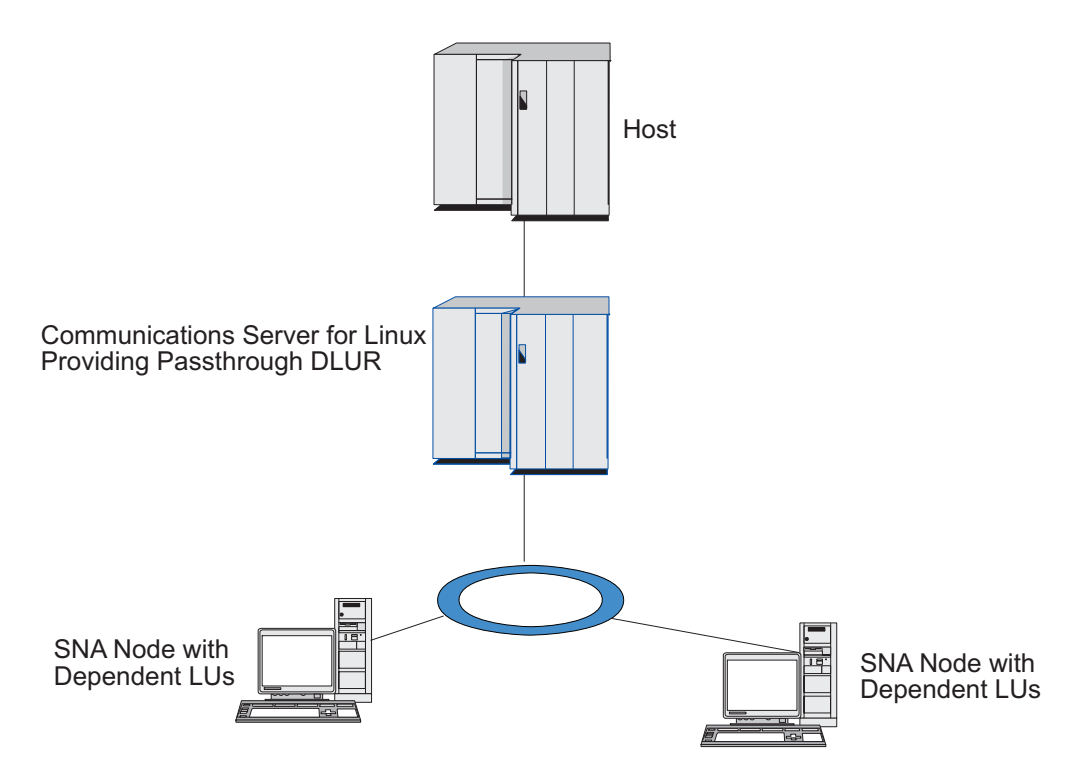

図 *8. DLUR* を提供する *CS Linux* ノード

注**:**

- 1. LEN ノードでは DLUR を構成できません。
- 2. パススルー DLUR は、ネットワーク・ノードまたはブランチ・ネットワー ク・ノード上でしか構成できません。
- 3. Branch Extender を使用する場合は、そのブランチのエンド・ノード (ブラン チ・ネットワーク・ノードを、ネットワーク・ノード・サーバーとして使用 する) 上で DLUR を構成することはできません。しかし、ブランチ・ネッ トワーク・ノード上でパススルー DLUR を構成すれば、このノードから従 属 LU アプリケーションをサポートすることができます (つまり、ブランチ

上のエンド・ノードは DLUR は実行しませんが、ブランチ・ネットワー ク・ノード上のパススルー DLUR は使用するということです)。

DLUR の構成手順は、従属 LU が、ローカル・ノードとダウンストリーム・ノード のどちらにあるかによって異なります。

#### <span id="page-118-0"></span>ローカル・ノードでの **DLUR** サポートの構成

この手順を実行するために、次の情報を収集する必要があります。

- v ローカル・ノードの PU の PU ID。
- v PU 名 (これはローカル ID で、ホスト構成と一致する必要はありません。)
- v ホストの DLUS の名前 (およびバックアップ DLUS がある場合はその名前)。
- v 各ダウンストリーム LU の LU 名、LU 番号、LU タイプ。 LU 番号は、ホスト で構成されている番号と一致していなければなりません。

ローカル・ノードで DLUR サポートを構成する手順は次のとおりです。

- 1. 84 [ページの『ノードの構成』の](#page-97-0)説明に従って、ローカル・ノードを定義する。 ダウンストリーム・ノードにパススルー DLUR サポートを設定している場合に は、ローカル・ノードを APPN ネットワーク・ノードまたはブランチ・ネット ワーク・ノードとして定義してください。
- 2. APPN ネットワークとの接続を構成する。 APPN 接続では、ローカル・ノード と隣接する APPN ネットワーク・ノード間の、独立トラフィック用のポートと リンク・ステーションが、少なくとも 1 つは必要になります。詳細について は、 85 [ページの『接続の構成』を](#page-98-0)参照してください。
- 3. ローカル・ノードの DLUR PU を定義する (DLUR PU により、ホストとの接 続がサポートされます)。

DLUR PU を構成するには、「ノード (Node)」ウィンドウで次の手順を行いま す。

a. 「サービス **(Services)**」メニューから、「接続 **(Connectivity)**」サブメニュ ー、「新規 **DLUR PU (New DLUR PU)**」の順に選択する (あるいは、ボタ ン・バーの「新規 **(New)**」ボタンをクリックして、「**DLUR PU**」を選択しま す)。

「**OK**」ボタンをクリックすると、CS Linux は「DLUR PU 構成 (DLUR PU Configuration)」ダイアログを表示します。

- b. ダイアログのフィールドに適切な値を入力する。
- c. 「**OK**」ボタンをクリックする。DLUR PU が定義されます。

「接続 (Connectivity)」ペインの DLUR 項目の下に DLUR PU が表示されま す。

4. DLUR をローカル・ノードの LU をサポートするように構成するには、ローカ ル・ノードに LU を追加する。LU は、 99 [ページの『](#page-112-0)LUA の構成』で説明され ているように、LUA をサポートするように構成されなければなりません。それ らの LU によってサポートされるユーザー・アプリケーションの要件によって は、さらに他の構成を実行する必要がある場合もあります。

### <span id="page-119-0"></span>ダウンストリーム・ノードをサポートするパススルー **DLUR** の構 成

この手順を実行するために、次の情報を収集する必要があります。

- v 各ダウンストリーム・ノードのダウンストリーム PU 名、またはダウンストリー ム・ノードの各 PU のダウンストリーム PU 名。 (これはローカル ID で、ホス ト構成と一致する必要はありません。)
- v ホストの DLUS の名前

ダウンストリーム・ノードでパススルー DLUR サポートを構成する手順は次のとお りです。

- 1. ローカル・ノードを、APPN ネットワーク・ノードとして定義する ( 84 [ページ](#page-97-0) [の『ノードの構成』を](#page-97-0)参照してください)。
- 2. ダウンストリーム・ノードとの接続を構成する。 85 [ページの『接続の構成』の](#page-98-0) 手順に従って、ローカル・ノードと各ダウンストリーム・ノード間の、従属トラ フィック用のポートとリンク・ステーションを構成します。 (ダウンストリー ム・ノードのパススルー DLUR をサポートするために、DLUR PU を定義する 必要はありません。)
- 3. ダウンストリーム・ノードでは、複数の PU をサポートできる。この場合、各ダ ウンストリーム PU には、それぞれ異なるリンクが関連付けられているため、 CS Linux DLUR ノードとダウンストリーム・ノード間に、複数のリンクを構成 する必要があります。また、各リンクのダウンストリーム PU 名を確認しておく 必要があります。

#### **TN** サーバーの構成

SNA ネットワークの代わりに TCP/IP を介して通信を行う 3270 エミュレーショ ン・プログラムは、TN3270 プログラム (Telnet 3270 エミュレーション・プログラ ム) と呼ばれます。

TN3270 プログラムには、TN3270E (Telnet 3270 標準拡張) サポートを組み込むこ ともできます。 TN3270E は、Telnet を使用して、3270 装置エミュレーション (端 末およびプリンターの両方を含む) をサポートするオープン・プロトコルです。こ れにより、Telnet クライアントから、(LU 名を指定することにより) 特定の装置を 選択できるようになります。また、ATTN キーおよび SYSREQ キー、SNA 応答処 理などの各種機能も拡張サポートされます。

注**:** 本書では、TN3270、TN3287、TN3270E プロトコルのすべてに適用できる情報 については、TN3270 という用語を使用します。

CS Linux TN サーバーを使用すると、3270 ホスト・コンピューター以外のコンピ ューターの TN3270 ユーザーが、この 3270 ホスト・コンピューターへアクセスで きるようになります。 TN サーバーにより、直接リンクを要求せずに TN3270 ユー ザーは CS Linux、またはその他の TN3270 ユーザーとホスト接続を共有できま す。また、TN3270 ユーザーは、TCP/IP を実行していないホストへもアクセスでき ます。

CS Linux TN サーバー機能は、TN3270 ユーザーと CS Linux 3270 LU との関連付 けを行います。 TN3270 ユーザーからのデータはすべて、関連付けられた LU へ転

<span id="page-120-0"></span>送されます。 つまり、ホストと TN3270 ユーザーのどちらの構成でも、両者が直 接接続しているように構成されています。したがってホストもユーザーも、データ が TN サーバーを介して転送されることを認識する必要はありません。

CS Linux TN サーバーは、IETF RFC 1123、1576、1646、 1647、2355 で定義され ているプロトコルを正確にインプリメントしている、TN3270 クライアント・エミ ュレーション・プログラムをすべてサポートします。

TN3270 プログラムが TN サーバーと通信を行うと、CS Linux では、このプログラ ムが実行されているコンピューターの TCP/IP アドレスにより、プログラムを識別 します。CS Linux では、同じコンピューター上で異なるユーザーに使用されてい る、2 つの TN3270 プログラムを区別することはできません。 CS Linux のマニュ アルでは、TN サーバー・ユーザーという用語は、TN3270 プログラムを使用してい る個人ユーザーではなく、TN3270 プログラムが実行されているコンピューターを 指します。

通常、TN3270 サーバー機能を使用して CS Linux に接続する TN サーバー・ユー ザーは、それぞれ、1 つの 3270 LU にアクセスするように構成されているため、1 回に確立できるホスト・セッションは 1 つに制限されます。 ただし、TN サーバ ー・ユーザーが、それぞれ専用の 3270 LU を 1 つずつ持つように構成するのでは なく、3270 LU プールにアクセスするよう構成することもできます。このように設 定すると、ユーザーは、プール内で使用可能な LU と同数のセッションにアクセス できます。

TN サーバーのアクセスを構成する前に、次の構成作業を行ってください。

- v 84 [ページの『ノードの構成』の](#page-97-0)説明に従って、ローカル・ノードを定義する。
- v 85 [ページの『接続の構成』の](#page-98-0)説明に従って、ローカル・ノードとホスト間の、従 属トラフィック用のポートとリンク・ステーションを構成する。

TN サーバーのアクセスを構成するには、次の構成作業を行ってください。

- v ホストとの通信に使用するローカル・ノードの 3270 LU を定義する。 LU を追 加する場合は、『3270 LU の定義』を参照してください。
- v LU プールを使用する場合は、 108 ページの『LU [プールの定義』の](#page-121-0)説明に従っ て LU プールを定義する。

#### **3270 LU** の定義

3270 LU を構成する前に、次の情報を収集してください。

- v LU 名 (これはローカル ID で、ホスト構成と一致する必要はありません。)
- v LU 番号 (または、一連の LU の数)
- v LU タイプ (3270 ディスプレイ・モデルまたは 3270 プリンター)
- v プール名 (LU をプールに追加する場合)

既に定義されているリンク・ステーションについて、タイプ 0 から 3 の LU を構 成するには、「ノード (Node)」ウィンドウで次の手順を実行します。

- 1. ウィンドウの「接続 (Connectivity)」ペインから、ホスト接続リンク・ステーシ ョンを選択する。
- 2. 「新規 **(New)**」ボタンをクリックする。

<span id="page-121-0"></span>3. 表示されるダイアログで、LU タイプ (「新規 **3270** ディスプレイ **LU (New 3270 display LU)**」、または「新規 **3270** プリンター **LU (New 3270 printer LU)**」) を選択する。

この項目を選択して「**OK**」をクリックすると、CS Linux は LU タイプ 0 から 3 のダイアログを表示します。

- 4. ダイアログのフィールドに適切な値を入力する。
- 5. 「**OK**」をクリックする。LU が定義されます。

LU は、「ノード (Node)」ウィンドウの「接続 (Connectivity)」ペインに表示さ れている、ホスト接続リンク・ステーションの下に表示されます。

#### **LU** プールの定義

3270 では、LU プールを定義することにより、ユーザー構成が単純化され、ホス ト・セッションの確立を非常に柔軟に行うことができます。例えば、複数の 3270 LU を 1 つの LU プールに定義しておくと、この LU プールを使用して複数の TN3270 クライアントを構成できます。これにより、3270 セッションの構成が容易 になり、またクライアントでプール内の LU をすべて使用できるようになります。

- 注**:** TN3270 クライアントを特定の LU または LU プールのいずれにも割り当てる ことができます。
	- v クライアントをプール内の特定の LU に割り当てる場合、この LU が使用可 能であればクライアントで使用されます。そうでない場合、プール内のその 他の空いている LU が、特定の LU の代わりに、クライアントに割り当てら れているかのように使用されます。
	- v クライアントに特定の LU のみを使用させ、LU が既に使用中のときはクラ イアントのセッションを確立できないようにする場合、その LU がプール内 にないことを確認してください。

ローカル CS Linux ノードの LU プールは、「LU プール (LU Pools)」ウィンドウ で確認できます。 このウィンドウには、ローカル・システムで構成されている LU プールのリストが表示されます。また、LU プールに追加する LU を選択すること もできます。

3270 が使用するプールに追加できる LU タイプを次に示します (ただし、1 つのプ ールには異なる種類の LU を混在させないでください)。

- 3270 ディスプレイ LU
- v 無制限 LU
- LU は、プールに追加する前に必ずローカル・ノードで定義してください。

LU プールを構成するには、「ノード (Node)」ウィンドウで次の手順を行います。

1. 「ウィンドウ **(Windows)**」メニューから、「**LU** プール **(LU Pools)**」を選択す る。

CS Linux が「LU プール (LU Pools)」ウィンドウを表示します。

2. 「新規 **(New)**」ボタンをクリックする。

<span id="page-122-0"></span>CS Linux が「LU プール構成 (LU Pool Configuration)」ダイアログを表示しま す。

右側のボックスに、まだプールに割り振られていない LU のリストが表示され ます。このリストに表示されている LU はすべて、新しいプールに割り振るこ とができます。

3. プールに追加する LU (1 つ以上) を選択してから、「新規 **(New)**」ボタンをク リックする。選択された LU が左側のボックスへ移動します。

左側のボックスから LU を除去するには、LU を選択して「除去 **(Remove)**」ボ タンをクリックします。

4. 「**OK**」をクリックする。LU プールが定義されます。

左側のボックスに表示されている LU がすべて LU プールに追加されます。

定義されたプールが「LU プール (LU Pools)」ウィンドウに表示されます。

#### **TN3270** サーバーの構成

TN3270 サーバーを構成する前に、次の情報を収集する必要があります。

- v サーバーが TN3270 のみをサポートしているのか、TN3270E (TN3270 サポート も含まれます) もサポートしているかどうか。
- v TN3270E クライアントが特定の LU を要求できるかどうか。
- v 各クライアントのディスプレイとプリンターの LU 名 (あるいは LU プール 名)。 (プリンター LU 名が必要となるのは、TN3270E をサポートしている場合 のみです。)
- v 特定のクライアントのみが許可されている場合や、特定の LU に対してクライア ントを制限する場合には、対象となるクライアントの TCP/IP 名またはアドレス が必要です。
- v TN サーバー・ノードの TCP/IP ポート番号。
- SSL データの暗号化、クライアント認証、およびサーバー認証が必要かどうか (このオプションは、このサポートに必要な追加のソフトウェアがインストールさ れている場合にのみ使用可能です)。

ディスプレイ LU とプリンター LU を関連付ける場合は、これらの LU の名前も 必要です。 TN サーバーのアソシエーション・レコードにより、プリンター LU と ディスプレイ LU の関連付けが定義されるため、この 2 つの LU は TN3270E プ ロトコルによって接続できます。 TN3270E またはプリンター LU をサポートして いない場合は、アソシエーション・レコードを定義する必要はありません。

TN サーバーのデフォルト・レコードで定義されるパラメーターは、すべての TN3270 クライアント・セッションで使用されます。 各サーバーにデフォルト・レ コードを 1 つずつ定義できます。

TN3270 サーバーを構成するには、「ノード (Node)」ウィンドウで次の手順を行い ます。

- 1. TN サーバーのアクセス・レコードを定義する。
	- a. 「サービス **(Services)**」メニューから、「**TN** サーバー **(TN Server)**」を選択 する。

<span id="page-123-0"></span>CS Linux は「TN サーバー (TN Server)」ウィンドウを表示します。このウ ィンドウの上部のペインには、TN サーバーの構成済みアクセス・レコードが 表示され、下部のペインには、TN サーバーのアソシエーション・レコードが 表示されます。

b. TN3270 サーバーのアクセス・レコードが表示されているペインを選択して から、「新規 **(New)**」ボタンをクリックする。

CS Linux が「TN サーバー・アクセス (TN Server Access)」ダイアログを表 示します。

- c. ダイアログのフィールドに適切な値を入力する。
- d. 「**OK**」をクリックする。TN サーバー・アクセス・レコードが定義されま す。 定義されたレコードが「TN サーバー (TN Server)」ウィンドウに表示 されます。
- 2. TN サーバーのアソシエーション・レコードを定義する。
	- a. 「TN サーバー (TN Server)」ウィンドウで、アソシエーション・レコードが 表示されているペインを選択してから、「新規 **(New)**」ボタンをクリックす る。

CS Linux が「TN サーバー・アソシエーション・レコード (TN Server Association Record)」ダイアログを表示します。

- b. ダイアログのフィールドに適切な値を入力する。
- c. 「**OK**」をクリックする。TN サーバーのアソシエーション・レコードが定義 されます。 定義されたレコードが「TN サーバー (TN Server)」ウィンドウ に表示されます。
- 3. プリンター応答を強制する必要がある場合は、TN3270 のすべてのセッションに キープアライブ・メソッドを指定するか、TN3270 クライアントの許可検査に使 用される取り消しリストを保有する、外部 LDAP サーバーへのアクセス方法を 指定するか、あるいは、TN3270 SLP (サービス・ロケーション・プロトコル)、 または TN サーバー拡張パラメーター・ダイアログを使用する。

TN サーバーで SSL サポートを構成する詳細については、IBM Communications Server Support Web ページの http://www.ibm.com/software/network/commserver/ support/ を参照してください。

### **TN** リダイレクターの構成

CS Linux TN リダイレクター機能により、TN3270、 TN3270E、 TN5250、および VT クライアント (これらは Telnet クライアントと総称されます) への、パススル ー TCP/IP ホスト・アクセスが可能になります。 Telnet ユーザーは、TCP/IP 接続 を介して CS Linux との通信を行います。CS Linux は次に、別の TCP/IP 接続を介 してホストとの通信を行います。これにより、ユーザーからホストへの接続完了時 でなくても、必要な場合に、Secure Sockets Layer (SSL) セキュリティー検査を実施 できます。例えば、以下のとおりです。

• クライアントが、検査を必要としない TCP/IP LAN を経由して CS Linux に接続 しており、しかも SSL が必要なリモート・ホストに接続している場合、CS Linux とホストの間の TCP/IP を介して SSL を使用できます。つまり、すべての <span id="page-124-0"></span>クライアントに対するセキュリティーを一度検査すれば、個々のクライアントが セキュリティー情報を提供する必要はないということです。

v CS Linux がホストと同じサイトにインストールされていても、クライアントが外 部サイトから接続している場合、ホストに SSL ソフトウェアをインストールし なくても、CS Linux にクライアント接続すれば SSL を使用できます。

### **TN** リダイレクターの構成

TN リダイレクター・アクセスの構成を行う前には、 84 [ページの『ノードの構成』](#page-97-0) の説明に従って、ローカル・ノードを定義しなければなりません。 さらに、次の情 報を収集する必要もあります。

- v 特定のクライアントのみが許可されている場合は、そのクライアントの TCP/IP 名またはアドレスが必要です。
- v クライアントが TN リダイレクター・ノードに接続する際に使用する、TCP/IP ポート番号。
- ホストの TCP/IP 名またはアドレス。
- v TN リダイレクター・ノードがホストに接続する際に使用する、TCP/IP ポート番 号。
- v クライアントと TN リダイレクター・ノードの間で、SSL データの暗号化、クラ イアント認証、およびサーバー認証が必要かどうか (このオプションは、そのサ ポートに必要な追加のソフトウェアがインストールされている場合にのみ使用可 能です)。
- TN リダイレクター・ノードとホストの間で、SSL データの暗号化が必要かどう か。

TN リダイレクターのデフォルト・レコードで定義されるパラメーターは、すべて の TN リダイレクター・クライアント・セッションで使用されます。 個々のクラ イアント TCP/IP ポート番号には、デフォルト・レコードを 1 つずつ定義すること ができます。

TN リダイレクターを構成するには、「ノード (Node)」ウィンドウで次の手順を実 行して、 TN リダイレクター・アクセス・レコードを定義します。

1. 「サービス **(Services)**」メニューから、「**TN** サーバー **(TN Server)**」を選択す る。

CS Linux は「TN サーバー (TN Server)」ウィンドウを表示します。このウィン ドウには、TN3270 サーバーの構成済みアクセス・レコード、TN3270 サーバー のアソシエーション・レコード、および TN リダイレクターのアクセス・レコ ードが表示されます。

2. TN リダイレクターのアクセス・レコードが表示されているペインを選択してか ら、「新規 **(New)**」ボタンをクリックする。

CS Linux が「TN リダイレクター・アクセス (TN Redirector Access)」ダイアロ グを表示します。

3. ダイアログのフィールドに適切な値を入力する。

- <span id="page-125-0"></span>4. 「**OK**」をクリックする。TN リダイレクターのアクセス・レコードが定義され ます。 定義されたレコードは、「TN サーバー (TN Server)」ウィンドウの「TN リダイレクター (TN Redirector)」ペインに表示されます。
- 注**:** TN リダイレクターを使用するために、SNA ノードはアクティブである必要が あります。ただし、ノードの SNA リソースはまったく使用されません。

### **CS Linux** を使用不可にする

CS Linux ソフトウェアを使用不可にすると、自動的に CS Linux ノードと関連する 接続コンポーネントも停止します。 CS Linux を使用不可にすると、その他のプロ セス (LUA アプリケーションなど) も、このサーバー上の CS Linux リソースを使 用しなくなります。

通常、サービスを終了するユーザーとして、サービスを個別に停止して CS Linux 上で何も実行されていない状態にしてから、システムを使用不可にしてください。

アクティブなユーザーがいる状態で CS Linux を使用不可にする必要がある場合 は、CS Linux を停止する前に、これらのユーザーに Linux を停止する旨を通知 し、各ユーザーが作業を終了するための時間を与えてください。

CS Linux ソフトウェアを使用不可にすると、APPC、 CSV、 LUA、 NOF、または MS API を使用しているアプリケーションには、戻りコード COMM\_SUBSYSTEM\_ABENDED によって通知され、CPI-C アプリケーションには、戻りコ ード CM PRODUCT SPECIFIC ERROR によって通知されます。

CS Linux ソフトウェアを使用不可にするには、Linux コマンド・プロンプトに次の コマンドを入力します。

#### **sna stop**

CS Linux が正常に使用不可になると、**sna stop** により終了コード 0 が戻されま す。これ以外の終了コードは、エラーが発生して、CS Linux ソフトウェアを使用不 可にできなかったことを示します。終了コード値の詳細については、「*IBM Communications Server for Data Center Deployment on Linux* 診断ガイド 」を参照 してください。

#### **CS Linux** の自動的な始動

CS Linux を開始して完全な作動状態にするまでのプロセスは、以下のようないくつ かの段階で構成されていると見なすことができます。

- CS Linux ソフトウェアの使用可能化
- SNA ノードの初期化
- ノードで構成済みのポートおよびリンク・ステーションの活動化

上記の各段階は個別に管理され、必要な場合、すべての段階がブート時に行われま す。このセクションでは、これらの段階について説明し、ブート時に制御する方法 について示します。

### <span id="page-126-0"></span>**CS Linux** を使用可能にする

CS Linux が作動するには、いくつかのカーネル・モジュールがロードされる必要が あります。これらのモジュールは、CS Linux ソフトウェアが最初に使用可能にされ るときにロードされ、カーネルの実行レベルが変更された場合にのみアンロードさ れます。

また、CS Linux では多くのデーモン (プログラム) が実行される必要があります。 これらのデーモンが実行されるまで、CS Linux を構成または使用できません。

- v デーモンを開始して、CS Linux ソフトウェアを使用可能にするには、コマンド **sna start** を実行します。
- v デーモンを停止して、CS Linux ソフトウェアを使用不可にするには、コマンド **sna stop** を実行します。

### **SNA** ノードの初期化

CS Linux ソフトウェアが使用可能にされると、通常は Motif 管理プログラム xsnaadmin を使用して、SNA ノードおよびそのリソースを構成できるようになりま す。ただし、ノードは初期化されるまで使用できません。ノードの初期化は、コマ ンド行管理プログラムからコマンド **snaadmin init\_node** を使用して、または Motif 管理プログラム xsnaadmin から行うことができます。

### ポートとリンク・ステーションの活動化

ポートとリンク・ステーションは、さまざまな状況で開始するように構成できま す。

- オペレーター介入のみ
- オンデマンド (リンク上のリソースを使用するアプリケーションの開始時)
- ノードの起動時 (snaadmin init node が実行される場合、またはノードが Motif 管理プログラムから開始される場合)。

デフォルトはオペレーターによる始動ですが、コマンド行管理プログラムまたは Motif 管理プログラムを使用して、特定のポートまたはリンクに対して変更すること ができます。

注**:** ポートを開始すると、そのポートは他のコンピューターからの呼び出しを受信 することができますが、発呼を行うことはできません。リンク・ステーション を開始すると、CS Linux がリモート・コンピューターに接続しようとします。

#### リブート時の **CS Linux** の開始

その他の Linux サービスと同様に、CS Linux はリブート時に使用可能になりま す。. つまり、デフォルトでは、リブートの後にコマンド **sna start** が実行されます が、SNA ノードは開始されません。

この初期化は、CS Linux ブート時の初期化スクリプト **/etc/rc.d/init.d/snastart** によ り行われます。. 始動スクリプトは従来と同じように、さまざまなブート・レベルに 対応するように **/etc/rc?.d/init.d/snastart** にリンクされています。

**/etc/rc.d/init.d/snastart** を編集して、リブート時の方法を変更することができます。 もっとも一般的な変更方法は、ノードの初期化を追加する方法です。このためのコ マンド **snaadmin init\_node** は既にファイルに含まれていますが、コメント化されて いるため、アンコメントする必要があります。このコマンドを組み込むことによ り、ノードの始動時に活動化されるように構成されたポートまたはリンク・ステー ションを活動化させるトリガーとすることもできます。

CS Linux を使用するアプリケーションは、ノードが初期化されるまで開始できませ ん。必要に応じて、これらのアプリケーションはブート時に自動的に開始して、ブ ート時に実行する必要のあるその他の **snaadmin** コマンドを追加できます。その操 作は、以下の 2 つの方法のいずれかから実行できます。

- v コマンドを **/etc/rc.d/init.d/snastart** の終わりで、**snaadmin init\_node** コマンドの 後に追加します。
- v **/etc/rc?.d/init.d** スクリプトが確実に CS Linux が開始された後に実行されるよう に、95 より大きい番号を指定して作成し、このスクリプトにコマンドを追加しま す。
- 注**: /etc/rc.d/init.d/snastart** ファイルへの変更は、CS Linux を以降のバージョンにア ップグレードする際に保管されません。アップグレードの後にこの変更を再適 用できるように、常に、この変更のコピーを保持していることを確認してくだ さい。

## <span id="page-128-0"></span>第 **9** 章 **CS Linux** と **SNA** の情報リソース

この章では、SNA テクノロジーに関する情報を提供する SNA ライブラリーのリソ ースと、IBM が提供するさまざまなネットワーク製品およびサービスについて説明 します。また、ネットワーク・フォーラムで入手できる情報についても説明しま す。

### **SNA** ライブラリー

SNA ライブラリーには、マーケティング・パンフレット、資料、ユーザー・ガイ ド、チュートリアルが含まれ、以下のトピックに関する入門情報および詳細情報を 提供します。

- v SNA 理論
- v SNA 製品
- 製品のインプリメンテーション
- システムおよびネットワークの構成
- SNA アプリケーション・プログラムおよび API
- 全体の計画、パフォーマンスおよびチューニング
- v 問題診断
- ネットワーク管理
- v ネットワーク・セキュリティー

IBM 関連資料は、IBM 担当員または地区担当の IBM 営業所を通じて注文できま す。

CS Linux に最も関係のある資料のリストについては、本書巻末の参考文献を参照し てください。

それ以外の資料に関する情報は、IBM 担当員にお尋ねください。

### ネットワークで入手可能な情報

情報の交換を促進するため、IBM は電子フォーラムと電子掲示板のスポンサーを務 めています。 また、インターネット上にホーム・ページを開設し、WWW でアク セスできるオンライン資料を公開しています。

#### **IBMLink** を使用した製品サポート

IBMLink フォーラムは、IBM が所有するネットワーク上に開設されていま す。このフォーラムは、IBM 製品のライセンスを持つお客様に対して、技 術的な問題の解決方法、あるいは、お客様のシステムやネットワークに関す るその他の問題の解決方法を提供することを目的としています。 IBM の従 業員が質問にお答えし、IBM 製品のユーザー間のオンライン・ディスカッ ションを介在します。

IBMLink に関する詳細は、http://www.ibmlink.ibm.com をご覧ください。

#### <span id="page-129-0"></span>**IBM** ホーム・ページの情報

インターネット上では、さまざまな IBM ホーム・ページを用意し、フォー ラムにアクセスできるようにしています。包括的なヘルプ情報について、 IBM のメイン・ホーム・ページを使用して、インターネット上および WWW 上の情報センター検索できます。 メイン・ホーム・ページにアクセ スするには、http://www.ibm.com (日本語の情報は、http://www.ibm.co.jp) を 使用します。

http://www.ibm.com/software/network にアクセスすると、CS Linux も含め て、IBM ネットワーク・ソフトウェアに関する情報を入手することができ ます。 CS Linux に関する情報は、http://www.ibm.com/software/network/ commserver (日本語の情報は、http://www.ibm.co.jp/software/secureway/cms/ cmsAIX.html/) にあります。

CS Linux のサポートに関する詳細情報は、http://www.ibm.com/software/ network/commserver/support (英語サイト) をご覧ください。

#### ダウンロードに関する情報

ユーザーは、WWW 上で http://www.redbooks.ibm.com にアクセスして、レ ッドブック資料をダウンロードすることができます。

IBM ソフトウェアについての情報は、http://www.ibm.com/software (英語サ イト) でアクセスできます。ここからは、CS Linux およびすべての IBM ソフトウェア・サーバーに関するページに、リンクすることができます。

### 推薦資料

SNA の知識を深めたい場合は、SNA の理論と CS Linux の実践方法を扱っている 以下の資料が参考になります。これらの資料は、SNA に関する知識を第一歩から学 ぶ初心者にも、綿密な処理方法を知りたい専門家にも、役立ちます。

- v *Systems Network Architecture: Technical Overview* (GC30–3073)
- v *IBM Communications Server for Data Center Deployment on Linux* 管理ガイド

さらに特定の関心がある場合は、参考文献の他の解説書を参照するか、 IBM 担当 員にお問い合わせください。

## 付録**.** 特記事項

本書は米国 IBM が提供する製品およびサービスについて作成したものであり、本 書に記載の製品、サービス、または機能が日本においては提供されていない場合が あります。日本で利用可能な製品、サービス、および機能については、日本 IBM の営業担当員にお尋ねください。本書で IBM 製品、プログラム、またはサービス に言及していても、その IBM 製品、プログラム、またはサービスのみが使用可能 であることを意味するものではありません。これらに代えて、IBM の知的所有権を 侵害することのない、機能的に同等の製品、プログラム、またはサービスを使用す ることができます。ただし、IBM 以外の製品とプログラムの操作またはサービスの 評価および検証は、お客様の責任で行っていただきます。

IBM は、本書に記載されている内容に関して特許権 (特許出願中のものを含む) を 保有している場合があります。本書の提供は、お客様にこれらの特許権について実 施権を許諾することを意味するものではありません。実施権についてのお問い合わ せは、書面にて下記宛先にお送りください。

〒103-8510 東京都中央区日本橋箱崎町 19 番 21 号 日本アイ・ビー・エム株式会社 法務・知的財産 知的財産権ライセンス渉外

以下の保証は、国または地域の法律に沿わない場合は、適用されません。IBM およ びその直接または間接の子会社は、本書を特定物として現存するままの状態で提供 し、商品性の保証、特定目的適合性の保証および法律上の瑕疵担保責任を含むすべ ての明示もしくは黙示の保証責任を負わないものとします。国または地域によって は、法律の強行規定により、保証責任の制限が禁じられる場合、強行規定の制限を 受けるものとします。

この情報には、技術的に不適切な記述や誤植を含む場合があります。本書は定期的 に見直され、必要な変更は本書の次版に組み込まれます。 IBM は予告なしに、随 時、この文書に記載されている製品またはプログラムに対して、改良または変更を 行うことがあります。

本書において IBM 以外の Web サイトに言及している場合がありますが、便宜のた め記載しただけであり、決してそれらの Web サイトを推奨するものではありませ ん。それらの Web サイトにある資料は、この IBM 製品の資料の一部ではありませ ん。それらの Web サイトは、お客様の責任でご使用ください。

IBM は、お客様が提供するいかなる情報も、お客様に対してなんら義務も負うこと のない、自ら適切と信ずる方法で、使用もしくは配布することができるものとしま す。

本プログラムのライセンス保持者で、(i) 独自に作成したプログラムとその他のプロ グラム (本プログラムを含む) との間での情報交換、および (ii) 交換された情報の 相互利用を可能にすることを目的として、本プログラムに関する情報を必要とする 方は、下記に連絡してください。

Site Counsel IBM Corporation P.O. Box 12195 3039 Cornwallis Road Research Triangle Park, North Carolina 27709-2195 U.S.A.

本プログラムに関する上記の情報は、適切な使用条件の下で使用することができま すが、有償の場合もあります。

本書で説明されているライセンス・プログラムまたはその他のライセンス資料は、 IBM 所定のプログラム契約の契約条項、IBM プログラムのご使用条件、またはそれ と同等の条項に基づいて、 IBM より提供されます。

この文書に含まれるいかなるパフォーマンス・データも、管理環境下で決定された ものです。そのため、他の操作環境で得られた結果は、異なる可能性があります。 一部の測定が、開発レベルのシステムで行われた可能性がありますが、その測定値 が、一般に利用可能なシステムのものと同じである保証はありません。さらに、一 部の測定値が、推定値である可能性があります。実際の結果は、異なる可能性があ ります。お客様は、お客様の特定の環境に適したデータを確かめる必要がありま す。

IBM 以外の製品に関する情報は、その製品の供給者、出版物、もしくはその他の公 に利用可能なソースから入手したものです。IBM は、それらの製品のテストは行っ ておりません。したがって、他社製品に関する実行性、互換性、またはその他の要 求については確証できません。 IBM 以外の製品の性能に関する質問は、それらの 製品の供給者にお願いします。

IBM の将来の方向または意向に関する記述については、予告なしに変更または撤回 される場合があり、単に目標を示しているものです。

本書には、日常の業務処理で用いられるデータや報告書の例が含まれています。よ り具体性を与えるために、それらの例には、個人、企業、ブランド、あるいは製品 などの名前が含まれている場合があります。これらの名称はすべて架空のものであ り、名称や住所が類似する企業が実在しているとしても、それは偶然にすぎませ ん。

著作権: 本書には、様々なオペレーティング・プラットフォームでのプログラミング 手法を例示するサンプル・アプリケーション・プログラムがソース言語で掲載され ています。お客様は、サンプル・プログラムが書かれているオペレーティング・プ ラットフォームのアプリケーション・プログラミング・インターフェースに準拠し たアプリケーション・プログラムの開発、使用、販売、配布を目的として、いかな る形式においても、IBM に対価を支払うことなくこれを複製し、改変し、配布する ことができます。このサンプル・プログラムは、あらゆる条件下における完全なテ ストを経ていません。従って IBM は、これらのサンプル・プログラムについて信 頼性、利便性もしくは機能性があることをほのめかしたり、保証することはできま せん。これらのサンプル・プログラムは特定物として現存するままの状態で提供さ れるものであり、いかなる保証も提供されません。 IBM は、お客様の当該サンプ ル・プログラムの使用から生ずるいかなる損害に対しても一切の責任を負いませ ん。

それぞれの複製物、サンプル・プログラムのいかなる部分、またはすべての派生し た創作物には、次のように、著作権表示を入れていただく必要があります。

© (お客様の会社名) (西暦年).このコードの一部は、IBM Corp. のサンプル・プログ ラムから取られています。 © Copyright IBM Corp. \_年を入れる\_.

### 商標

IBM、IBM ロゴおよび ibm.com は、世界の多くの国で登録された International Business Machines Corporation の商標です。他の製品名およびサービス名等は、それ ぞれ IBM または各社の商標である場合があります。現時点での IBM の商標リスト については、 http://www.ibm.com/legal/copytrade.shtml をご覧ください。

Java およびすべての Java 関連の商標およびロゴは Oracle やその関連会社の米国お よびその他の国における商標または登録商標です。

UNIX は The Open Group の米国およびその他の国における登録商標です。

インテル、Intel、Intel ロゴ、Intel Inside、 Intel Inside ロゴ、 Intel Centrino、 Intel Centrino ロゴ、 Celeron、 Intel Xeon、 Intel SpeedStep、 Itanium、および Pentium は、 Intel Corporation または子会社の米国およびその他の国における商標または登 録商標です。

Linux は、Linus Torvalds の米国およびその他の国における登録です。

Microsoft、Windows、Windows NT および Windows ロゴは、Microsoft Corporation の米国およびその他の国における商標です。

他の製品名およびサービス名等は、それぞれ IBM または各社の商標である場合が あります。

## 参考文献

以下の IBM 資料には、このライブラリーで説明しているトピックに関する情報が 記載されています。資料は、次のトピック別に大きく分けてあります。

- CS Linux、バージョン 7.0
- システム・ネットワーク体系 (SNA)
- ホスト構成
- v z/OS Communications Server
- v TCP/IP プロトコル (TCP/IP)
- $\cdot$  X.25
- v 拡張プログラム間通信機能 (APPC)
- v プログラミング
- その他の IBM ネットワーキングに関するトピック

CS Linux ライブラリーの資料については、その要旨が説明されています。その他の 資料については、ここでは名称と資料番号のみを記しています。

## **CS Linux** バージョン **7.0** 資料

CS Linux ライブラリーは、以下の資料により構成されています。なお、これらの資 料のソフトコピー版が CD-ROM で提供されています。 CD-ROM に収録されてい るソフトコピー・ファイルへのアクセスについて詳しくは、「*IBM Communications Server for Data Center Deployment on Linux* 入門 」を参照してください。これらの ソフトコピー・ブックをシステムにインストールするには、9 から 15 MB の ハー ド・ディスク・スペースが必要になります (このスペースは、 どの各国語バージョ ンをインストールするかによって異なります)。

v *IBM Communications Server for Data Center Deployment on Linux* 入門 (GC88-9996 および GC88-9997)

この資料は CS Linux の概要を示すもので、サポートされているネットワークの 特性、インストール、構成、および操作について説明しています。この資料には 以下の 2 種類の版があります。

GC88-9996 は、i686 プラットフォーム、x86\_64 プラットフォーム、および ppc64 プラットフォーム上の CS Linux 入門

- GC88-9997 は、CS Linux for System z 用です。
- v *IBM Communications Server for Data Center Deployment on Linux* 管理ガイド (SC88-9999)

この資料には、SNA および CS Linux の概要、および CS Linux の構成および 操作に関する情報が記載されています。

v *IBM Communications Server for Data Center Deployment on Linux* 管理コマンド解 説書 (SC88-9998)

この資料には、SNA および CS Linux のコマンドに関する情報が記載されていま す。

v *IBM Communications Server for Data Center Deployment on AIX or Linux CPI-C* プログラマーズ・ガイド (SC88-5826)

この資料には、熟練した "C" または Java プログラマー向けに、CS Linux CPI コミュニケーション API を使用した SNA トランザクション・プログラムの作成 に関する情報が記載されています。

v *IBM Communications Server for Data Center Deployment on AIX or Linux APPC* プログラマーズ・ガイド (SC88-5825)

この資料には、拡張プログラム間通信機能 (APPC) を使用したアプリケーショ ン・プログラムの作成に必要な情報が記載されています。

v *IBM Communications Server for Data Center Deployment on AIX or Linux LUA* プ ログラマーズ・ガイド (SC88-5827)

この資料には、標準的な LU アプリケーション・プログラミング・インターフェ ース (LUA) を使用したアプリケーションの作成に必要な情報が記載されていま す。

v *IBM Communications Server for Data Center Deployment on AIX or Linux* 共通サ ービス *Verb* プログラマーズ・ガイド (SC88-5824)

この資料には、Common Service Verbs (CSV) アプリケーション・プログラム・ インターフェース (API) を使用したアプリケーション・プログラムの作成に必要 な情報が記載されています。

v *IBM Communications Server for Data Center Deployment on AIX or Linux MS* プ ログラマーズ・ガイド (SC88-5829)

この資料には、管理サービス (MS) API を使用したアプリケーションの作成に必 要な情報が記載されています。

v *IBM Communications Server for Data Center Deployment on Linux NOF* プログラ マーズ・ガイド (SC88-8591)

この資料には、ノード・オペレーター機能 (NOF) API を使用したアプリケーシ ョンの作成に必要な情報が記載されています。

v *IBM Communications Server for Data Center Deployment on Linux* 診断ガイド (GC88-8601)

この資料には、SNA ネットワーク問題の解決に関する情報が記載されています。

v *IBM Communications Server for Data Center Deployment on AIX or Linux APPC* アプリケーション・スイート (SC88-5828)

この資料には、CS Linux を使用する APPC アプリケーションに関する情報が記 載されています。

v *IBM Communications Server for Data Center Deployment on Linux* 用語集 (GC88-8602)

この資料は、CS Linux 関連資料で頻繁に使用される用語とその定義を包括的に収 録しています。

### システム・ネットワーク体系 **(SNA)** 資料

次の資料には、SNA ネットワークに関する情報が記載されています。

- v *Systems Network Architecture: Format and Protocol Reference Manual*―*Architecture Logic for LU Type 6.2* (SC30-3269)
- v *Systems Network Architecture: Formats* (GA27-3136)
- v *Systems Network Architecture: Guide to SNA Publications* (GC30-3438)
- v *Systems Network Architecture: Network Product Formats* (LY43-0081)
- v *Systems Network Architecture: Technical Overview* (GC30-3073)
- v *Systems Network Architecture: APPN Architecture Reference* (SC30-3422)
- v *Systems Network Architecture: Sessions between Logical Units* (GC20-1868)
- v *Systems Network Architecture: LU 6.2 Reference*―*Peer Protocols* (SC31-6808)
- v *Systems Network Architecture: Transaction Programmer's Reference Manual for LU Type 6.2* (GC30-3084)
- v *Systems Network Architecture: 3270 Datastream Programmer's Reference* (GA23-0059)
- *Networking Blueprint Executive Overview* (GC31-7057)
- v *Systems Network Architecture: Management Services Reference* (SC30-3346)

### ホスト構成資料

次の資料には、ホスト構成に関する情報が記載されています。

- v *ES/9000, ES/3090 IOCP User's Guide Volume A04* (GC38-0097)
- v *3174 Establishment Controller Installation Guide* (GG24-3061)
- v *3270 Information Display System 3174 Establishment Controller: Planning Guide* (GA27-3918)
- v *OS/390 Hardware Configuration Definition (HCD) User's Guide* (SC28-1848)

#### **z/OS Communications Server** 関連資料

以下の資料には、z/OS Communications Server に関する情報が記載されています。

- v *z/OS V1R7 Communications Server: SNA Network Implementation Guide* (SC31-8777)
- v *z/OS V1R7 Communications Server: SNA Diagnostics* (Vol 1: GC31-6850、Vol 2: GC31-6851)
- v *z/OS V1R6 Communications Server: Resource Definition Reference* (SC31-8778)

### **TCP/IP** 資料

以下のマニュアルには TCP/IP ネットワーク・プロトコルに関する情報が記載され ています。

- v *z/OS V1R7 Communications Server: IP Configuration Guide* (SC31-8775)
- v *z/OS V1R7 Communications Server: IP Configuration Reference* (SC31-8776)
- v *z/VM V5R1 TCP/IP Planning and Customization* (SC24-6125)

### **X.25** 資料

以下のマニュアルには X.25 ネットワーク・プロトコルに関する情報が記載されて います。

v *Communications Server for OS/2 Version 4 X.25 Programming* (SC31-8150)

### **APPC** 資料

次の資料には、拡張プログラム間通信機能 (APPC) に関する情報が記載されていま す。

- v *APPC Application Suite V1 User's Guide* (SC31-6532)
- v *APPC Application Suite V1 Administration* (SC31-6533)
- v *APPC Application Suite V1 Programming* (SC31-6534)
- v *APPC Application Suite V1 Online Product Library* (SK2T-2680)
- v *APPC Application Suite Licensed Program Specifications* (GC31-6535)
- v *z/OS V1R2.0 Communications Server: APPC Application Suite User's Guide* (SC31-8809)

## プログラミング資料

次の資料には、プログラミングに関する情報が記載されています。

- v 共通プログラミング・インターフェース *Communications CPI-C Reference* (SC26-4399)
- v *Communications Server for OS/2 Version 4 Application Programming Guide* (SC31-8152)

### その他の **IBM** ネットワーキング関連資料

次の資料には、CS Linux に関連するその他のトピックについての情報が記載されて います。

- v *SDLC Concepts* (GA27-3093)
- v *Local Area Network Concepts and Products: LAN Architecture* (SG24-4753)
- v *Local Area Network Concepts and Products: LAN Adapters, Hubs and ATM* (SG24-4754)
- v *Local Area Network Concepts and Products: Routers and Gateways* (SG24-4755)
- v *Local Area Network Concepts and Products: LAN Operating Systems and Management* (SG24-4756)
- v *IBM Network Control Program Resource Definition Guide* (SC30-3349)

## 索引

日本語, 数字, 英字, 特殊文字の 順に配列されています。なお, 濁 音と半濁音は清音と同等に扱われ ています。

## [ア行]

圧縮、LU [セッション・データ](#page-18-0) 5 [アップストリーム・ノード](#page-117-0) 104 [アプリケーション・プログラミング・イン](#page-18-0) [ターフェース](#page-18-0) (API) 5 [アラート](#page-30-0) 17 [暗黙のダウンストリーム](#page-115-0) LU の構成 102 イーサネット [リンクの構成](#page-99-0) 86 SAP [ダイアログ](#page-100-0) 87 インストール [既存のパッケージの詳細](#page-43-0) 30 [実行後の保守作業](#page-51-0) 38 [準備](#page-43-0) 30 [Remote API Client on AIX 57](#page-70-0) [Remote API Client on Linux 46](#page-59-0) [Remote API Client on Linux for](#page-64-0) [System z 51](#page-64-0) [インストール後の作業](#page-51-0) 38 [インストール前の作業](#page-43-0) 30 [インストール要件](#page-35-0) 22 [インターフェースの選択](#page-28-0) 15 [ウィンドウ](#page-92-0) 79 [エントリー・ポイント](#page-30-0) 17 [オープン・システム間相互接続](#page-40-0) (OSI) 27 [オペレーティング・システム要件](#page-35-0) 22 オンライン [ディスカッション・グループ](#page-128-0) 115 [フォーラム](#page-129-0) 116 [文書](#page-128-0) 115 [ヘルプ](#page-28-0) 15 [APPC 116](#page-129-0)

# [カ行]

[拡張プログラム間通信機能](#page-20-0) (APPC) 7 [関数](#page-18-0) 5 管理プログラム [コマンド行](#page-28-0) 15 [Motif 15](#page-28-0)[, 17](#page-30-0) [NOF API 15](#page-28-0) [機能要件](#page-32-0) 19 旧レベルの CS Linux [からのマイグレー](#page-44-0) [ション](#page-44-0) 3[1, 32](#page-45-0)

[共通プログラミング・インターフェース・](#page-18-0) [コミュニケーション](#page-18-0) (CPI-C) 5 [クライアント](#page-19-0) 6 クライアント/サーバー [構成](#page-96-0) 83 クライアント/[サーバーのインストール](#page-51-0) [38](#page-51-0) クライアント/[サーバー・サポート](#page-19-0) 6 クライアント・ソフトウェア [アップグレード](#page-86-0) 73 [アンインストール](#page-86-0) 7[3, 74](#page-87-0) [カスタマイズ](#page-85-0) 72 [再インストール](#page-86-0) 73 ゲートウェイ [定義](#page-21-0) 8 SNA [ゲートウェイ](#page-21-0) 8 [計画ワークシート](#page-89-0) 76 [言語環境変数](#page-43-0) 3[0, 56](#page-69-0) [Remote API Client on Linux 45](#page-58-0) System z 用の [Remote API Client on](#page-63-0) [Linux 50](#page-63-0) [広域ネットワーク](#page-16-0) (WAN) 3 [構成](#page-33-0) 20 [暗黙のダウンストリーム](#page-115-0) LU 102 [計画](#page-89-0) 76 [接続](#page-98-0) 85 [ノード](#page-97-0) 84 [バックアップ](#page-53-0) 40 [表示](#page-95-0) 82 [ファイル](#page-53-0) 4[0, 41](#page-54-0) [変更](#page-95-0) 82 [リモート・ノード](#page-108-0) 95 例 [104](#page-117-0) [APPC](#page-104-0) 通信 91 CPI-C [サイド情報](#page-111-0) 98 [DLUR 103](#page-116-0) LEN [ノードのパートナー](#page-107-0) LU 94 [LU 6.2 93](#page-106-0)[, 97](#page-110-0) LU [タイプ](#page-102-0) 0 から 3 89 SNA [ゲートウェイのダウンストリーム](#page-113-0) [LU 100](#page-113-0) TN [サーバーのアソシエーション・レ](#page-122-0) [コード](#page-122-0) 109 TN [サーバーのデフォルト](#page-122-0) 109 TN [リダイレクターのデフォルト](#page-124-0) 111 「構成 (Configuration)」ウィンドウ、 Remote API Client on Windows [拡張パラメーター](#page-80-0) 67 [パラメーター](#page-78-0) 65 [構成サーバー](#page-96-0) 83 [除去](#page-97-0) 84

[構成サーバー](#page-96-0) *(*続き*)* [追加](#page-97-0) 84 [構成の表示](#page-95-0) 82 [構成の変更](#page-95-0) 82 [国際標準化機構](#page-40-0) (ISO) 27 [コマンド行管理プログラム](#page-28-0) 15 [コンポーネントの管理](#page-92-0) 79

## [サ行]

[サーバー](#page-19-0) 6 [除去](#page-97-0) 84 [追加](#page-97-0) 84 Linux [ハードウェア要件](#page-35-0) 22 [サーバー、](#page-25-0)Telnet 12 [サーバー名](#page-78-0) 65 [サービス・アクセス・ポイント](#page-34-0) [\(SAP\) 21](#page-34-0)[, 86](#page-99-0) [再接続タイムアウト・パラメーター](#page-80-0) 67 [作業シート](#page-90-0) 77 [サブルーチン](#page-18-0) 5 [システム・アプリケーション体系](#page-19-0)  $(SAA)$  6 [始動コマンド](#page-91-0) 78 従属 [LU 6.2 97](#page-110-0) 従属 LU の動的定義 [\(DDDLU\) 4](#page-17-0) 従属 LU [リクエスター](#page-16-0) (DLUR) 3 [従属論理装置サーバー](#page-116-0) (DLUS) 103 [情報リソース](#page-128-0) 115 [推薦資料](#page-129-0) 116 [スキル要件](#page-34-0) 21 [ストレージ容量](#page-37-0) 24 [セキュリティー・オプション](#page-29-0) 16 セッション [サポート](#page-18-0) 5 [ペーシング](#page-29-0) 16 [ルーティング](#page-29-0) 16 U [型](#page-18-0) 5 接続 [オプション](#page-16-0) 3 [構成](#page-98-0) 85 [接続ネットワーク](#page-29-0) 16 [接続ネットワーク、構成](#page-100-0) 87 [ソフトウェア機能](#page-20-0) 7 [ソフトウェア要件](#page-35-0) 2[2, 23](#page-36-0) [Remote API Client on AIX 55](#page-68-0) [Remote API Client on Linux 44](#page-57-0) [Remote API Client on Windows 61](#page-74-0) System z 用の [Remote API Client on](#page-62-0) [Linux 49](#page-62-0)

## [タ行]

[ダイアログ](#page-92-0) 79 対等 [ネットワーク](#page-16-0) 3 ダウンストリーム LU [構成](#page-116-0) 103 [ハードウェアの例](#page-114-0) 101 SNA [ゲートウェイ](#page-113-0) 100 [ダウンストリーム・コンピューター](#page-114-0) 101 [ダウンストリーム・ノード](#page-117-0) 104 [中間セッション・ルーティング](#page-29-0) (ISR) 16 [ツールバー・ボタン](#page-95-0) 82 [データ・ストリーム](#page-18-0) 5 [データ・リンク制御オプション](#page-16-0) 3 [停止コマンド](#page-125-0) 112 [ディスカッション・グループ、オンライン](#page-128-0) の [115](#page-128-0) [適応セッション・レベル・ペーシング](#page-29-0) 16 手順 [Remote API Client on Windows](#page-76-0) のイン [ストール](#page-76-0) 6[3, 68](#page-81-0) [透過型、ローカル](#page-18-0)/リモート 5 [動的構成](#page-28-0) 15 独立 [LU 6.2](#page-106-0) の構成 93 [ドメイン](#page-19-0) 6 [ドメイン・パラメーター](#page-78-0) 65 [トラブルシューティング・ツール](#page-30-0) 17 [トランザクション・プログラム](#page-18-0) (TP) 5 [トランスポート・メディア](#page-34-0) 21

# [ナ行]

ネットワーク [アラート](#page-30-0) 17 [管理](#page-30-0) 17 [計画](#page-32-0) 1[9, 20](#page-33-0)[, 26](#page-39-0) [サブエリア](#page-15-0) 2 [サポート](#page-15-0) 2 [対等](#page-16-0) 3 [入手可能な情報](#page-128-0) 115 [命名規則](#page-40-0) 27 ノード [アップストリーム](#page-117-0) 104 [構成](#page-97-0) 84 [初期化](#page-126-0) 113 [ダウンストリーム](#page-119-0) 106 [リモート](#page-107-0) 9[4, 95](#page-108-0) ローカル [\(local\) 105](#page-118-0) 「ノード (Node)[」ウィンドウ](#page-92-0) 79

# [ハ行]

[バージョン、](#page-37-0)IP アドレス 24 ハードウェア [リンク](#page-35-0) 22

ハードウェア要件 [サーバー](#page-35-0) 22 [Remote API Client on AIX 55](#page-68-0) [Remote API Client on Linux 43](#page-56-0) [Remote API Client on Windows 61](#page-74-0) System z 用の [Remote API Client on](#page-62-0) [Linux 49](#page-62-0) パートナー LU [構成](#page-107-0) 9[4, 95](#page-108-0) [別名](#page-109-0) 96 [リモート・ノード](#page-109-0) 96 [ワイルドカードを使用した定義](#page-109-0) 96 [パートナー・アプリケーション](#page-20-0) 7 [ハード・ディスク・ストレージ](#page-37-0) 24 バックアップ [構成ファイル](#page-53-0) 40 [復元](#page-53-0) 40 [バックアップ、マスター・サーバー](#page-96-0) 83 [バックアップ・サーバー](#page-20-0) 7 [ピア・サーバー](#page-20-0) 7 [ファイアウォール](#page-39-0) 26 [フォーカル・ポイント](#page-30-0) 17 [フォーラム、オンラインの](#page-129-0) 116 [複数のサーバー、ドメイン内の](#page-20-0) 7 [物理装置](#page-21-0) (PU) 8 [プライマリー](#page-17-0) RUI 4 [ブランチ・ネットワーク・ノード](#page-23-0) 10 [ブロードキャスト試行の最大回数パラメー](#page-80-0) [ター](#page-80-0) 67 分散処理 [アプリケーションのサポート](#page-20-0) 7 [環境](#page-16-0) 3 [文書、オンラインの](#page-128-0) 115 [ペーシング、セッション・レベル](#page-29-0) 16 [別名、パートナー](#page-108-0) LU の定義 95 ヘルプ Motif [管理プログラム](#page-28-0) 15 ポート [活動化](#page-126-0) 113 [ポートとリンク・ステーションの活動化](#page-126-0) [113](#page-126-0) [ポートの構成](#page-100-0) 8[7, 88](#page-101-0) ホスト [サブエリア・ネットワーク内で](#page-15-0) 2 APPN [ネットワーク内での](#page-16-0) 3 LU [サポート](#page-17-0) 4 [ボタン、リソース・ウィンドウの](#page-95-0) 82

## [マ行]

[マスター・サーバー](#page-20-0) 7 [マルチドメイン・サポート・ネットワーク](#page-30-0) [管理ベクトル・トランスポート](#page-30-0) [\(MDS-NMVT\) 17](#page-30-0) [命名規則](#page-39-0) 26 [メディア・アクセス制御](#page-100-0) (MAC) 87

[メモリー所要量](#page-37-0) 24 問題 [診断ツール](#page-30-0) 17 [データ](#page-30-0) 17

## [ヤ行]

[要員の要件](#page-34-0) 21 要件 [インストール](#page-35-0) 22 [オペレーティング・システム](#page-35-0) 22 [ソフトウェア](#page-35-0) 2[2, 23](#page-36-0) [メモリーおよびストレージ](#page-37-0) 24 [要員とスキル](#page-34-0) 21 [HTTPS 23](#page-36-0) [WebSphere Application Server 23](#page-36-0) [呼び出し](#page-18-0) 5

# [ラ行]

[ライセンス・プログラム](#page-47-0) 34 [Remote API Client on AIX 56](#page-69-0) [Remote API Client on Linux 45](#page-58-0) [Remote API Client on Linux for](#page-64-0) [System z 51](#page-64-0) リソース [管理](#page-92-0) 79 [項目](#page-95-0) 82 [削除](#page-94-0) 81 [始動](#page-94-0) 81 [情報](#page-128-0) 115 [定義](#page-94-0) 81 [停止](#page-94-0) 81 [要件](#page-33-0) 20 [リソースの開始](#page-94-0) 81 [リソースの削除](#page-94-0) 81 [リソースの追加](#page-94-0) 81 [リソースの停止](#page-94-0) 81 [リブート時の](#page-126-0) CS Linux の開始 113 リモート・ノード [構成](#page-107-0) 9[4, 95](#page-108-0) [パートナー](#page-109-0) LU の構成 96 [リリース情報](#page-52-0) 39 リンク・ステーション [活動化](#page-126-0) 113 [リンク・ハードウェア](#page-35-0) 22 [ローエントリー・ネットワーキング](#page-99-0) (LEN)  $/ - \vDash$  86 [ローカル](#page-106-0) LU の定義 93 ローカル/[リモート透過型](#page-18-0) 5 [ローカル・エリア・ネットワーク](#page-16-0) [\(LAN\) 3](#page-16-0) [論理装置](#page-17-0) (LU) [4, 103](#page-116-0)

## [ワ行]

[ワークシート、計画](#page-89-0) 76 [ワイルドカード](#page-109-0) 96

# [数字]

3270 LU [定義](#page-120-0) 107 TN [サーバーの](#page-26-0) 1[3, 107](#page-120-0)

## **A**

API [サポート](#page-18-0) 5 [CS Linux](#page-28-0) 管理用 15 [CS Linux](#page-19-0) のタイプ 6 APPC [オンライン](#page-129-0) 116 [構成](#page-104-0) 91 従属 [LU 6.2 97](#page-110-0) 独立 [LU 6.2 93](#page-106-0) [分散アプリケーションのサポート](#page-20-0) 7 [application suite 8](#page-21-0)[, 11](#page-24-0) [APPC Application Suite 11](#page-24-0) APPN [アプリケーション](#page-21-0) [8, 11](#page-24-0) [エンド・ノード](#page-16-0) 3 [構成](#page-105-0) 9[2, 93](#page-106-0) [サブエリア機能](#page-16-0) 3 [接続ネットワーク](#page-29-0) 16 [動的構成](#page-28-0) 15 独立 LU [サポート](#page-17-0) 4 [ネットワークのセグメンテーション](#page-40-0) [27](#page-40-0) [ネットワーク・ノード](#page-16-0) 3 [ノード・タイプ](#page-16-0) 3 [ホスト・サポート](#page-16-0) 3 [ルーティング](#page-29-0) 16 DLUR [サポート](#page-16-0) 3

## **B**

[Branch Extender 10](#page-23-0)

## **C**

CPI [コミュニケーション](#page-18-0) (CPI-C) 5 CPI-C [構成](#page-111-0) 98 [相互運用性](#page-31-0) 18 [API 5](#page-18-0) CS Linux [実行可能プログラム用のディレ](#page-91-0) [クトリー](#page-91-0) 78

CS Linux [実行可能プログラム用のパス](#page-91-0) [78](#page-91-0) CS Linux [ソフトウェアの使用可能化](#page-126-0) [113](#page-126-0) CS Linux [のアンインストール](#page-55-0) 42 CS Linux [のインストール](#page-47-0) 34 CS Linux の開始 [システム起動時に自動的に](#page-91-0) 78 CS Linux [の自動的な始動](#page-125-0) 112 [始動、リブート時の](#page-126-0) 113 [ポートとリンク・ステーションの活動](#page-126-0) 化 [113](#page-126-0) CS Linux [ソフトウェアの使用可能化](#page-126-0) [113](#page-126-0) SNA [ノードの初期化](#page-126-0) 113 CS Linux [用のオンライン資料](#page-49-0) 36 [CS Linux](#page-49-0) 用の資料 36 CS Linux を使用可能にする [ローカル・システムでの](#page-91-0) 78 CS Linux [を使用不可にする](#page-125-0) 112

## **D**

DDDLU (従属 LU [の動的定義](#page-17-0)) 4 DLC [構成](#page-100-0) 8[7, 88](#page-101-0) [ポート構成の](#page-98-0) 85 DLUR [構成](#page-116-0) 103 [説明](#page-16-0) 3 [ダウンストリーム・ノードのサポート](#page-119-0) [106](#page-119-0) [ローカル・ノード上の](#page-118-0) 105 PU [構成](#page-118-0) 105 [DLUS 103](#page-116-0)

## **E**

Enterprise Extender [概要](#page-24-0) 11 [ポート・ダイアログ](#page-101-0) 88 [リンクの構成](#page-101-0) 88

## **G**

**GSKIT** [Remote API Client on AIX 55](#page-68-0)[, 58](#page-71-0) [Remote API Client on Linux 44](#page-57-0)[, 47](#page-60-0) [Remote API Client on Windows 71](#page-84-0) System z 用の [Remote API Client on](#page-63-0) [Linux 50](#page-63-0)[, 53](#page-66-0)

### **H**

HPR ISR [との比較](#page-29-0) 16 [HPR/IP 11](#page-24-0) **HTTPS** [構成](#page-49-0) 36 [要件](#page-36-0) 23 [Remote API Client on AIX 58](#page-71-0) [Remote API Client on Linux 47](#page-60-0) [Remote API Client on Windows 71](#page-84-0) System z 用の [Remote API Client on](#page-66-0) [Linux 53](#page-66-0)

# **I**

IP [アドレスのフォーマット](#page-37-0) 24 IP [ポート・ダイアログ](#page-101-0) 88 [iptables 26](#page-39-0) IPv4 [アドレス](#page-37-0) 24 IPv6 [アドレス](#page-37-0) 24 ISO ([国際標準化機構](#page-40-0)) 27 ISR ([中間セッション・ルーティング](#page-29-0)) 16

## **J**

Java [Remote API Client on AIX 55](#page-68-0) [Remote API Client on Linux 44](#page-57-0) System z 用の [Remote API Client on](#page-63-0) [Linux 50](#page-63-0)

## **L**

LAN [アクセスのタイムアウト・パラメー](#page-80-0) [ター](#page-80-0) 67 LAN ([ローカル・エリア・ネットワーク](#page-16-0)) [3](#page-16-0) LEN ノード [説明](#page-16-0) 3 [パートナー](#page-107-0) LU の構成 94 [リモート・ノードの識別](#page-99-0) 86 LU [構成](#page-106-0) 9[3, 97](#page-110-0)[, 107](#page-120-0) [サポート](#page-17-0) 4 [ダウンストリーム](#page-114-0) 10[1, 103](#page-116-0) [パートナーの定義](#page-107-0) 94 [プール](#page-112-0) 9[9, 100](#page-113-0)[, 107](#page-120-0)[, 108](#page-121-0) [命名規則](#page-40-0) 27 LU [タイプ](#page-102-0) 0 から 3 89 LU プール [構成](#page-103-0) 90 [定義](#page-103-0) 90 [表示](#page-103-0) 90

## **M**

MAC ([メディア・アクセス制御](#page-100-0)) 87 MDS-NMVT ([マルチドメイン・サポー](#page-30-0) [ト・ネットワーク管理ベクトル・トラン](#page-30-0) [スポート](#page-30-0)) 17 Motif 管理プログラム [管理機能](#page-30-0) 17 [使用](#page-88-0) 75 [説明](#page-28-0) 15 [ヘルプ](#page-28-0) 15

## **N**

[NOF API 15](#page-28-0)

## **O**

OSI ([オープン・システム間相互接続](#page-40-0)) 27

## **P**

PDF [資料の表示](#page-51-0) 38 PU [からの集線](#page-113-0) 100 PU [コンセントレーター](#page-21-0) 8 PU ([物理装置](#page-21-0)) 8

# **Q**

query [コマンド](#page-30-0) 17

## **R**

Remote API Client AIX [ソフトウェア要件](#page-68-0) 55 AIX [ハードウェア要件](#page-68-0) 55 Linux [ソフトウェア要件](#page-57-0) 44 Linux [ハードウェア要件](#page-56-0) 43 System z 用 Linux [ソフトウェア要件](#page-62-0) [49](#page-62-0) System z 用 Linux [ハードウェア要件](#page-62-0) [49](#page-62-0) [Remote API Client on AIX](#page-72-0) のアンインス [トール](#page-72-0) 59 [Remote API Client on AIX](#page-70-0) のインストー ル [57](#page-70-0) Remote API Client on Linux [既存のパッケージの詳細](#page-57-0) 44 [Remote API Client on Linux for System z](#page-67-0) [のアンインストール](#page-67-0) 54 [Remote API Client on Linux for System z](#page-64-0) [のインストール](#page-64-0) 51 [Remote API Client on Linux](#page-61-0) のアンイン [ストール](#page-61-0) 48

[Remote API Client on Linux](#page-59-0) のインスト  $-1$  $1$  46 Remote API Client on Windows [インストール](#page-75-0) 62 [コマンド行からのインストール](#page-81-0) 68 Setup [プログラムを使用したインスト](#page-76-0) [ール](#page-76-0) 63 [rpm 21](#page-34-0)

# **S**

SAA ([システム・アプリケーション体系](#page-19-0)) [6](#page-19-0) SAP ([サービス・アクセス・ポイント](#page-34-0)) [21](#page-34-0)[, 86](#page-99-0) SDK ソフトウェア [Remote API Client on Windows 62](#page-75-0) [SE Linux 22](#page-35-0) Secure Sockets Layer (SSL) [クライアント認証](#page-122-0) 10[9, 111](#page-124-0) [サーバー認証](#page-52-0) 3[9, 109](#page-122-0)[, 111](#page-124-0) [データ暗号化](#page-52-0) 3[9, 109](#page-122-0)[, 111](#page-124-0) [Security Enhanced Linux 22](#page-35-0) SNA [ライブラリー](#page-128-0) 115 SNA ゲートウェイ [概要](#page-21-0) 8 [構成](#page-113-0) 100 SNA [ノードの初期化](#page-126-0) 113 snaadmin [プログラム](#page-28-0) 15 snastart [ファイル](#page-91-0) 7[8, 113](#page-126-0) status [コマンド](#page-30-0) 17 System z 用の Remote API Client on Linux [既存のパッケージの詳細](#page-63-0) 50

## **T**

TN サーバー [アクセス・レコードの構成](#page-122-0) 109 [アソシエーション・レコードの構成](#page-122-0) [109](#page-122-0)[, 110](#page-123-0) [概要](#page-25-0) 12 [構成](#page-119-0) 106 [デフォルト構成](#page-122-0) 109 [複数セッションのサポート](#page-120-0) 107 [ユーザー](#page-120-0) 107 TN リダイレクター [アクセス・レコードの構成](#page-124-0) 111 [概要](#page-26-0) 13 [構成](#page-123-0) 110 [デフォルト構成](#page-124-0) 111 TN3270 [サーバー](#page-25-0) 12 [プログラム](#page-25-0) 12

TN3270 [プログラム](#page-119-0) 106 TN3270 [ユーザー](#page-26-0) 1[3, 107](#page-120-0) TP ([トランザクション・プログラム](#page-18-0)) 5

# **U**

U [型セッション](#page-18-0) 5

## **V**

[verb 5](#page-18-0)

## **W**

WAN ([広域ネットワーク](#page-16-0)) 3 WebSphere Application Server [構成](#page-49-0) 36 [要件](#page-36-0) 23

## **X**

xsnaadmin [プログラム](#page-28-0) 1[5, 75](#page-88-0)

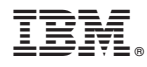

プログラム番号: 5725-H32

Printed in Japan

GC88-9997-04

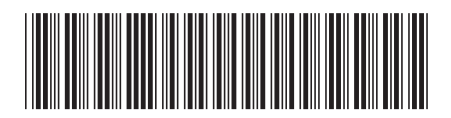

日本アイ・ビー・エム株式会社 〒103-8510 東京都中央区日本橋箱崎町19-21